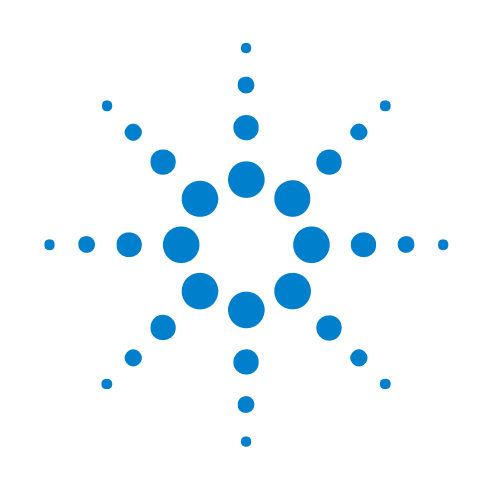

# **XML Format**

# **Online Help**

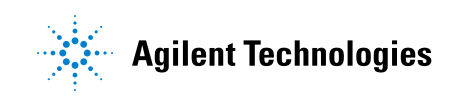

## **Notices**

© Agilent Technologies, Inc. 2001-2009

No part of this manual may be reproduced in any form or by any means (including electronic storage and retrieval or translation into a foreign language) without prior agreement and written consent from Agilent Technologies, Inc. as governed by United States and international copyright laws.

### **Trademarks**

Microsoft®, MS-DOS®, Windows®, Windows 2000®, and Windows XP® are U.S. registered trademarks of Microsoft Corporation.

Adobe®, Acrobat®, and the Acrobat Logo® are trademarks of Adobe Systems Incorporated.

#### **Manual Part Number**

Version 03.83.0000

#### **Edition**

October 12, 2009

Available in electronic format only

Agilent Technologies, Inc. 1900 Garden of the Gods Road Colorado Springs, CO 80907 USA

#### **Warranty**

**The material contained in this document is provided "as is," and is subject to being changed, without notice, in future editions. Further, to the maximum extent permitted by applicable law, Agilent disclaims all warranties, either express or implied, with regard to this manual and any information contained herein, including but not limited to the implied warranties of merchantability and fitness for a particular purpose. Agilent shall not be liable for errors or for incidental or consequential damages in connection with the furnishing, use, or performance of this document or of any information contained herein. Should Agilent and the user have a separate written agreement with warranty terms covering the material in this document that conflict with these terms, the warranty terms in the separate agreement shall control.**

#### **Technology Licenses**

The hardware and/or software described in this document are furnished under a license and may be used or copied only in accordance with the terms of such license.

### **Restricted Rights Legend**

If software is for use in the performance of a U.S. Government prime contract or subcontract, Software is delivered and licensed as "Commercial computer software" as defined in DFAR 252.227-7014 (June 1995), or as a "commercial item" as defined in FAR 2.101(a) or as "Restricted computer software" as defined in FAR 52.227-19 (June 1987) or any equivalent

agency regulation or contract clause. Use, duplication or disclosure of Software is subject to Agilent Technologies' standard commercial license terms, and non-DOD Departments and Agencies of the U.S. Government will receive no greater than Restricted Rights as defined in FAR 52.227-19(c)(1-2) (June 1987). U.S. Government users will receive no greater than Limited Rights as defined in FAR 52.227-14 (June 1987) or DFAR 252.227-7015 (b)(2) (November 1995), as applicable in any technical data.

#### **Safety Notices**

### **CAUTION**

A **CAUTION** notice denotes a hazard. It calls attention to an operating procedure, practice, or the like that, if not correctly performed or adhered to, could result in damage to the product or loss of important data. Do not proceed beyond a **CAUTION** notice until the indicated conditions are fully understood and met.

### **WARNING**

**A WARNING notice denotes a hazard. It calls attention to an operating procedure, practice, or the like that, if not correctly performed or adhered to, could result in personal injury or death. Do not proceed beyond a WARNING notice until the indicated conditions are fully understood and met.**

### <span id="page-2-0"></span>**XML Format—At a Glance**

Logic analyzer configurations can be saved to XML- format files (or ALA- format files, see "ALA vs. XML, When to Use Each Format" (in the online help)). Trigger specifications can be saved to XML- format files. You can use XML- format strings with several of the COM automation remote programming commands.

XML format files and strings have markup like  $\langle Tag\text{data}\rangle$   $\langle Tag\text{white}\rangle$  where Tag is an element name,  $\langle \text{Tag}\rangle$  is a start tag, and  $\langle \text{Tag}\rangle$  is an end tag. You can edit XML files (see [page 11](#page-10-0)) using any text editor.

XML elements can have data or child elements; child elements can have data or children, and so on. In logic analyzer configuration files, the <Configuration> element can have the child element <Setup>.

```
<File Content='Hardware Independent Logic Analyzer Configuration'
      Owner='' Project='' Desc='' Version='01.40.0000'
      Date='Oct 20, 2002 10:58:45'>
   <Configuration>
      <Setup>
         <Overview>
            <Clear/>
            ...
         </Overview>
         ...
      </Setup>
  </Configuration>
\langleFile>
```
XML elements can have attributes, which are *name='value'* pairs within the element's start tag. In the example above, the  $\le$ File> element's Version attribute has the value '01.40.0000' and its Date attribute has the value 'Oct 20, 2002 10:58:45'. Values must be contained in quotes.

Empty tags are used for elements that don't have any data. Empty tags are distinguished from start tags by a closing /> instead of a closing >. For example, in logic analyzer configuration files,  $\langle$ clear $\rangle$  is an empty tag. Empty tags can have attributes just like ordinary start tags.

- **•** XML Element Hierarchy (see [page 13](#page-12-0))
- **•** XML Element Listing (see [page 21](#page-20-0))

# **Contents**

[XML Format—At a Glance](#page-2-0) 3

- **[1 Simple XML File Editing](#page-10-1)**
- **[2 XML Element Hierarchy](#page-12-1)**

### **[3 XML Element Listing](#page-20-1)**

[<Action> Element](#page-23-0) 24 [<Analog> Element](#page-24-0) 25 <And>Element 26 [<And> Element \(under FilterExpression Event\)](#page-26-0) 27 [<And> Element \(under Find Event\)](#page-27-0) 28 [<Anything/> Element](#page-28-0) 29 [<Arm/> Element](#page-29-0) 30 [<Axis> Element](#page-30-0) 31 [<Burst> Element](#page-31-0) 32 [<BurstAndedLabelN> Element](#page-32-0) 33 [<BusSignal> Element \(for Listing, Compare, and Source Windows\)](#page-33-0) 34 [<BusSignal> Element \(for Waveform Window\)](#page-34-0) 35 [<BusSignal> Element \(under Module BusSignals\)](#page-35-0) 36 [<BusSignal> Element \(under Event\)](#page-36-0) 37 [<BusSignal> Element \(under FilterExpression Event\)](#page-38-0) 39 [<BusSignal> Element \(under Find Event\)](#page-40-0) 41 [<BusSignalSetup> Element](#page-41-0) 42 [<BusSignals> Element \(for Listing, Compare, and Source Windows\)](#page-43-0) 44 [<BusSignals> Element \(for Waveform Window\)](#page-44-0) 45 [<BusSignals> Element \(under BusSignalSetup\)](#page-45-0) 46 [<Channel> Element](#page-46-0) 47 [<Channels> Element](#page-47-0) 48

<Clear/>
Element 49 [<Clipped> Element](#page-49-0) 50 [<ClockGroup> Element](#page-50-0) 51 [<Column> Element](#page-51-0) 52 [<Columns> Element](#page-52-0) 53 [<Config> Element](#page-53-0) 54 [<Configuration> Element](#page-54-0) 55 [<CounterAction> Element](#page-55-0) 56 [<CounterEvent> Element](#page-56-0) 57 [<Data> Element](#page-57-0) 58 <DefaultStore/>Element 60 [<Directory> Element](#page-60-0) 61 [<Edge> Element](#page-61-0) 62 [<Edges> Element](#page-62-0) 63 [<Email> Element](#page-63-0) 64 [<Event> Element](#page-64-0) 65 [<Event> Element \(under FilterExpression\)](#page-65-0) 66 [<Event> Element \(under Find\)](#page-66-0) 67 [<ExcludedLabels> Element](#page-67-0) 68 [<Favorite> Element](#page-68-0) 69 [<File> Element](#page-69-0) 70 [<FileInfo> Element](#page-70-0) 71 [<FilterAction> Element](#page-71-0) 72 [<FilterExpression> Element](#page-72-0) 73 [<Filter> Element](#page-73-0) 74 [<Find> Element](#page-74-0) 75 [<FlagEvent> Element](#page-76-0) 77 [<Folder> Element](#page-77-0) 78 [<Goto> Element](#page-78-0) 79 <If>Element 80 [<Label/> Element](#page-80-0) 81

```
<LabelBurstSampleN> Element 82
<LogicBitsBlockDataSource> Element 84
<Marker> Element 85
<Markers> Element 86
<Master>Element 87
<Module> Element (under Configuration Setup) 88
<Module> Element (under Overview) 89
<Module> Element (under Overview Probe) 90
<Module> Element (under Overview Setup) 91
<NetlistImport/>Element 92
<Nothing/>Element 93
<Occurrence> Element 94
<Occurrence> Element (under PatternNTimes) 95
<Options> Element 96
<0r>Element 97
<Or> Element (under FilterExpression Event) 98
<Or> Element (under Find Event) 99
<Overview> Element 100
<PatternNTimes>Element 101
<PatternReset> Element 102
<Pod> Element (under PodAssignment) 103
<Pod> Element (under PodSettings) 104
<PodAssignment> Element 106
<PodSettings> Element 107
<PresentForGreater> Element 109
<Probe> Element (under Configuration Setup) 110
<Probe> Element (under Overview) 111
<Probe> Element (under Overview Setup) 112
<Qualifier> Element 113
<Qualifiers> Element 114
<ResetOccurrenceCount/> Element 115
```
[<SamplingSetup> Element](#page-115-0) 116 [<Sampling> Element \(for Waveform Window\)](#page-116-0) 117 [<Sampling> Element \(under SamplingSetup\)](#page-117-0) 118 [<Save> Element](#page-118-0) 119 [<Setup> Element \(for VbaView Windows\)](#page-119-0) 120 [<Setup> Element \(for Waveform Window\)](#page-120-0) 121 [<Setup> Element \(under Configuration\)](#page-121-0) 122 [<Setup> Element \(under Overview\)](#page-122-0) 123 [<SetupInfo> Element \(for LogicBitsBlockDataSource\)](#page-123-0) 124 [<SetupInfo> Element \(for TimeDataSource\)](#page-124-0) 125 [<SetupInfo> Element \(for SampleNumberDataSource\)](#page-125-0) 126 [<SampleNumberDataSource> Element](#page-126-0) 127 [<SamplingPositions> Element](#page-127-0) 128 [<Slave> Element](#page-128-0) 129 [<SourceDirectories> Element](#page-129-0) 130 [<StateClockSpec> Element](#page-130-0) 131 [<Step> Element](#page-131-0) 132 [<StoreQual> Element](#page-132-0) 133 [<Store> Element](#page-133-0) 134 [<Symbol> Element](#page-134-0) 135 [<Symbols> Element](#page-135-0) 136 [<TableSetup> Element](#page-136-0) 137 [<Template> Element](#page-137-0) 138 [<TimeDataSource> Element](#page-138-0) 139 [<TimerAction> Element](#page-139-0) 140 [<TimerEvent> Element](#page-140-0) 141 [<TimingZoom> Element](#page-141-0) 142 [<TimingZoomTable> Element](#page-142-0) 143 [<Tool> Element \(under Configuration Setup\)](#page-143-0) 144 [<Tool> Element \(under Module\)](#page-144-0) 145 [<Tool> Element \(under Overview Setup\)](#page-145-0) 146

[<TriggerAction> Element](#page-146-0) 147 [<TriggerFavorites> Element](#page-147-0) 148 [<Trigger> Element](#page-148-0) 149 [<VbaProject> Element \(for VbaView Windows\)](#page-149-0) 150 [<VbaProject> Element \(for VBA Macros\)](#page-150-0) 151 [<VbaProjects> Element](#page-151-0) 152 [<Window> Element \(under Configuration Setup\)](#page-152-0) 153 [<Window> Element \(under Module\)](#page-153-0) 154 [<Window> Element \(under Overview Setup\)](#page-154-0) 155

### **[4 XML Element Values](#page-156-0)**

**[Index](#page-158-0)**

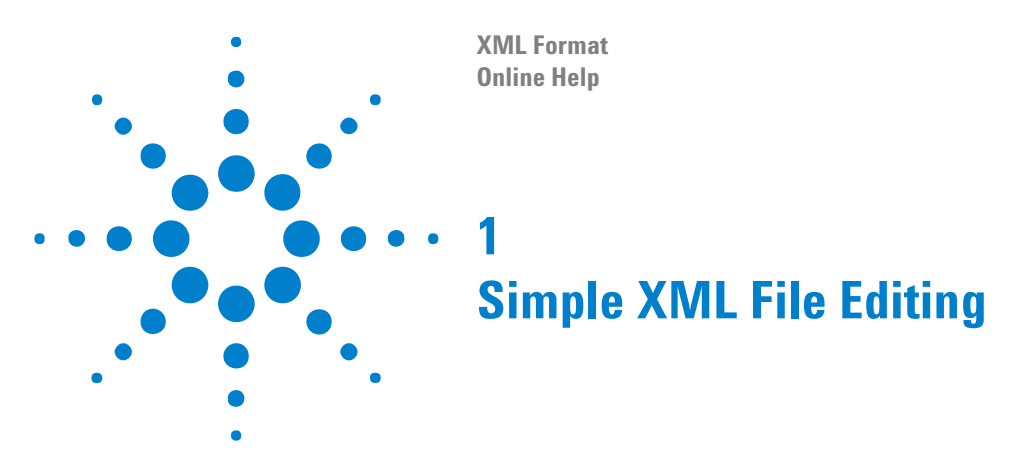

<span id="page-10-1"></span><span id="page-10-0"></span>A simple way to edit XML files is:

**1** Open the file with the Internet Explorer web browser.

Internet Explorer displays XML files in an indented, colorized format. You can also contract and expand elements in the hierarchy by clicking the "-" or "+" symbols.

**2** In the web browser's page display area, right- click and choose **View Source** from the popup menu.

This opens the file in the Notepad text editor.

**3** After you have saved your changes and exited Notepad, click **Refresh** in the web browser (or press the F5 key, or choose the **View>Refresh** command) to view your changes.

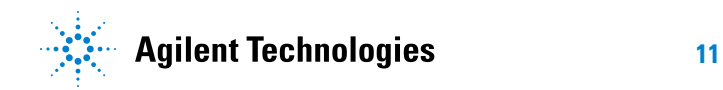

### **Simple XML File Editing**

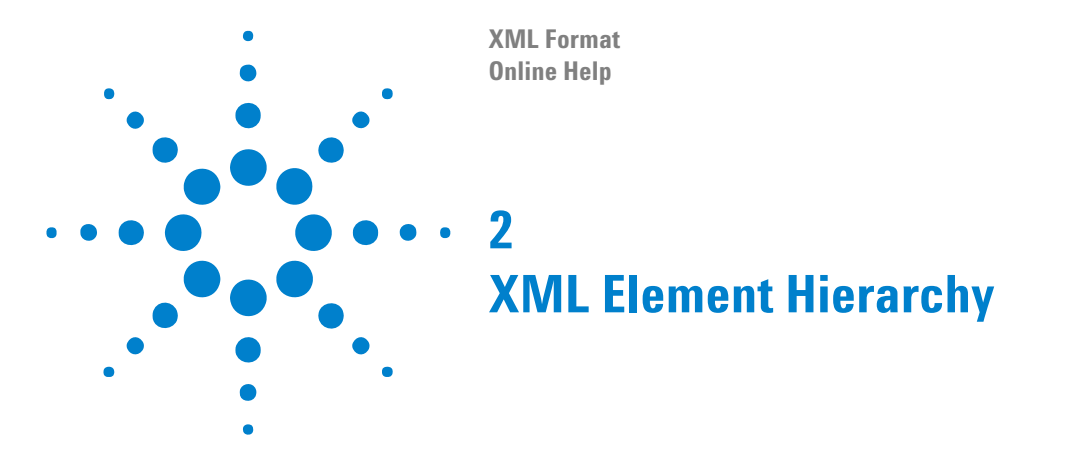

- <span id="page-12-1"></span><span id="page-12-0"></span>**•** Configuration Files (see [page 13](#page-12-2))
- **•** Trigger Specification Files (see [page 20\)](#page-19-0)
- **•** XMLCommand Setup Strings (Not in Configuration Files) (see [page 20\)](#page-19-1)

<span id="page-12-2"></span>**Configuration •** <File> (see [page 70](#page-69-1))

**Files**

- **•** <Configuration> (see [page 55](#page-54-1))
	- **•** <Clear/> (see [page 49](#page-48-1))
	- **•** <Setup> (see [page 122\)](#page-121-1)
		- **•** <Overview> (see [page 100\)](#page-99-1)
			- **•** <Setup> (see [page 123\)](#page-122-1)
				- **•** <Module> (see [page 91\)](#page-90-1)
				- **•** <Tool> (see [page 146\)](#page-145-1)
				- **•** <Window> (see [page 155\)](#page-154-1)
				- **•** <Probe> (see [page 112](#page-111-1))
			- **•** <Module> (see [page 89\)](#page-88-1)
				- **•** <Tool> (see [page 145\)](#page-144-1)
					- **•** <Window> (see [page 154](#page-153-1))
				- **•** <Window> (see [page 154\)](#page-153-1)
			- **•** <Probe> (see [page 111\)](#page-110-1)
				- **•** <Module> (see [page 90\)](#page-89-1)
		- **•** <Module> (see [page 88](#page-87-1))
			- **•** <PodAssignment> (see [page 106\)](#page-105-1)
				- **•** <Clear/> (see [page 49\)](#page-48-1)
				- **•** <Pod> (see [page 103](#page-102-1))
			- **•** <SamplingSetup> (see [page 116\)](#page-115-1)
				- **•** <Sampling> (see [page 118\)](#page-117-1)
				- **•** <StateClockSpec> (see [page 131](#page-130-1))
					- **•** <Clear/> (see [page 49](#page-48-1))

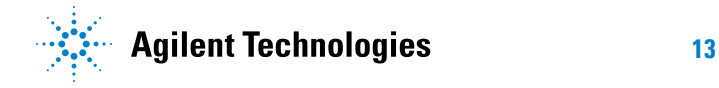

- **•** <Master> (see [page 87\)](#page-86-1)
	- **•** <ClockGroup> (see [page 51](#page-50-1))
		- **•** <Edges> (see [page 63](#page-62-1))
			- **•** <Edge> (see [page 62\)](#page-61-1)
		- **•** <Qualifiers> (see [page 114\)](#page-113-1)
			- **•** <Qualifier> (see [page 113](#page-112-1))

**•** <Slave> (see [page 129\)](#page-128-1)

- **•** <ClockGroup> (see [page 51](#page-50-1))
	- **•** <Edges> (see [page 63](#page-62-1))
		- **•** <Edge> (see [page 62\)](#page-61-1)
	- **•** <Qualifiers> (see [page 114\)](#page-113-1)
		- **•** <Qualifier> (see [page 113](#page-112-1))
- **•** <TimingZoom> (see [page 142\)](#page-141-1)
- **•** <BusSignalSetup> (see [page 42\)](#page-41-1)
	- **•** <PodSettings> (see [page 107\)](#page-106-1)
		- **•** <Pod> (see [page 104\)](#page-103-1)
			- **•** <SamplingPositions> (see [page 128\)](#page-127-1)
				- **•** <Channel> (see [page 47\)](#page-46-1)
	- **•** <BusSignals> (see [page 46\)](#page-45-1)
		- **•** <Clear/> (see [page 49](#page-48-1))
		- **•** <BusSignal> (see [page 36](#page-35-1))
			- **•** <Channels> (see [page 48](#page-47-1))
			- **•** <Symbols> (see [page 136\)](#page-135-1)
				- **•** <Clear/> (see [page 49\)](#page-48-1)
				- **•** <Symbol> (see [page 135](#page-134-1))
		- **•** <Folder> (see [page 78](#page-77-1))
	- **•** <NetlistImport> (see [page 92](#page-91-1))
- **•** <Trigger> (see [page 149\)](#page-148-1)
	- **•** <StoreQual> (see [page 133](#page-132-1))
		- **•** <Event> (see [page 65\)](#page-64-1)
			- **•** <BusSignal> (see [page 37\)](#page-36-1)
			- **•** <Burst> (see [page 32\)](#page-31-1)
			- **•** <Anything/> (see [page 29](#page-28-1))
			- **•** <TimerEvent> (see [page 141](#page-140-1))
			- **•** <Nothing/> (see [page 93](#page-92-1))
- **•** <CounterEvent> (see [page 57](#page-56-1))
- **•** <FlagEvent> (see [page 77\)](#page-76-1)
- **•** <Arm/> (see [page 30](#page-29-1))
- **•** <And> (see [page 26](#page-25-1))
	- **•** <BusSignal> (see [page 37](#page-36-1))
	- **•** <Burst> (see [page 32](#page-31-1))
	- **•** <Anything/> (see [page 29\)](#page-28-1)
	- **•** <TimerEvent> (see [page 141\)](#page-140-1)
	- **•** <Nothing/> (see [page 93\)](#page-92-1)
	- **•** <CounterEvent> (see [page 57\)](#page-56-1)
	- **•** <FlagEvent> (see [page 77](#page-76-1))
	- **•** <Arm/> (see [page 30](#page-29-1))
- **•** <Or> (see [page 97\)](#page-96-1)
	- **•** <BusSignal> (see [page 37](#page-36-1))
	- **•** <Burst> (see [page 32](#page-31-1))
	- **•** <Anything/> (see [page 29\)](#page-28-1)
	- **•** <TimerEvent> (see [page 141\)](#page-140-1)
	- **•** <Nothing/> (see [page 93\)](#page-92-1)
	- **•** <CounterEvent> (see [page 57\)](#page-56-1)
	- **•** <FlagEvent> (see [page 77](#page-76-1))
	- **•** <Arm/> (see [page 30](#page-29-1))
- **•** <ExcludedLabels> (see [page 68](#page-67-1))
	- **•** <Label> (see [page 81](#page-80-1))
- **•** <Step> (see [page 132\)](#page-131-1)
	- **•** <If> (see [page 80](#page-79-1))
		- **•** <Event> (see [page 65\)](#page-64-1)
			- **•** <BusSignal> (see [page 37](#page-36-1))
			- **•** <Burst> (see [page 32](#page-31-1))
			- **•** <Anything/> (see [page 29\)](#page-28-1)
			- **•** <TimerEvent> (see [page 141\)](#page-140-1)
			- **•** <Nothing/> (see [page 93\)](#page-92-1)
			- **•** <CounterEvent> (see [page 57\)](#page-56-1)
			- **•** <FlagEvent> (see [page 77](#page-76-1))
			- **•** <Arm/> (see [page 30](#page-29-1))
			- **•** <And> (see [page 26\)](#page-25-1)
- **•** <BusSignal> (see [page 37](#page-36-1))
- **•** <Burst> (see [page 32\)](#page-31-1)
- **•** <Anything/> (see [page 29](#page-28-1))
- **•** <TimerEvent> (see [page 141](#page-140-1))
- **•** <Nothing/> (see [page 93\)](#page-92-1)
- **•** <CounterEvent> (see [page 57](#page-56-1))
- **•** <FlagEvent> (see [page 77\)](#page-76-1)
- **•** <Arm/> (see [page 30\)](#page-29-1)
- **•** <Or> (see [page 97](#page-96-1))
	- **•** <BusSignal> (see [page 37](#page-36-1))
	- **•** <Burst> (see [page 32\)](#page-31-1)
	- **•** <Anything/> (see [page 29](#page-28-1))
	- **•** <TimerEvent> (see [page 141](#page-140-1))
	- **•** <Nothing/> (see [page 93\)](#page-92-1)
	- **•** <CounterEvent> (see [page 57](#page-56-1))
	- **•** <FlagEvent> (see [page 77\)](#page-76-1)
	- **•** <Arm/> (see [page 30\)](#page-29-1)
- **•** <Occurrence> (see [page 94](#page-93-1))
- **•** <PresentForGreater> (see [page 109\)](#page-108-1)
- **•** <Action> (see [page 24\)](#page-23-1)
	- **•** <CounterAction> (see [page 56\)](#page-55-1)
	- **•** <Goto> (see [page 79](#page-78-1))
	- **•** <ResetOccurrenceCount/> (see [page 115](#page-114-1))
	- **•** <Store> (see [page 134](#page-133-1))
	- **•** <TimerAction> (see [page 140\)](#page-139-1)
	- **•** <TriggerAction> (see [page 147\)](#page-146-1)
		- **•** <Email> (see [page 64](#page-63-1))
		- **•** <Goto> (see [page 79\)](#page-78-1)
		- **•** <StoreQual> (see [page 133\)](#page-132-1)
			- **•** <Event> (see [page 65](#page-64-1))
				- **•** <DefaultStore/> (see [page 60](#page-59-1))
				- **•** <Anything/> (see [page 29](#page-28-1))
				- **•** <Nothing/> (see [page 93\)](#page-92-1)
				- **•** <BusSignal> (see [page 37](#page-36-1))
				- **•** <Burst> (see [page 32](#page-31-1))
- **•** <And> (see [page 26\)](#page-25-1)
	- **•** <Anything/> (see [page 29](#page-28-1))
	- **•** <Nothing/> (see [page 93](#page-92-1))
	- **•** <BusSignal> (see [page 37\)](#page-36-1)
	- **•** <Burst> (see [page 32\)](#page-31-1)
- **•** <Or> (see [page 97](#page-96-1))
	- **•** <Anything/> (see [page 29](#page-28-1))
	- **•** <Nothing/> (see [page 93](#page-92-1))
	- **•** <BusSignal> (see [page 37\)](#page-36-1)
	- **•** <Burst> (see [page 32\)](#page-31-1)
- **•** <PatternNTimes> (see [page 101](#page-100-1))
	- **•** <Event> (see [page 65\)](#page-64-1)
		- **•** <BusSignal> (see [page 37\)](#page-36-1)
		- **•** <Anything/> (see [page 29](#page-28-1))
		- **•** <Nothing/> (see [page 93](#page-92-1))
		- **•** <FlagEvent> (see [page 77\)](#page-76-1)
		- **•** <Arm/> (see [page 30](#page-29-1))
		- **•** <And> (see [page 26](#page-25-1))
			- **•** <BusSignal> (see [page 37](#page-36-1))
			- **•** <Anything/> (see [page 29\)](#page-28-1)
			- **•** <Nothing/> (see [page 93\)](#page-92-1)
			- **•** <FlagEvent> (see [page 77](#page-76-1))
			- **•** <Arm/> (see [page 30](#page-29-1))
		- **•** <Or> (see [page 97\)](#page-96-1)
			- **•** <BusSignal> (see [page 37](#page-36-1))
			- **•** <Anything/> (see [page 29\)](#page-28-1)
			- **•** <Nothing/> (see [page 93\)](#page-92-1)
			- **•** <FlagEvent> (see [page 77](#page-76-1))
			- **•** <Arm/> (see [page 30](#page-29-1))
	- **•** <Occurrence> (see [page 95\)](#page-94-1)
- **•** <PatternReset> (see [page 102\)](#page-101-1)
	- **•** <Event> (see [page 65\)](#page-64-1)
		- **•** <BusSignal> (see [page 37\)](#page-36-1)
		- **•** <Anything/> (see [page 29](#page-28-1))
		- **•** <Nothing/> (see [page 93](#page-92-1))
- **•** <FlagEvent> (see [page 77\)](#page-76-1)
- **•** <Arm/> (see [page 30](#page-29-1))
- **•** <And> (see [page 26](#page-25-1))
	- **•** <BusSignal> (see [page 37](#page-36-1))
	- **•** <Anything/> (see [page 29\)](#page-28-1)
	- **•** <Nothing/> (see [page 93\)](#page-92-1)
	- **•** <FlagEvent> (see [page 77](#page-76-1))
	- **•** <Arm/> (see [page 30](#page-29-1))
- **•** <Or> (see [page 97\)](#page-96-1)
	- **•** <BusSignal> (see [page 37](#page-36-1))
	- **•** <Anything/> (see [page 29\)](#page-28-1)
	- **•** <Nothing/> (see [page 93\)](#page-92-1)
	- **•** <FlagEvent> (see [page 77](#page-76-1))
	- **•** <Arm/> (see [page 30](#page-29-1))
- **•** <Event> (see [page 65\)](#page-64-1)
	- **•** <BusSignal> (see [page 37\)](#page-36-1)
	- **•** <Anything/> (see [page 29](#page-28-1))
	- **•** <Nothing/> (see [page 93](#page-92-1))
	- **•** <FlagEvent> (see [page 77\)](#page-76-1)
	- **•** <Arm/> (see [page 30](#page-29-1))
	- **•** <And> (see [page 26](#page-25-1))
		- **•** <BusSignal> (see [page 37](#page-36-1))
		- **•** <Anything/> (see [page 29\)](#page-28-1)
		- **•** <Nothing/> (see [page 93\)](#page-92-1)
		- **•** <FlagEvent> (see [page 77](#page-76-1))
		- **•** <Arm/> (see [page 30](#page-29-1))
	- **•** <Or> (see [page 97\)](#page-96-1)
		- **•** <BusSignal> (see [page 37](#page-36-1))
		- **•** <Anything/> (see [page 29\)](#page-28-1)
		- **•** <Nothing/> (see [page 93\)](#page-92-1)
		- **•** <FlagEvent> (see [page 77](#page-76-1))

**•** <Arm/> (see [page 30](#page-29-1))

- **•** <TriggerFavorites> (see [page 148\)](#page-147-1)
	- **•** <Favorite> (see [page 69\)](#page-68-1)
- **•** <Trigger> (see [page 149\)](#page-148-1) (same hierarchy as <Trigger> above)
- **•** <Config> (see [page 54\)](#page-53-1)
- **•** <Data> (see [page 58\)](#page-57-1)
	- **•** <TableSetup> (see [page 137\)](#page-136-1)
		- **•** <SampleNumberDataSource> (see [page 127](#page-126-1))
			- **•** <SetupInfo> (see [page 126\)](#page-125-1)
		- **•** <LogicBitsBlockDataSource> (see [page 84\)](#page-83-1)
			- **•** <SetupInfo> (see [page 124\)](#page-123-1)
		- **•** <TimeDataSource> (see [page 139](#page-138-1))
			- **•** <SetupInfo> (see [page 125\)](#page-124-1)
	- **•** <TimingZoomTable> (see [page 143\)](#page-142-1)
		- **•** <SampleNumberDataSource> (see [page 127](#page-126-1))
			- **•** <SetupInfo> (see [page 126\)](#page-125-1)
		- **•** <LogicBitsBlockDataSource> (see [page 84\)](#page-83-1)
			- **•** <SetupInfo> (see [page 124\)](#page-123-1)
		- **•** <TimeDataSource> (see [page 139](#page-138-1))
			- **•** <SetupInfo> (see [page 125\)](#page-124-1)
- **•** <FileInfo> (see [page 71\)](#page-70-1)
	- **•** <Columns> (see [page 53](#page-52-1))
		- **•** <Column> (see [page 52\)](#page-51-1)
- **•** <Tool> (see [page 144](#page-143-1))
	- **•** <Filter> (see [page 74\)](#page-73-1) (for Filter/Colorize Tool)
		- **•** <FilterExpression> (see [page 73\)](#page-72-1)
			- **•** <Event> (see [page 66\)](#page-65-1)
				- **•** <And> (see [page 27](#page-26-1))
				- **•** <Or> (see [page 98\)](#page-97-1)
					- **•** <BusSignal> (see [page 39](#page-38-1))
			- **•** <FilterAction> (see [page 72](#page-71-1))
- **•** <Window> (see [page 153](#page-152-1))
	- **•** <BusSignals> (see [page 44](#page-43-1)) (for Listing, Compare, and Source windows)
		- **•** <BusSignal> (see [page 34\)](#page-33-1)
	- **•** <Setup> (see [page 121\)](#page-120-1) (for Waveform window)
		- **•** <Sampling> (see [page 117\)](#page-116-1)

<span id="page-19-1"></span><span id="page-19-0"></span>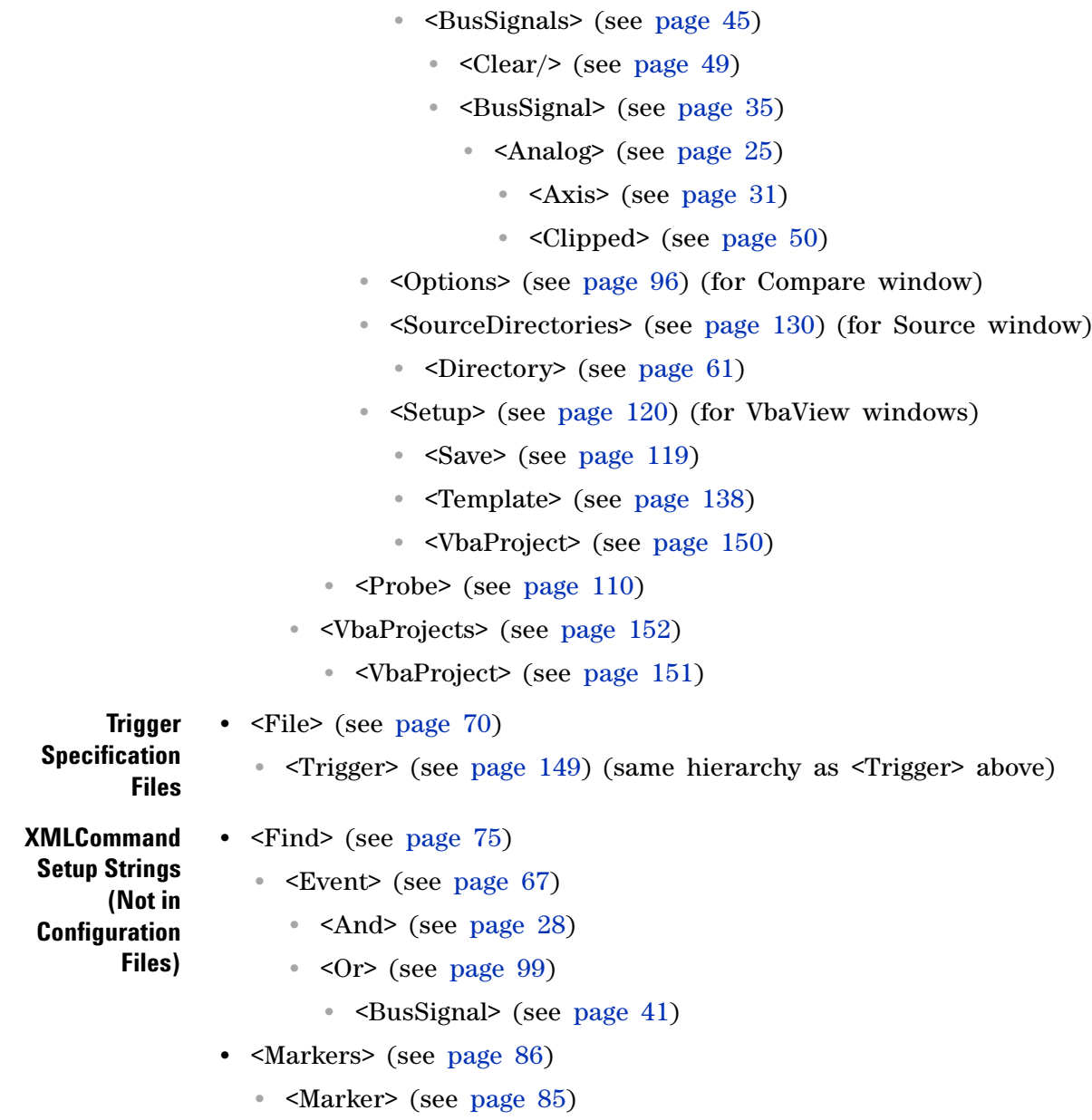

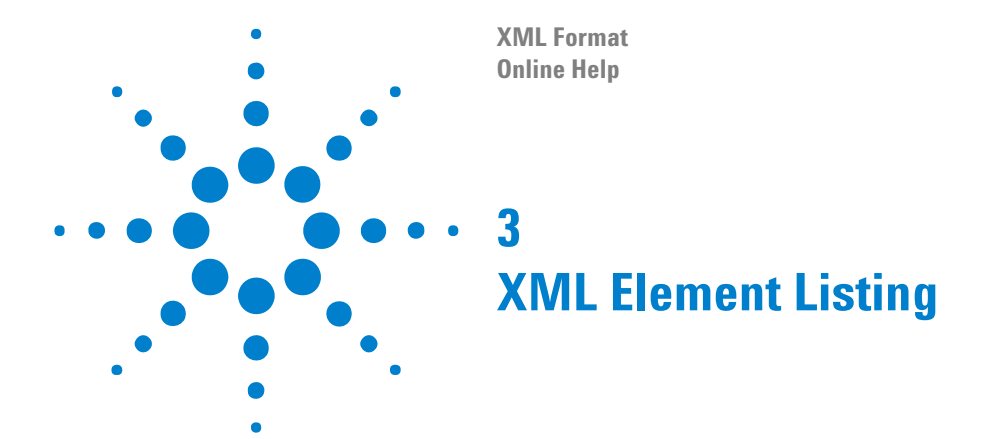

```
<Action> (see page 24)
<Analog> (see page 25)
<And> (see page 26)
<And> (see page 27) (under FilterExpression Event)
<And> (see page 28) (under Find Event)
<Anything> (see page 29)
<Arm> (see page 30)
<Axis> (see page 31)
<Burst> (see 
page 32) (for 16960 logic analyzer burst pattern triggering)
<BurstAndedLabelN> (see 
page 33) (for 16960 logic analyzer burst pattern triggering)
<BusSignal> (see page 34) (for Listing, Compare, and Source windows)
<BusSignal> (see page 35) (for Waveform window)
<BusSignal> (see page 36) (under BusSignals)
<BusSignal> (see page 37) (under Event)
<BusSignal> (see page 39) (under FilterExpression Event)
<BusSignal> (see page 41) (under Find Event)
<BusSignalSetup> (see page 42)
<BusSignals> (see page 44) (for Listing, Compare, and Source windows)
<BusSignals> (see page 45) (for Waveform window)
<BusSignals> (see page 46) (under BusSignalSetup)
<Channel> (see page 47)
<Channels> (see page 48)
<Clear> (see page 49)
<Clipped> (see page 50)
<ClockGroup> (see page 51)
<Column> (see page 52)
<Columns> (see page 53)
<Config> (see page 54)
<Configuration> (see page 55)
<CounterAction> (see page 56)
<CounterEvent> (see page 57)
<Data> (see page 58)
<DefaultStore> (see page 60)
<Directory> (see page 61)
<Edge> (see page 62)
<Edges> (see page 63)
<Email> (see page 64)
<Event> (see page 65)
<ExcludedLabels> (see page 68)
<Event> (see page 66) (under FilterExpression)
<Event> (see page 67) (under Find)
<Favorite> (see page 69)
```
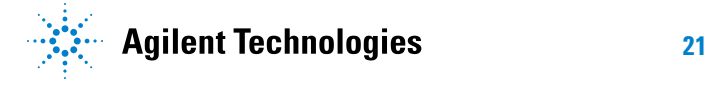

```
<File> (see page 70)
<FileInfo> (see page 71)
<FilterAction> (see page 72)
<FilterExpression> (see page 73)
<Filter> (see page 74)
<Find> (see page 75)
<FlagEvent> (see page 77)
<Folder> (see page 78)
<Goto> (see page 79)
<If> (see page 80)
<Label> (see page 81)
<LabelBurstSampleN> (see 
page 82) (for 16960 logic analyzer burst pattern triggering)
<LogicBitsBlockDataSource> (see page 84)
<Marker> (see page 85)
<Markers> (see page 86)
<Master> (see page 87)
<Module> (see page 88) (under Configuration Setup)
<Module> (see page 89) (under Overview)
<Module> (see page 90) (under Overview Probe)
<Module> (see page 91) (under Overview Setup)
<NetlistImport> (see page 92)
<Nothing> (see page 93)
<Occurrence> (see page 94)
<Occurrence> (see page 95) (under PatternNTimes)
<Options> (see page 96)
<Or> (see page 97)
<Or> (see page 98) (under FilterExpression Event)
<Or> (see page 99) (under Find Event)
<Overview> (see page 100)
<PatternNTimes> (see page 101)
<PatternReset> (see page 102)
<Pod> (see page 103) (under PodAssignment)
<Pod> (see page 104) (under PodSettings)
<PodAssignment> (see page 106)
<PodSettings> (see page 107)
<PresentForGreater> (see page 109)
<Probe> (see page 110) (under Configuration Setup)
<Probe> (see page 111) (under Overview)
<Probe> (see page 112) (under Overview Setup)
<Qualifier> (see page 113)
<Qualifiers> (see page 114)
<ResetOccurrenceCount> (see page 115)
<SampleNumberDataSource> (see page 127)
<SamplingSetup> (see page 116)
<Sampling> (see page 117) (for Waveform window)
<Sampling> (see page 118) (under SamplingSetup)
<Save> (see page 119)
<Setup> (see page 120) (for VbaView windows)
<Setup> (see page 121) (for Waveform window)
<Setup> (see page 122) (under Configuration)
<Setup> (see page 123) (under Overview)
<SetupInfo> (for LogicBitsBlockDataSource) (see page 124)
<SetupInfo> (for SampleNumberDataSource) (see page 126)
<SetupInfo> (for TimeDataSource) (see page 125)
<SamplingPositions> (see page 128)
<SourceDirectories> (see page 130)
```

```
<Slave> (see page 129)
<StateClockSpec> (see page 131)
<Step> (see page 132)
<StoreQual> (see page 133)
<Store> (see page 134)
<Symbol> (see page 135)
<Symbols> (see page 136)
<TableSetup> (see page 137)
<Template> (see page 138)
<TimeDataSource> (see page 139)
<TimerAction> (see page 140)
<TimerEvent> (see page 141)
<TimingZoom> (see page 142)
<TimingZoomTable> (see page 143)
<Tool> (see page 144) (under Configuration Setup)
<Tool> (see page 145) (under Module)
<Tool> (see page 146) (under Overview Setup)
<TriggerAction> (see page 147)
<TriggerFavorites> (see page 148)
<Trigger> (see page 149)
<VbaProject> (see page 150) (for VbaView windows)
<VbaProject> (see page 151) (for VBA macros)
<VbaProjects> (see page 152)
<Window> (see page 153) (under Configuration Setup)
<Window> (see page 154) (under Module)
<Window> (see page 155) (under Overview Setup)
```
### <span id="page-23-1"></span><span id="page-23-0"></span>**<Action> Element**

The <Action> element specifies an action to take in the trigger sequence.

- **Children** This element can have the following children: <CounterAction> (see [page 56\)](#page-55-0), <Goto> (see [page 79\)](#page-78-0), <ResetOccurrenceCount/> (see [page 115](#page-114-0)), <Store> (see [page 134\)](#page-133-0), <TimerAction> (see [page 140](#page-139-0)), <TriggerAction> (see [page 147\)](#page-146-0).
- **Parents** This element can have the following parents: <If> (see [page 80](#page-79-0)).

**Example** <Action> <TriggerAction Operator='Fill Memory'> <StoreQual> <Event> <Anything/> </Event> </StoreQual> </TriggerAction> </Action>

### <span id="page-24-1"></span><span id="page-24-0"></span>**<Analog> Element**

The <Analog> element contains the properties of an analog signal in the Waveform window.

#### **Attributes**

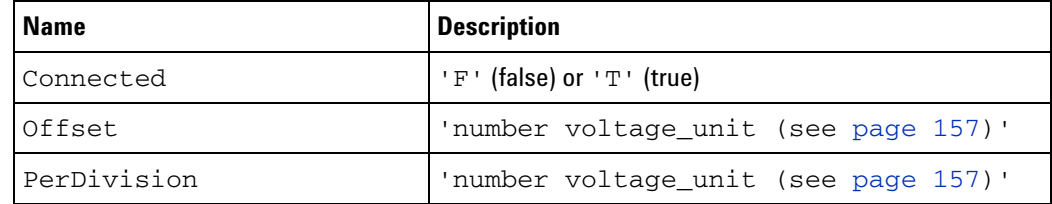

**Children** This element can have the following children: <Axis> (see [page 31\)](#page-30-0), <Clipped> (see [page 50](#page-49-0)).

- **Parents** This element can have the following parents: <BusSignal> (see [page 35\)](#page-34-0).
- **Example** <BusSignal Module='My External Oscilloscope-1' Name='My Scope C1' Color='hFFFF00' Height='150'> <Analog Connected='T' PerDivision='969 mV' Offset='1.45 V'> <Axis Style='Axis' Color='h808080'/> <Clipped Show='T' Color='hFF8000'/> </Analog> </BusSignal>

### <span id="page-25-1"></span><span id="page-25-0"></span>**<And> Element**

The <And> element is a conjunction combiner for events in the trigger specification.

- **Children** This element can have the following children: <BusSignal> (see [page 37\)](#page-36-0), <Burst> (see [page 32\)](#page-31-0), <Anything/> (see [page 29](#page-28-0)), <TimerEvent> (see [page 141\)](#page-140-0), <Nothing/> (see [page 93\)](#page-92-0), <CounterEvent> (see [page 57](#page-56-0)), <FlagEvent> (see [page 77\)](#page-76-0), <Arm/> (see [page 30\)](#page-29-0).
- **Parents** This element can have the following parents: <Event> (see [page 65\)](#page-64-0).

```
Example <Event>
```

```
<And>
      <BusSignal Name='ADDR' SymbolName='update_system'
           Value='hFFF034D8' Operator='Equals' Base='Symbol'/>
      <TimerEvent ID='1' Operator='Greater Than or Equal To'
           Value='80 ns'/>
   </And>
</Event>
```
### <span id="page-26-1"></span><span id="page-26-0"></span>**<And> Element (under FilterExpression Event)**

The <And> element combines bus/signal descriptions in a filter event.

- **Children** This element can have the following children: <BusSignal> (see [page 39\)](#page-38-0).
- **Parents** This element can have the following parents: <Event> (see [page 66\)](#page-65-0).

```
Example <Event>
```
<And> <BusSignal Name='ADDR' Value='h000041B0' Operator='Equals' Base='Hex'/> <BusSignal Name='DATA' Value='h004123D7' Operator='Equals' Base='Hex'/>  $\langle$  And $\rangle$ </Event>

### <span id="page-27-1"></span><span id="page-27-0"></span>**<And> Element (under Find Event)**

The <And> element combines bus/signal descriptions in a find event.

- **Children** This element can have the following children: <BusSignal> (see [page 41\)](#page-40-0).
- **Parents** This element can have the following parents: <Event> (see [page 67\)](#page-66-0).

**Example** <Event> <And> <BusSignal Name='My Bus 1' Bit='All' Operator='Equals' Value='h80'/> <BusSignal Name='My Bus 128' Bit='All' Operator='Equals' Value='h288080'/>  $\langle$  And $\rangle$ </Event>

# <span id="page-28-1"></span><span id="page-28-0"></span>**<Anything/> Element**

The <Anything/> element specifies any sample will cause the event.

Parents This element can have the following parents: <Event> (see [page 65\)](#page-64-0), <And> (see [page 26](#page-25-0)), <Or> (see [page 97\)](#page-96-0).

### Example <Event>

<Anything/> </Event>

## <span id="page-29-1"></span><span id="page-29-0"></span>**<Arm/> Element**

The <Arm/> element specifies that an arming signal from another module or an external trigger source will cause the event.

### **Attributes**

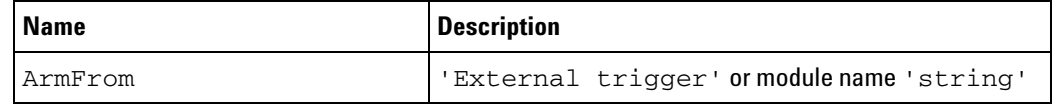

**Parents** This element can have the following parents: <Event> (see [page 65\)](#page-64-0), <And> (see [page 26](#page-25-0)), <Or> (see [page 97\)](#page-96-0).

#### **Example** <Event>

```
<Arm ArmFrom='External trigger'/>
</Event>
```
### <span id="page-30-1"></span><span id="page-30-0"></span>**<Axis> Element**

The <Axis> element describes the axis style and color of an analog signal in the Waveform window.

**Attributes**

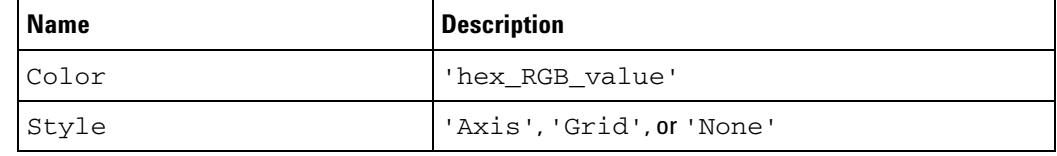

**Parents** This element can have the following parents: <Analog> (see [page 25](#page-24-0)).

**Example** <Analog Connected='T' PerDivision='969 mV' Offset='1.45 V'> <Axis Style='Axis' Color='h808080'/> <Clipped Show='T' Color='hFF8000'/> </Analog>

### <span id="page-31-1"></span><span id="page-31-0"></span>**<Burst> Element**

The <Burst> element contains elements that describe burst patterns in the 16960 logic analyzer advanced triggers.

#### **Attributes**

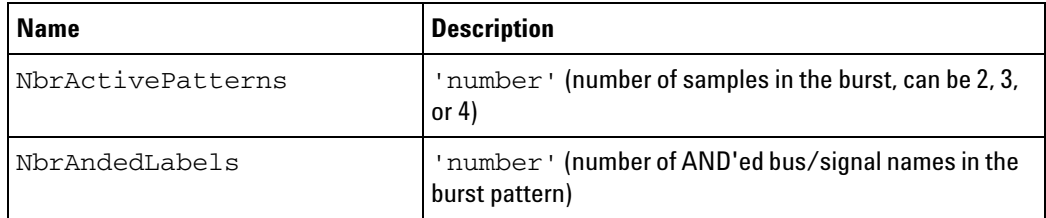

**Children** This element can have the following children: <BurstAndedLabelN> (see [page 33\)](#page-32-0).

**Parents** This element can have the following parents: <Event> (see [page 65\)](#page-64-0), <And> (see [page 26](#page-25-0)), <Or> (see [page 97\)](#page-96-0).

```
Example <Burst NbrActivePatterns="4" NbrAndedLabels="2">
            <BurstAndedLabel1>
               <LabelBurstSample0 Name="My Bus 1" Bit="All" Operator="Equals"
                     Value="hFFFFEEEEDDDDCCCC" />
               <LabelBurstSample1 Name="My Bus 1" Bit="All" Operator="Equals"
                     Value="hBBBBAAAA99998888" />
               <LabelBurstSample2 Name="My Bus 1" Bit="All" Operator="Equals"
                     Value="h7777666655554444" />
               <LabelBurstSample3 Name="My Bus 1" Bit="All" Operator="Equals"
                     Value="h3333222211110000" />
            </BurstAndedLabel1>
            <BurstAndedLabel2>
               <LabelBurstSample0 Name="My Signal 1" Bit="All" Operator="High" />
               <LabelBurstSample1 Name="My Signal 1" Bit="All" Operator="Low" />
               <LabelBurstSample2 Name="My Signal 1" Bit="All" Operator="High" />
               <LabelBurstSample3 Name="My Signal 1" Bit="All" Operator="Low" />
            </BurstAndedLabel2>
         </Burst>
```
### <span id="page-32-0"></span>**<BurstAndedLabelN> Element**

The <BurstAndedLabelN> element contains definitions of the samples in a burst pattern for a particular bus/signal. The N in the element name can be any number.

- **Children** This element can have the following children: <LabelBurstSampleN> (see [page 82](#page-81-0)).
- **Parents** This element can have the following parents: <Burst> (see [page 32\)](#page-31-0).

```
Example <Burst NbrActivePatterns="4" NbrAndedLabels="2">
            <BurstAndedLabel1>
               <LabelBurstSample0 Name="My Bus 1" Bit="All" Operator="Equals"
                     Value="hFFFFEEEEDDDDCCCC" />
               <LabelBurstSample1 Name="My Bus 1" Bit="All" Operator="Equals"
                     Value="hBBBBAAAA99998888" />
               <LabelBurstSample2 Name="My Bus 1" Bit="All" Operator="Equals"
                     Value="h7777666655554444" />
               <LabelBurstSample3 Name="My Bus 1" Bit="All" Operator="Equals"
                     Value="h3333222211110000" />
            </BurstAndedLabel1>
            <BurstAndedLabel2>
               <LabelBurstSample0 Name="My Signal 1" Bit="All" Operator="High" />
               <LabelBurstSample1 Name="My Signal 1" Bit="All" Operator="Low" />
               <LabelBurstSample2 Name="My Signal 1" Bit="All" Operator="High" />
               <LabelBurstSample3 Name="My Signal 1" Bit="All" Operator="Low" />
            </BurstAndedLabel2>
         </Burst>
```
### <span id="page-33-1"></span><span id="page-33-0"></span>**<BusSignal> Element (for Listing, Compare, and Source Windows)**

The <BusSignal> element contains the properties of a bus/signal (or other) column in the Listing window.

#### **Attributes**

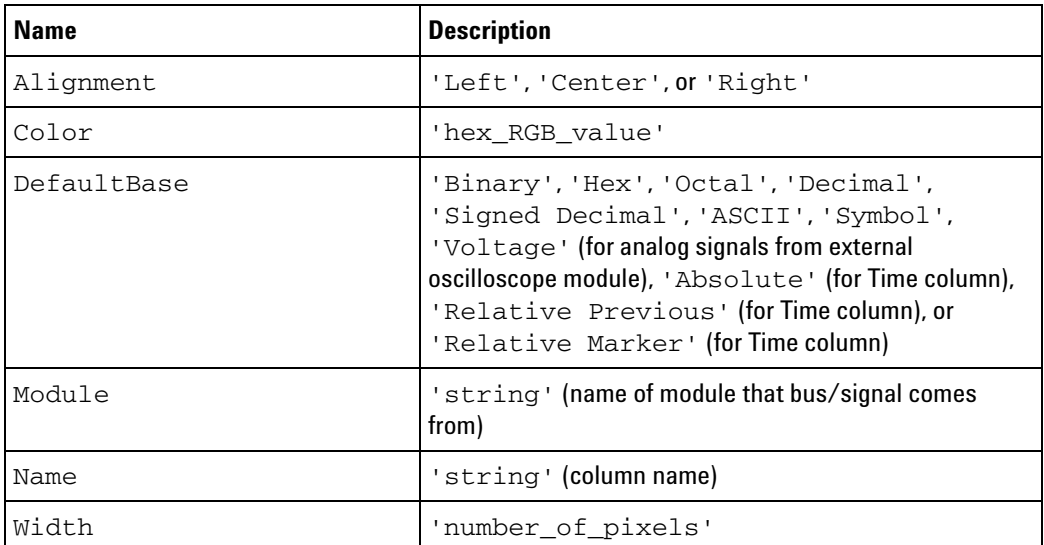

#### **Parents** This element can have the following parents: <BusSignals> (see [page 44\)](#page-43-0).

```
Example <Window Name='Listing-2'>
            <BusSignals>
               <Clear/>
               <BusSignal Module='My 1682D-1' Name='Sample Number'
                     Color='hFFFFFF' Alignment='Right' Width='112'/>
               <BusSignal Module='My 1682D-1' Name='My Bus 1' DefaultBase='Hex'
                     Color='hFFFFFF' Alignment='Right' Width='113'/>
               <BusSignal Module='My External Oscilloscope-1'
                     Name='Sample Number C1' Color='hFFFFFF' Alignment='Right'
                     Width='132'/>
               <BusSignal Module='My External Oscilloscope-1' Name='My Scope C1'
                     DefaultBase='Voltage' Color='hFFFF00' Alignment='Right'
                     Width='98'/>
               <BusSignal Module='My External Oscilloscope-1'
                     Name='Sample Number C2' Color='hFFFFFF' Alignment='Right'
                     Width='132'/>
               <BusSignal Module='My External Oscilloscope-1' Name='My Scope C2'
                     DefaultBase='Voltage' Color='h00FF00' Alignment='Right'
                     Width='98'/>
               <BusSignal Name='Time' DefaultBase='Absolute' Color='hFFFFFF'
                     Alignment='Right' Width='152'/>
            </BusSignals>
         </Window>
```
### <span id="page-34-1"></span><span id="page-34-0"></span>**<BusSignal> Element (for Waveform Window)**

The <BusSignal> element contains the properties of a bus/signal (or other) row in the Waveform window.

#### **Attributes**

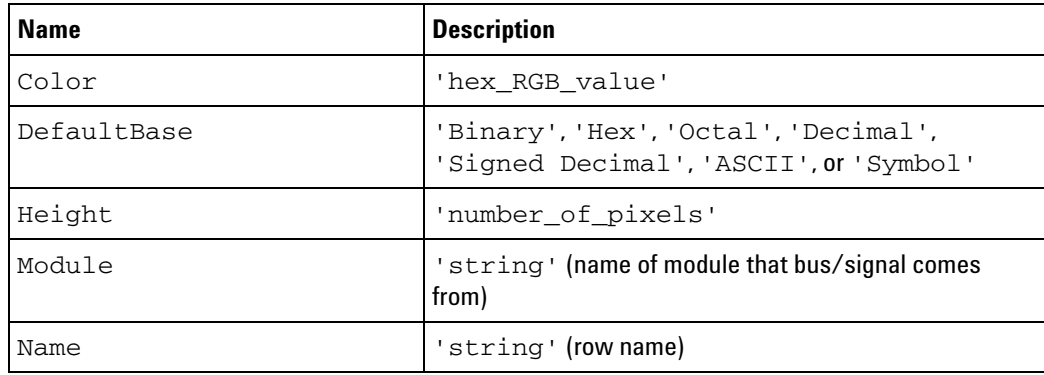

**Children** This element can have the following children: <Analog> (see [page 25\)](#page-24-0).

```
Example <Window Name='Waveform-2'>
            <Setup>
               <Sampling PerDivision='5 ns' Delay='0 s'/>
               <BusSignals>
                  <Clear/>
                  <BusSignal Module='My 1682D-1' Name='My Bus 1'
                        DefaultBase='Hex' Color='hFFFFFF' Height='30'/>
                  <BusSignal Module='My External Oscilloscope-1'
                        Name='My Scope C1' Color='hFFFF00' Height='150'>
                     <Analog Connected='T' PerDivision='969 mV' Offset='1.45 V'>
                        <Axis Style='Axis' Color='h808080'/>
                         <Clipped Show='T' Color='hFF8000'/>
                     </Analog>
                  </BusSignal>
                  <BusSignal Module='My External Oscilloscope-1'
                        Name='My Scope C2' Color='h00FF00' Height='150'>
                     <Analog Connected='T' PerDivision='683 mV' Offset='2.494 V'>
                        <Axis Style='Axis' Color='h808080'/>
                        <Clipped Show='T' Color='hFF8000'/>
                     </Analog>
                  </BusSignal>
                  <BusSignal Name='Time' Color='hFFFFFF' Height='30'/>
               </BusSignals>
            </Setup>
         </Window>
```
**Parents** This element can have the following parents: <BusSignals> (see [page 45\)](#page-44-0).

# <span id="page-35-1"></span><span id="page-35-0"></span>**<BusSignal> Element (under Module BusSignals)**

The <BusSignal> element contains a bus/signal definition.

#### **Attributes**

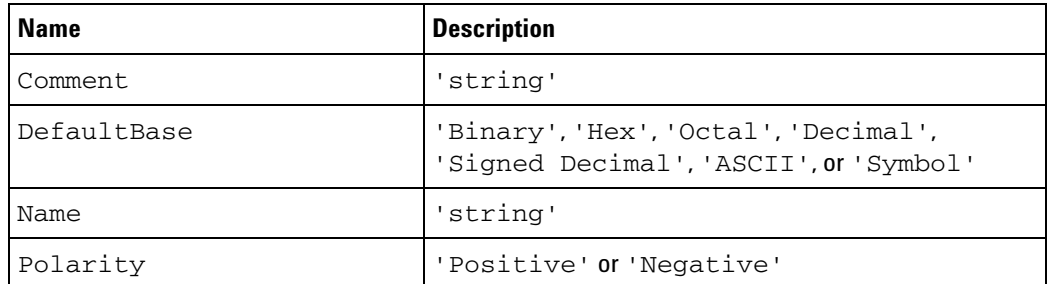

**Children** This element can have the following children: <Channels> (see [page 48\)](#page-47-0), <Symbols> (see [page 136\)](#page-135-0). **Parents** This element can have the following parents: <BusSignals> (see [page 46\)](#page-45-0), <Folder> (see [page 78](#page-77-0)). **Example** <BusSignal Name='Motorola PowerQUICC (MPC8XX)\ADDR' Polarity='Positive' Comment='' DefaultBase='Hex'> <Channels>Pod 2[15:0], Pod 1[15:0]</Channels> <Symbols> <Clear/> <Symbol LowRange='hFFF034D8' Name='update\_system' Operator='Range' Base='Hex' HighRange='hFFF03557'/> </Symbols> </BusSignal>
# <span id="page-36-0"></span>**<BusSignal> Element (under Event)**

The <BusSignal> element defines a bus/signal value that will cause an event.

For more information on symbols and symbol files, see "Setting Up Symbols" (in the online help).

### **Attributes**

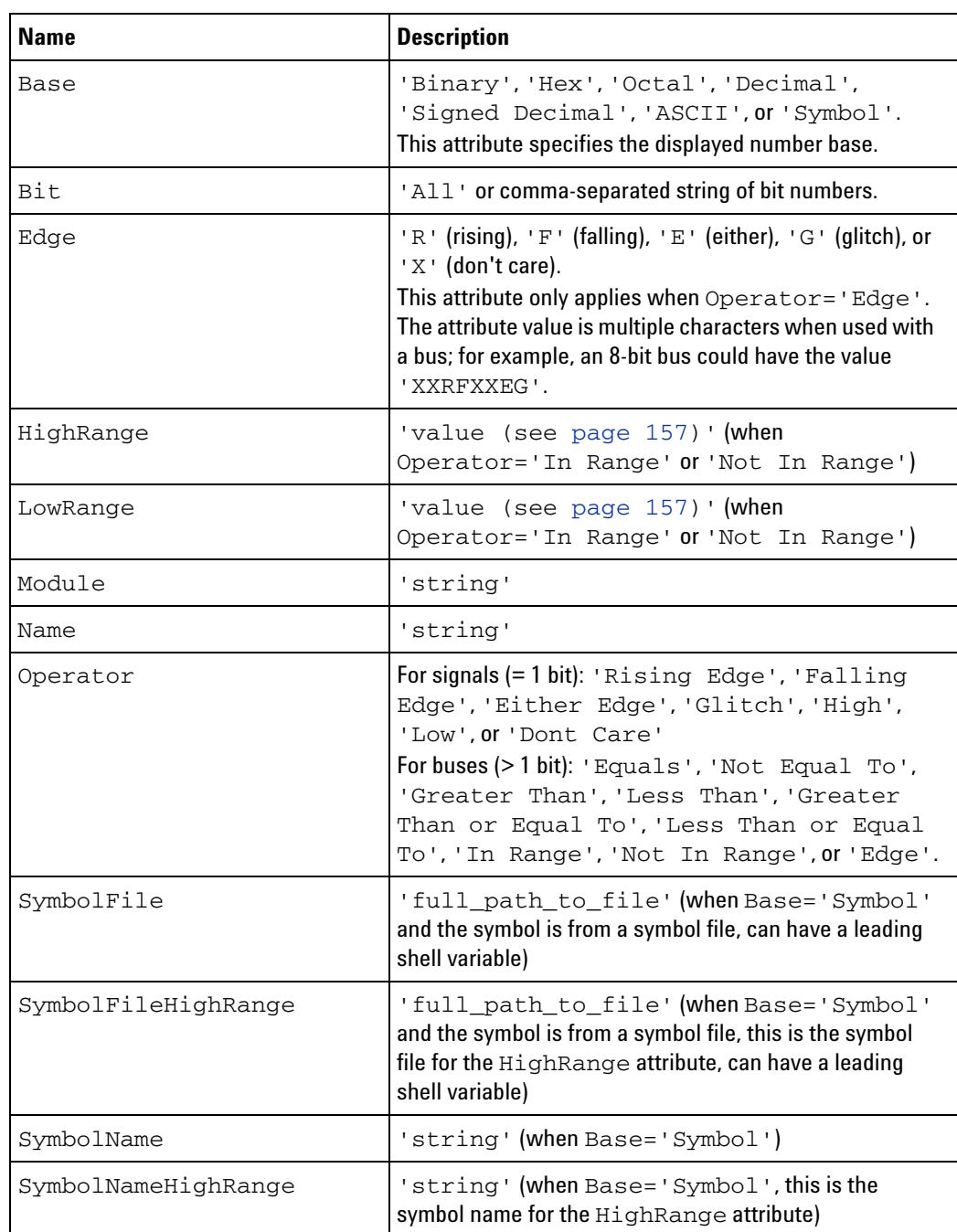

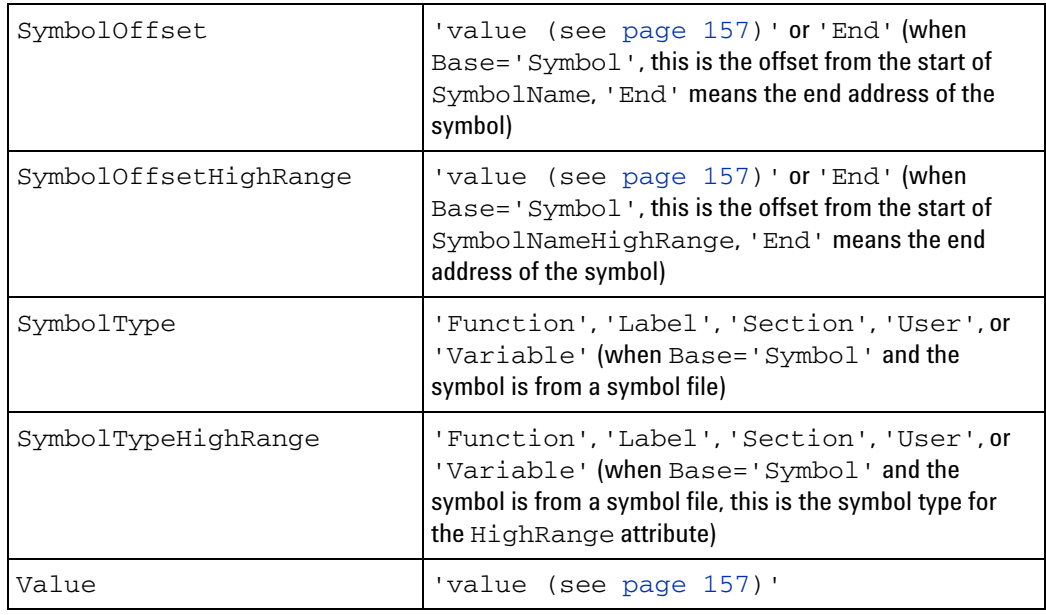

- **Remarks** If a SymbolName is not found and a Value exists, the Value will be used.
- Parents This element can have the following parents: <Event> (see [page 65\)](#page-64-0), <And> (see [page 26](#page-25-0)), <Or> (see [page 97\)](#page-96-0).
- **Example** <Event> <BusSignal Name='ADDR' SymbolName='update\_system' Value='hFFF034D8' Operator='Equals' Base='Symbol'/> </Event>

# <span id="page-38-0"></span>**<BusSignal> Element (under FilterExpression Event)**

The <BusSignal> element describes a bus/signal name and value in a filter event.

For more information on symbols and symbol files, see "Setting Up Symbols" (in the online help).

#### **Attributes**

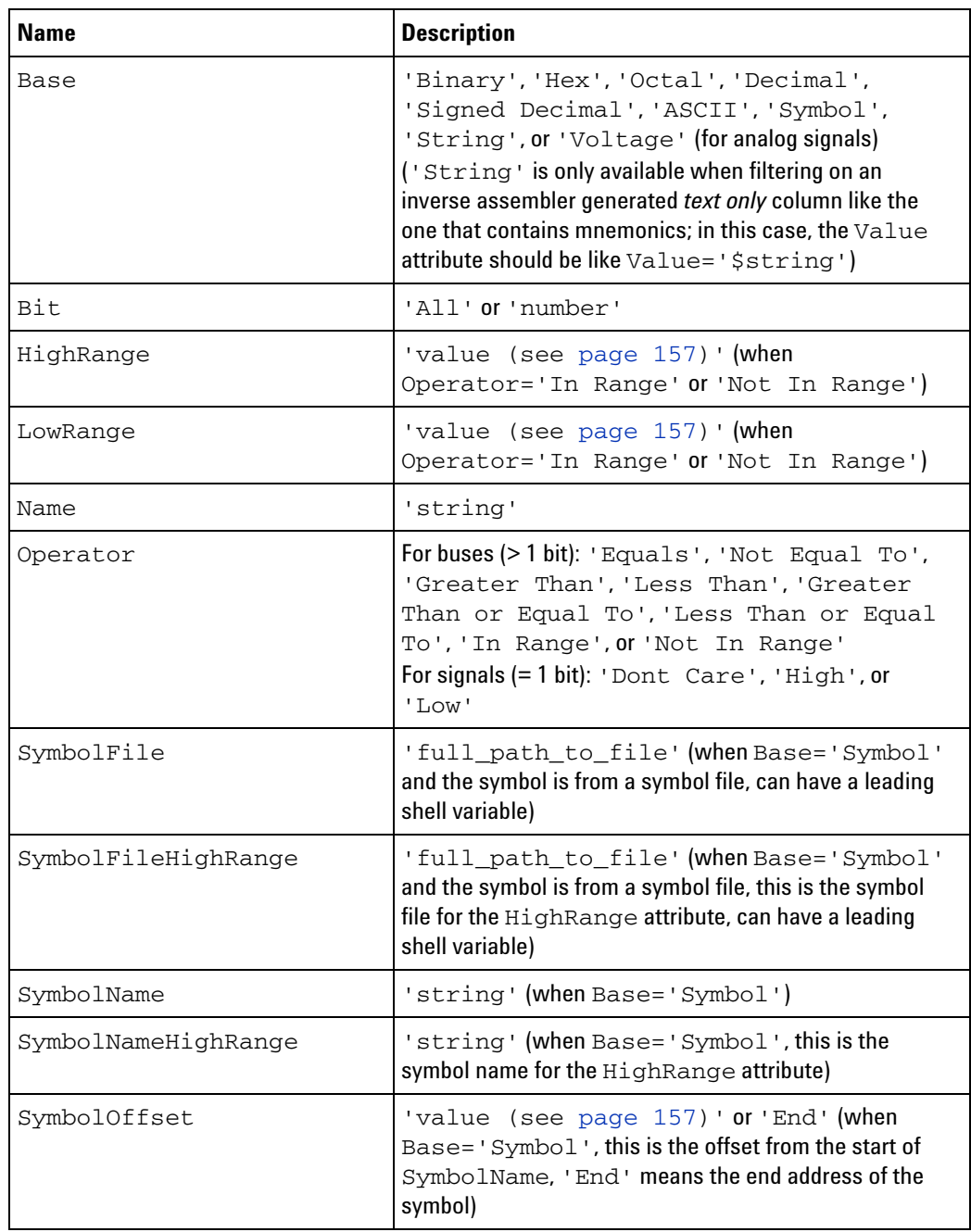

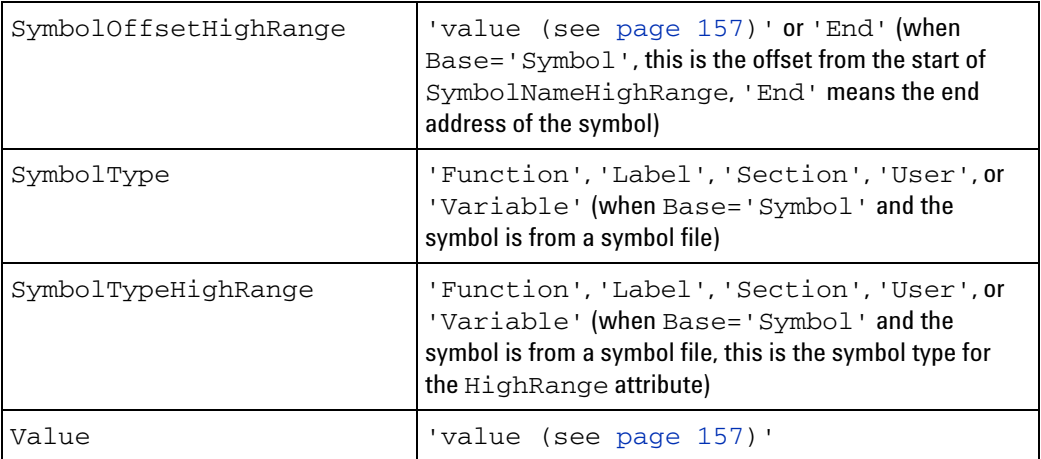

- **Parents** This element can have the following parents: <And> (see [page 27\)](#page-26-0), <Event> (see [page 66](#page-65-0)), <Or> (see [page 98\)](#page-97-0).
- **Example** <BusSignal Name='Cycle Type-1' SymbolName='overfetch' Value='bXXXX XXXX XXXX XXXX XX1X XXXX XXX1 XXX1' Operator='Equals' Base='Symbol'/>

## <span id="page-40-0"></span>**<BusSignal> Element (under Find Event)**

The <BusSignal> element describes a bus/signal name and value in a find event.

#### **Attributes**

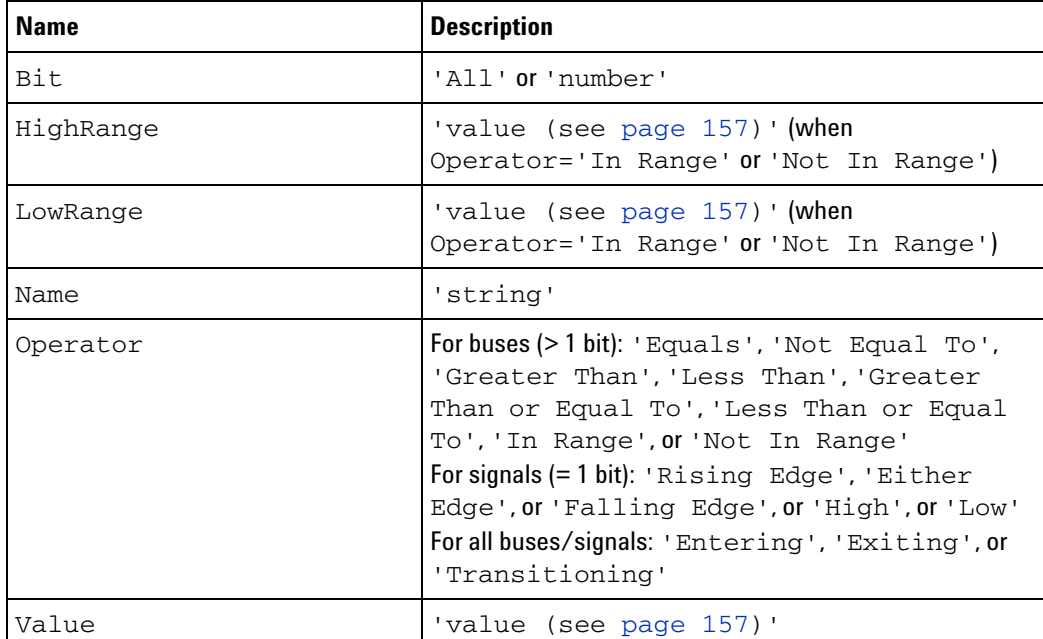

**Remarks** In the find Operator:

- **•** 'Entering' means the first sample of one or more consecutive samples that match the pattern.
- **•** 'Exiting' means the sample after one or more consecutive samples that match the pattern.
- **•** 'Transitioning' means entering or exiting one or more consecutive samples that match the pattern.
- **Parents** This element can have the following parents: <And> (see [page 28\)](#page-27-0), <Event> (see [page 67](#page-66-0)), <Or> (see [page 99\)](#page-98-0).

**Example** <BusSignal Name='My Bus 1' Bit='All' Operator='Equals' Value='h80'/>

### <span id="page-41-0"></span>**<BusSignalSetup> Element**

The <BusSignalSetup> element contains a <PodSettings> element and a <BusSignals> element.

- **Children** This element can have the following children: <BusSignals> (see [page 46\)](#page-45-0), <PodSettings> (see [page 107\)](#page-106-0), <NetlistImport> (see [page 92\)](#page-91-0).
- **Parents** This element can have the following parents: <Module> (see [page 88](#page-87-0)).

```
Example <BusSignalSetup>
            <PodSettings>
               <Pod Index='1' StateClockSetting='Master Clock'
                     ProbeType='General purpose probing' Threshold='TTL'/>
               <Pod Index='2' StateClockSetting='Master Clock'
                     ProbeType='General purpose probing' Threshold='TTL'/>
               <Pod Index='3' StateClockSetting='Master Clock'
                     ProbeType='General purpose probing' Threshold='TTL'/>
               <Pod Index='4' StateClockSetting='Master Clock'
                     ProbeType='General purpose probing' Threshold='TTL'/>
            </PodSettings>
            <BusSignals>
               <Clear/>
                <BusSignal Name='Motorola PowerQUICC (MPC8XX)\VFLS'
                     Polarity='Positive' Comment='' DefaultBase='Symbol'>
                   <Channels>Pod 3[15:14]</Channels>
                   <SamplingPositions>
                     <Channel Index="0" SamplePosition="1.25 ns" />
                      <Channel Index="1" SamplePosition="1.25 ns" />
                   <SamplingPositions/>
                   <Symbols>
                     <Clear/>
                     <Symbol Name='debug' Value='h3' Operator='Equals'
                           Base='Hex'/>
                      <Symbol Name='2 flsh' Value='h2' Operator='Equals'
                           Base='Hex'/>
                      <Symbol Name='1 flsh' Value='h1' Operator='Equals'
                           Base='Hex'/>
                      <Symbol Name='0 flsh' Value='h0' Operator='Equals'
                           Base='Hex'/>
                   </Symbols>
               </BusSignal>
            </BusSignals>
            <Probes>
               <Clear/>
               <Probe Name='J2' Type='E5385A - 100 pin single-ended Samtec probe'
                     NumberOfPins='80' NumberOfPods='2'>
                   <Pod Index='3' Prompt='Odd'/>
                   <Pod Index='4' Prompt='Even'/>
               </Probe>
               <Probe Name='J1' Type='E5394A - Soft touch single-ended probe'
                     NumberOfPins='54' NumberOfPods='2'>
                   <Pod Index='1' Prompt='Odd'/>
                   <Pod Index='2' Prompt='Even'/>
```
</Probe> </Probes> </BusSignalSetup>

### **<BusSignals> Element (for Listing, Compare, and Source Windows)**

The <BusSignals> element contains the buses/signals that are in the Listing, Compare, or Source window.

- **Children** This element can have the following children: <Clear/>extlement (see [page 49](#page-48-0)), <BusSignal> (see [page 34\)](#page-33-0).
- **Parents** This element can have the following parents: <Window> (see [page 153\)](#page-152-0).

**Example** <Window Name='Listing-2'> <BusSignals> <Clear/> <BusSignal Module='My 1682D-1' Name='Sample Number' Color='hFFFFFF' Alignment='Right' Width='112'/> <BusSignal Module='My 1682D-1' Name='My Bus 1' DefaultBase='Hex' Color='hFFFFFF' Alignment='Right' Width='113'/> <BusSignal Module='My External Oscilloscope-1' Name='Sample Number C1' Color='hFFFFFF' Alignment='Right' Width='132'/> <BusSignal Module='My External Oscilloscope-1' Name='My Scope C1' DefaultBase='Voltage' Color='hFFFF00' Alignment='Right' Width='98'/> <BusSignal Module='My External Oscilloscope-1' Name='Sample Number C2' Color='hFFFFFF' Alignment='Right' Width='132'/> <BusSignal Module='My External Oscilloscope-1' Name='My Scope C2' DefaultBase='Voltage' Color='h00FF00' Alignment='Right' Width='98'/> <BusSignal Name='Time' DefaultBase='Absolute' Color='hFFFFFF' Alignment='Right' Width='152'/> </BusSignals> </Window>

### **<BusSignals> Element (for Waveform Window)**

The <BusSignals> element contains the buses/signals that are in the Waveform window.

- **Children** This element can have the following children: <Clear/>ext> (see [page 49](#page-48-0)), <BusSignal> (see [page 35\)](#page-34-0).
- **Parents** This element can have the following parents: <Window> (see [page 153\)](#page-152-0).

```
Example <Window Name='Waveform-2'>
            <Setup>
               <Sampling PerDivision='5 ns' Delay='0 s'/>
               <BusSignals>
                  <Clear/><BusSignal Module='My 1682D-1' Name='My Bus 1'
                        DefaultBase='Hex' Color='hFFFFFF' Height='30'/>
                  <BusSignal Module='My External Oscilloscope-1'
                        Name='My Scope C1' Color='hFFFF00' Height='150'>
                     <Analog Connected='T' PerDivision='969 mV' Offset='1.45 V'>
                        <Axis Style='Axis' Color='h808080'/>
                        <Clipped Show='T' Color='hFF8000'/>
                     </Analog>
                  </BusSignal>
                  <BusSignal Module='My External Oscilloscope-1'
                        Name='My Scope C2' Color='h00FF00' Height='150'>
                     <Analog Connected='T' PerDivision='683 mV' Offset='2.494 V'>
                         <Axis Style='Axis' Color='h808080'/>
                         <Clipped Show='T' Color='hFF8000'/>
                     </Analog>
                  </BusSignal>
                  <BusSignal Name='Time' Color='hFFFFFF' Height='30'/>
               </BusSignals>
            </Setup>
         </Window>
```
## <span id="page-45-0"></span>**<BusSignals> Element (under BusSignalSetup)**

The <BusSignals> element contains bus/signal definitions.

- **Children** This element can have the following children: <Clear/>extlement (see [page 49](#page-48-0)), <Folder> (see [page 78\)](#page-77-0), <BusSignal> (see [page 36](#page-35-0)).
- **Parents** This element can have the following parents: <BusSignalSetup> (see [page 42\)](#page-41-0).

```
Example <BusSignals>
            <Clear/>
            <BusSignal Name='Motorola PowerQUICC (MPC8XX)\AT2'
                  Polarity='Positive' Comment='' DefaultBase='Symbol'>
               <Channels>Pod 3[13]</Channels>
               <SamplingPositions>
                  <Channel Index="0" SamplePosition="1.25 ns" />
               <SamplingPositions/>
               <Symbols>
                  <Clear/>
                  <Symbol Name='----' Operator='High' Base='Symbol'/>
                  <Symbol Name='----' Operator='High' Base='Symbol'/>
               </Symbols>
            </BusSignal>
             ...
            <BusSignal Name='Motorola PowerQUICC (MPC8XX)\VFLS'
                  Polarity='Positive' Comment='' DefaultBase='Symbol'>
               <Channels>Pod 3[15:14]</Channels>
               <SamplingPositions>
                  <Channel Index="0" SamplePosition="1.25 ns" />
                  <Channel Index="1" SamplePosition="1.25 ns" />
               <SamplingPositions/>
               <Symbols>
                  <Clear/>
                  <Symbol Name='debug' Value='h3' Operator='Equals' Base='Hex'/>
                  <Symbol Name='2 flsh' Value='h2' Operator='Equals' Base='Hex'/>
                  <Symbol Name='1 flsh' Value='h1' Operator='Equals' Base='Hex'/>
                  <Symbol Name='0 flsh' Value='h0' Operator='Equals' Base='Hex'/>
               </Symbols>
            </BusSignal>
         </BusSignals>
```
## **<Channel> Element**

The <Channel> element is used when setup/hold values are specified for logic analyzer channels individually.

### **Attributes**

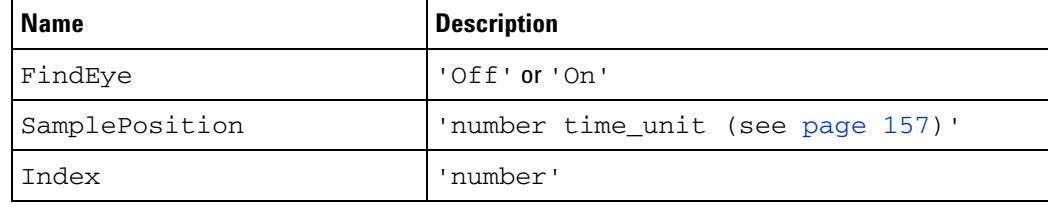

Parents This element can have the following parents: <SamplingPositions> (see [page 128](#page-127-0))

#### **Example** <SamplingPositions'>

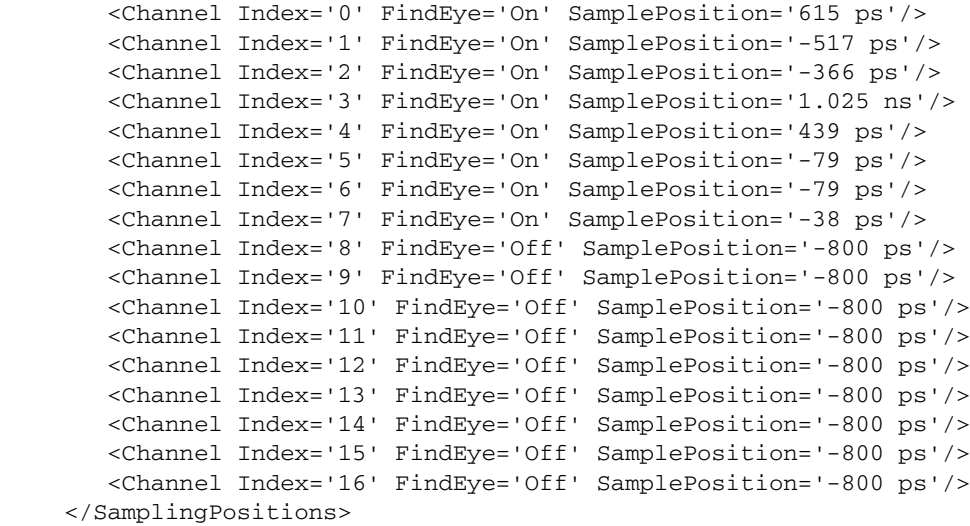

## **<Channels> Element**

The <Channels> element specifies the logic analyzer channels assigned to the bus/signal.

- **Data** This element's data is a string representing the selected channels for a bus/signal (as shown in the user interface — see "To reorder bits by editing the Channels Assigned string" (in the online help)).
- **Parents** This element can have the following parents: <BusSignal> (see [page 36\)](#page-35-0).
- **Example** <Channels>Pod 2[15:0], Pod 1[15:0]</Channels>

## <span id="page-48-0"></span>**<Clear/> Element**

The <Clear/> element tells the logic analyzer to clear all the setup information related to the parent element.

- **Parents** This element can have the following parents: <BusSignals> (see [page 46\)](#page-45-0), <Configuration> (see [page 55\)](#page-54-0), <PodAssignment> (see [page 106](#page-105-0)), <StateClockSpec> (see [page 131](#page-130-0)), <Symbols> (see [page 136](#page-135-0)).
- **Example** <Configuration> <Clear/> ...

</Configuration>

## **<Clipped> Element**

The <Clipped> element describes whether clipped portions of an analog signal in the Waveform window are displayed in the defined color.

#### **Attributes**

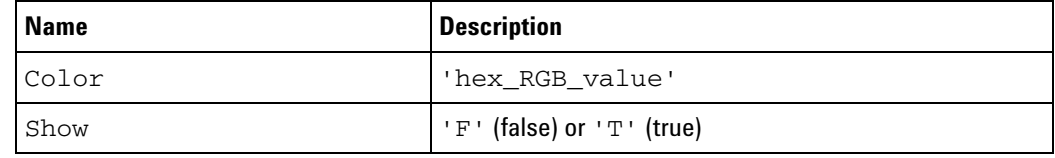

**Parents** This element can have the following parents: <Analog> (see [page 25](#page-24-0)).

**Example** <Analog Connected='T' PerDivision='969 mV' Offset='1.45 V'> <Axis Style='Axis' Color='h808080'/> <Clipped Show='T' Color='hFF8000'/> </Analog>

### <span id="page-50-0"></span>**<ClockGroup> Element**

The <ClockGroup> element contains edges and qualifier specifications.

- **Children** This element can have the following children: <Edges> (see [page 63](#page-62-0)), <Qualifiers> (see [page 114\)](#page-113-0).
- Parents This element can have the following parents: <Master> (see [page 87\)](#page-86-0), <Slave> (see [page 129\)](#page-128-0).

```
Example <StateClockSpec Mode='Master/Slave/Demux'>
            <Clear/>
            <Master>
               <ClockGroup>
                  <Edges>
                     <Edge PodIndex='1' Value='Rising'/>
                  </Edges>
                  <Qualifiers Operator='And'>
                      <Qualifier PodIndex='4' Level='High'/>
                      <Qualifier PodIndex='2' Level='Low'/>
                   </Qualifiers>
               </ClockGroup>
            </Master>
            <Slave>
               <ClockGroup>
                  <Edges>
                      <Edge PodIndex='2' Value='Falling'/>
                   </Edges>
               </ClockGroup>
               <ClockGroup>
                   <Edges>
                      <Edge PodIndex='3' Value='Rising'/>
                      <Edge PodIndex='4' Value='Either'/>
                   </Edges>
               </ClockGroup>
            </Slave>
         </StateClockSpec>
```
## <span id="page-51-0"></span>**<Column> Element**

The <Column> element describes a column of data in an import file.

**Attributes**

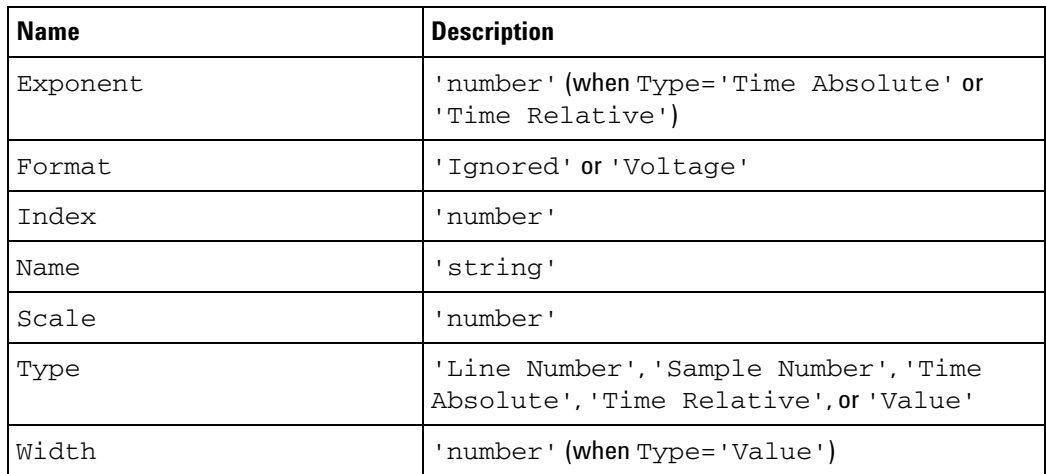

**Parents** This element can have the following parents: <Columns> (see [page 53\)](#page-52-0).

**Example** <Columns> <Column Index="1" Name="Sample Number" Type="Sample Number" Format="Ignored" /> <Column Index="2" Name="My Bus 1" Type="Value" Format="Voltage" Width="8" /> <Column Index="3" Name="Time" Type="Time Absolute" Format="" Scale="1e+000" Exponent="-12" /> </Columns>

**See Also •** " COLUMN Syntax" (in the online help) in Module CSV and Module Binary File Header Format

# <span id="page-52-0"></span>**<Columns> Element**

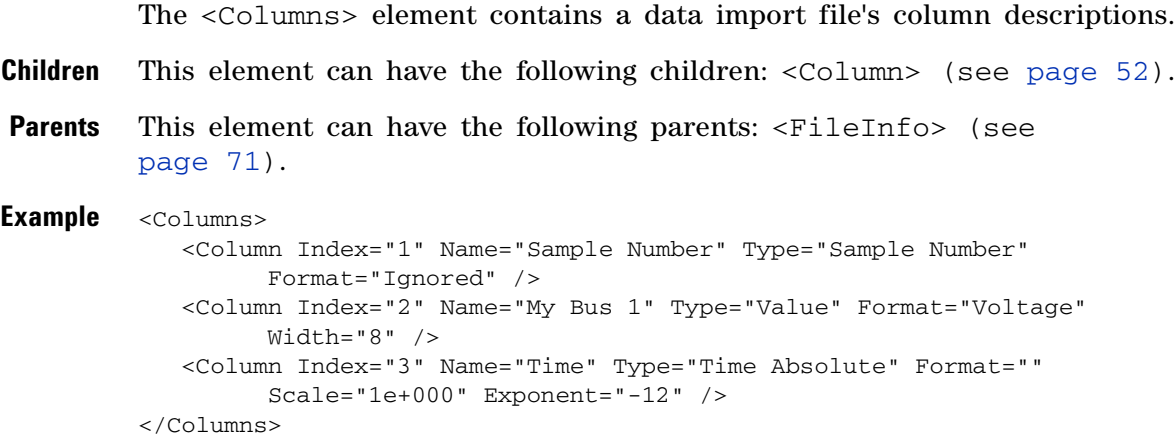

## **<Config> Element**

The <Config> element is used when setup/hold values are specified for logic analyzer channels individually.

#### **Attributes**

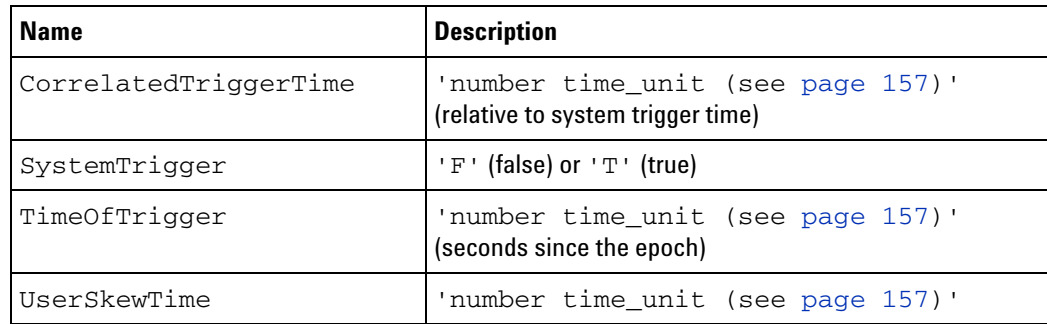

**Parents** This element can have the following parents: <Module> (see [page 88](#page-87-0)).

**Example** <Config TimeOfTrigger='1.07412004001872 Gs' CorrelatedTriggerTime='43.69575 us' UserSkewTime='0 s' SystemTrigger='T'/>

# <span id="page-54-0"></span>**<Configuration> Element**

The <Configuration> element contains the logic analyzer setup information.

- **Children** This element can have the following children: <Clear/> (see [page 49](#page-48-0)), <Setup> (see [page 122\)](#page-121-0), <VbaProjects> (see [page 152](#page-151-0)).
- **Parents** This element can have the following parents: <File> (see [page 70](#page-69-0)).

**Example** <Configuration> <Clear/> <Setup> ... </Setup> </Configuration>

## **<CounterAction> Element**

The <CounterAction> element specifies a counter action.

**Attributes**

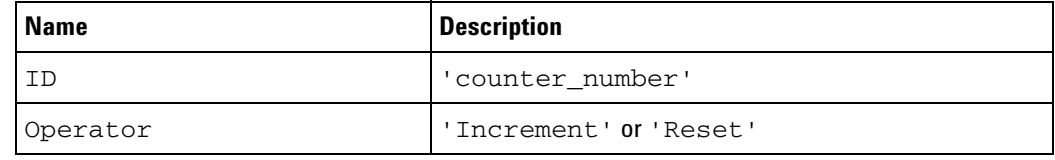

**Parents** This element can have the following parents: <Action> (see [page 24](#page-23-0)).

**Example** <Action>

```
<CounterAction ID='1' Operator='Increment'/>
</Action>
```
## <span id="page-56-0"></span>**<CounterEvent> Element**

The <CounterEvent> element defines a counter value that will cause an event.

**Attributes**

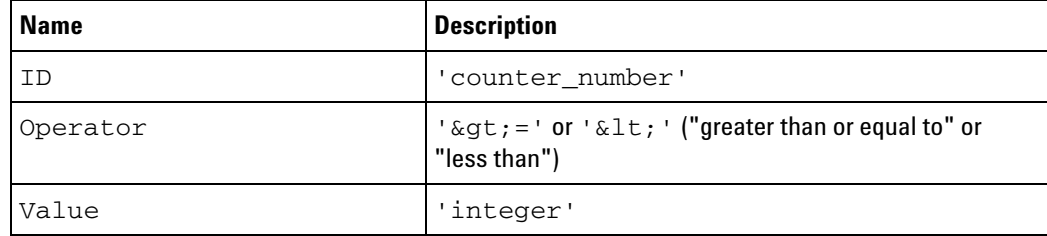

- **Parents** This element can have the following parents: <Event> (see [page 65\)](#page-64-0), <And> (see [page 26](#page-25-0)), <Or> (see [page 97\)](#page-96-0).
- **Example** <Event> <CounterEvent ID='1' Operator='&gt;=' Value='10'/> </Event>

### **<Data> Element**

When data and setup information are saved to XML format configuration files, the <Data> element contains information about the binary data files that are saved.

- **Children** This element can have the following children: <TableSetup> (see [page 137](#page-136-0)), <TimingZoomTable> (see [page 143\)](#page-142-0).
- **Parents** This element can have the following parents: <Module> (see [page 88](#page-87-0)).

```
Example <Data>
```

```
<TableSetup RowCount='65536' TriggerIndex='0' OffsetTime='0 s'
         TimePrecision='1 ns' FileName='las33_data02of04.mfb'>
      <SampleNumberDataSource Type='Periodic'>
         <SetupInfo RowCount='65536' TriggerIndex='0' SamplePeriod='1'/>
      </SampleNumberDataSource>
      <LogicBitsBlockDataSource Type='Page'>
         <SetupInfo RowCount='65536' BitsPerSample='68' PageSize='32768'
               FileOffset='0'/>
      </LogicBitsBlockDataSource>
      <TimeDataSource Type='Page'>
         <SetupInfo RowCount='65536' PageSize='2048' ValidTime='T'
               FileOffset='589824'/>
      </TimeDataSource>
   </TableSetup>
   <TimingZoomTable RowCount='65519' TriggerIndex='32510'
         OffsetTime='0 s' TimePrecision='10 ps'
         FileName='las33_data02of04.mfb'>
      <SampleNumberDataSource Type='Periodic'>
         <SetupInfo RowCount='65519' TriggerIndex='32510'
               SamplePeriod='1'/>
      </SampleNumberDataSource>
      <LogicBitsBlockDataSource Type='Page'>
         <SetupInfo RowCount='65519' BitsPerSample='68' PageSize='43690'
               FileOffset='1638400'/>
      </LogicBitsBlockDataSource>
      <TimeDataSource Type='Periodic'>
         <SetupInfo RowCount='65519' TriggerIndex='32510'
               SamplePeriod='250 ps'/>
      </TimeDataSource>
   </TimingZoomTable>
</Data>
```

```
Binary Data File
       Format
                For each module, there is a single binary data file that contains the 
                module &\#8217; data, timing information or time tags, timing zoom data
                (if appropriate), as well as any hardware filtering information (if 
                applicable). Each section is stored contiguously, with the XML elements 
                under <Data> pointing to the byte offsets within the file for each section. 
                Data is dumped simply by sample/row, starting with the first sample of 
                data, all the way through the last.
```
If the XML with data file is read back into the system, the paging information in the XML file is used to load the data by pages to increase performance. There is no checksumming of any kind on the data, so data integrity is assumed to be valid whenever these files are loaded. If the file is altered in any way, it should be kept consistent with the format described.

If the number of bits per sample is not a multiple of a byte, then the bytes used for a sample is rounded up to the nearest byte. For example, if a LogicBitsBlockDataSource element specifies 68 bits per sample, then 9 bytes per sample is stored to the file with the upper four bits being undefined.

If you are interested in processing the binary data files saved with XML format configuration files, please contact Agilent Technologies (["http://www.agilent.com/find/contactus"\)](http://www.agilent.com/find/contactus) for sample parsing code.

## **<DefaultStore/> Element**

The <DefaultStore/> element specifies to use the default storage qualifier when filling memory after a trigger.

**Parents** This element can have the following parents: <Event> (see [page 65\)](#page-64-0) (within the <TriggerAction> and <StoreQual> element hierarchy).

```
Example <TriggerAction Operator='Fill Memory'>
            <StoreQual Mode='Custom'>
               <Event ParensNeeded='F'>
                 <DefaultStore / >
               </Event>
            </StoreQual>
         </TriggerAction>
```
## **<Directory> Element**

The <Directory> element specifies a directory in the source directories search path.

**Attributes**

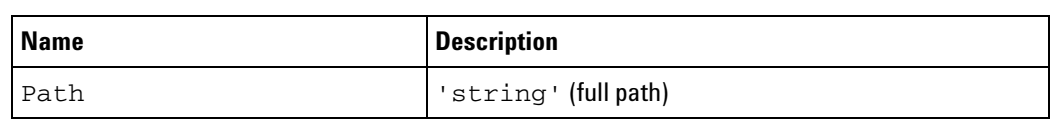

**Parents** This element can have the following parents: <SourceDirectories> (see [page 130](#page-129-0)).

```
Example <SourceDirectories SearchSubdirectories='T'>
            <Directory Path='C:\My Documents\source'/>
            <Directory Path='C:\My Documents\build'/>
         </SourceDirectories>
```
# <span id="page-61-0"></span>**<Edge> Element**

The <Edge> element describes a clock edge.

### **Attributes**

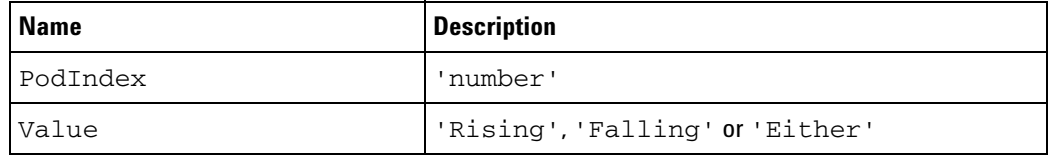

Parents This element can have the following parents: <Edges> (see [page 63\)](#page-62-0).

**Example** <Edge PodIndex='2' Value='Falling'/>

# <span id="page-62-0"></span>**<Edges> Element**

The <Edges> element describes one or more clock edges. Multiple edges are logically OR'ed.

**NOTE** Edges from different pod pairs appear in separate <ClockGroup> elements.

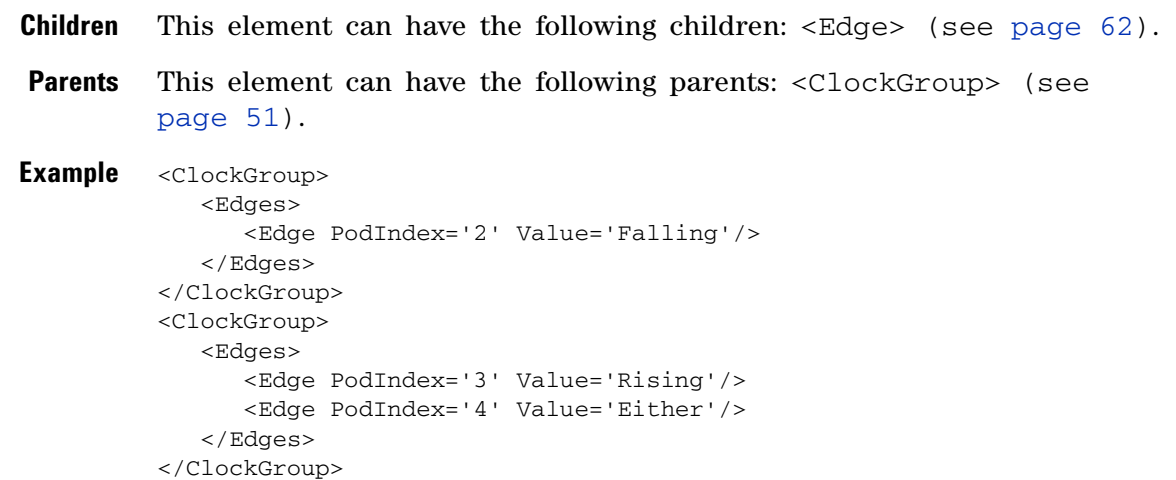

## **<Email> Element**

The <Email> element specifies e- mail parameters when a trigger action specifies to "e- mail and fill memory".

#### **Attributes**

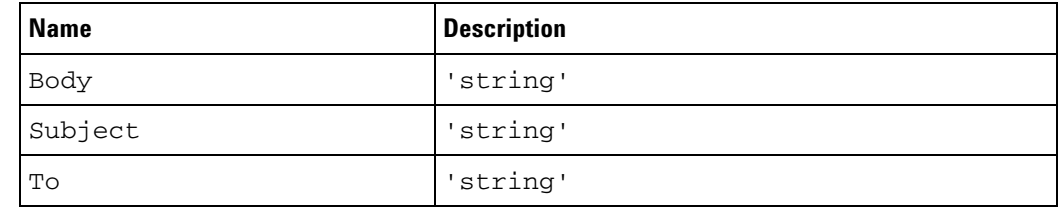

### **Parents** This element can have the following parents: <TriggerAction> (see [page 147](#page-146-0)).

```
Example <TriggerAction Operator='Email and Fill Memory'>
            <StoreQual Mode='Custom'>
               <Event>
                  <DefaultStore/>
               </Event>
            </StoreQual>
            <Email To='first_last@company.com' Subject='Logic analyzer triggered'
                  Body='Here's the message body.'/>
         </TriggerAction>
```
### <span id="page-64-0"></span>**<Event> Element**

The <Event> element contains a Boolean combination of individual events, using conjunctions as combiners.

#### **Attributes**

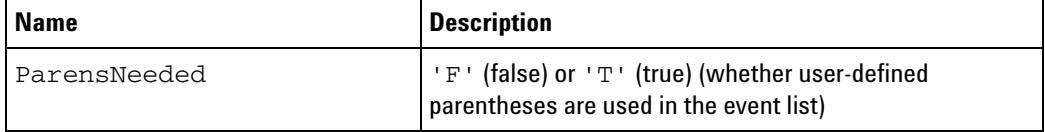

- **Children** This element can have the following children: <BusSignal> (see [page 37\)](#page-36-0), <Burst> (see [page 32\)](#page-31-0), <Anything/> (see [page 29](#page-28-0)), <TimerEvent> (see [page 141\)](#page-140-0), <Nothing/> (see [page 93\)](#page-92-0), <CounterEvent> (see [page 57](#page-56-0)), <FlagEvent> (see [page 77\)](#page-76-0), <Arm/> (see [page 30\)](#page-29-0), <And> (see [page 26\)](#page-25-0), <Or> (see [page 97\)](#page-96-0).
- **Parents** This element can have the following parents: <If> (see [page 80](#page-79-0)), <StoreQual> (see [page 133](#page-132-0)).

**Example** <Event> <And> <BusSignal Name='ADDR' SymbolName='update\_system' Value='hFFF034D8' Operator='Equals' Base='Symbol'/> <TimerEvent ID='1' Operator='Greater Than or Equal To' Value='80 ns'/>  $\langle$  And $\rangle$ </Event>

## <span id="page-65-0"></span>**<Event> Element (under FilterExpression)**

The <Event> element describes a filter event.

- **Children** This element can have the following children: <BusSignal> (see [page 39\)](#page-38-0), <And> (see [page 27\)](#page-26-0), <Or> (see [page 98](#page-97-0)).
- **Parents** This element can have the following parents: <FilterExpression> (see [page 73\)](#page-72-0).

**Example** <Event> <Or> <BusSignal Name='Cycle Type-1' SymbolName='overfetch' Value='bXXXX XXXX XXXX XXXX XX1X XXXX XXX1 XXX1' Operator='Equals' Base='Symbol'/> <BusSignal Name='Cycle Type-1' SymbolName='overfetch' Value='bXXXX XXXX XX1X XXXX 1XXX XXXX XXXX XXX1' Operator='Equals' Base='Symbol'/>  $\langle$ /Or $>$ </Event>

## <span id="page-66-0"></span>**<Event> Element (under Find)**

The <Event> element describes a find event.

- **Children** This element can have the following children: <BusSignal> (see [page 41\)](#page-40-0), <And> (see [page 28\)](#page-27-0), <Or> (see [page 99](#page-98-0)).
- **Parents** This element can have the following parents: <Find> (see [page 75](#page-74-0)).

**Example** <Event> <And> <BusSignal Name='My Bus 1' Bit='All' Operator='Equals' Value='h80'/> <BusSignal Name='My Bus 128' Bit='All' Operator='Equals' Value='h288080'/>  $\langle$  And $\rangle$ </Event>

## **<ExcludedLabels> Element**

The <ExcludedLabels> element contains buses/signals to be excluded from the storage qualifier in the transitional timing mode.

- **Children** This element can have the following children: <Label/> (see [page 81\)](#page-80-0).
- **Parents** This element can have the following parents: <StoreQual> (see [page 133](#page-132-0)).

**Example** <StoreQual Mode='Transitional'> <ExcludedLabels> <Label Name='My Signal 1'/> <Label Name='My Signal 2'/> <Label Name='My Signal 3'/> </ExcludedLabels> </StoreQual>

## **<Favorite> Element**

The <Favorite> element names and contains a favorite trigger specification.

**Attributes**

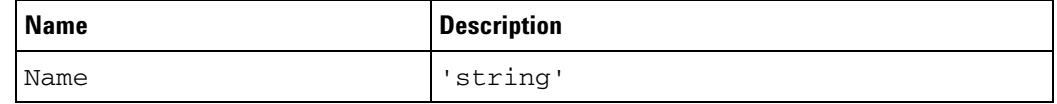

- **Children** This element can have the following children: <Trigger> (see [page 149](#page-148-0)).
- **Parents** This element can have the following parents: <TriggerFavorites> (see [page 148](#page-147-0)).

```
Example <Favorite Name='First Trigger'>
            <Trigger Mode='State'>
               ...
            </Trigger>
         </Favorite>
```
### <span id="page-69-0"></span>**<File> Element**

Agilent logic analyzer XML- format files begin with a <File> element that indicates:

- the type of content (configuration file or trigger specification file)
- **•** owner, project, and description information if saved with the file
- **•** the *Agilent Logic Analyzer* version that created the file
- **•** the date the file was created

#### **Attributes**

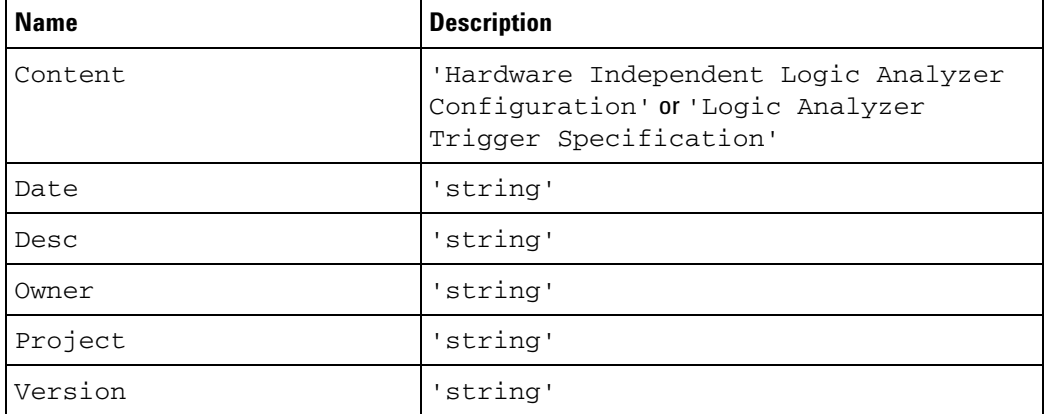

- **Children** This element can have the following children: <Configuration> (see [page 55\)](#page-54-0) (in configuration files) or <Trigger> (see [page 149\)](#page-148-0) (in trigger specification files).
- **Parents** None. The <File> element must be the first element in any logic analyzer configuration or trigger specification file.

```
Example <File Content='Hardware Independent Logic Analyzer Configuration'
               Version='01.40.0000' Desc='' Project='' Owner=''
               Date='Oct 7, 2002 11:08:54'>
            <Configuration>
               ...
            </Configuration>
         </File>
         <File Content='Logic Analyzer Trigger Specification'
               Version='01.40.0000' Desc='' Project='' Owner=''
               Date='Oct 7, 2002 11:41:37'>
            <Trigger Mode='State'>
               ...
            </Trigger>
         </File>
```
## <span id="page-70-0"></span>**<FileInfo> Element**

The <FileInfo> element is used with data import modules.

#### **Attributes**

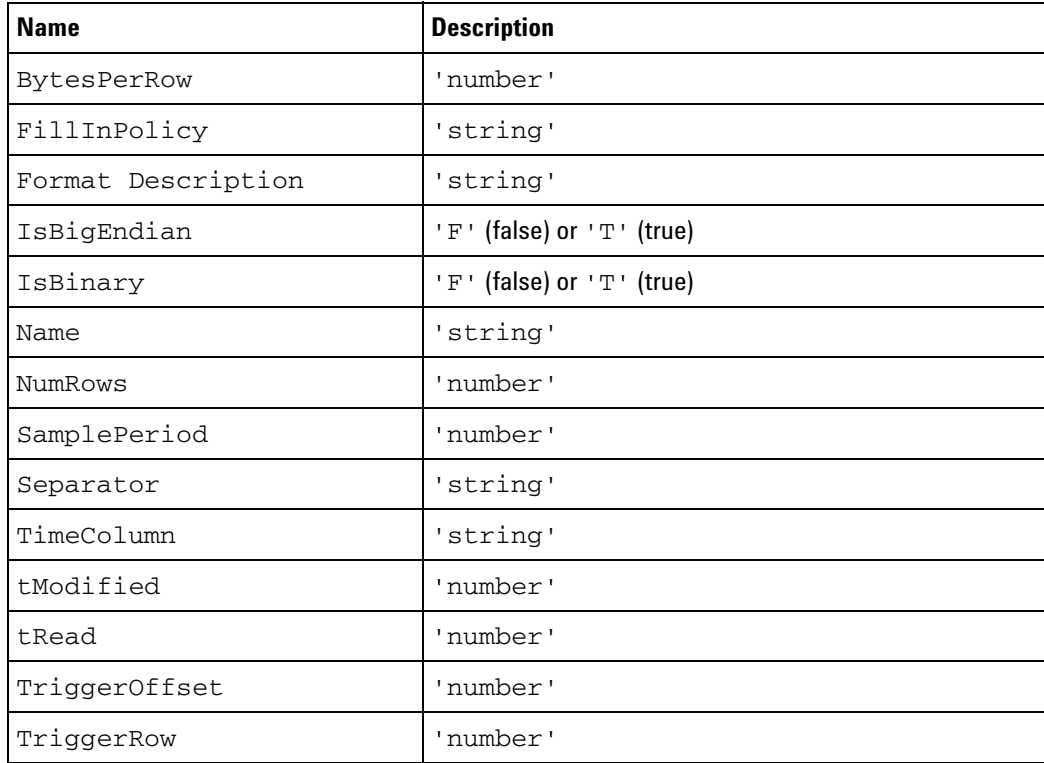

**Children** This element can have the following children: <Columns> (see [page 53\)](#page-52-0).

**Parents** This element can have the following parents: <Module> (see [page 88](#page-87-0)).

- **Example** <FileInfo Name="C:\My Documents\Config Files\large.csv" tRead="1131750085" tModified="1131570783" FormatDescription="Text (.csv)" IsBinary="F" IsBigEndian="T" NumRows="16777216" BytesPerRow="1" TriggerRow="8388608" Separator="," TriggerOffset="1.293243909e-002" TimeColumn="Time" SamplePeriod="1.67e-009" FillInPolicy="Zeros"> <Columns> <Column Index="1" Name="Sample Number" Type="Sample Number" Format="Ignored" /> <Column Index="2" Name="My Bus 1" Type="Value" Format="Voltage" Width="8" /> <Column Index="3" Name="Time" Type="Time Absolute" Format="" Scale="1e+000" Exponent="-12" /> </Columns> </FileInfo>
- **See Also •** "Module CSV and Module Binary File Header Format" (in the online help)

## **<FilterAction> Element**

The <FilterAction> element describes a filter action.

#### **Attributes**

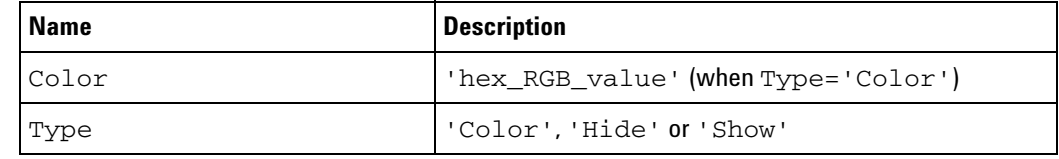

Parents This element can have the following parents: <FilterExpression> (see [page 73\)](#page-72-0).

**Example** <FilterAction Type='Hide'/>

<FilterAction Type='Color' Color='h00ff00'/>
## <span id="page-72-0"></span>**<FilterExpression> Element**

The <FilterExpression> element describes a single filter event and action.

**Attributes**

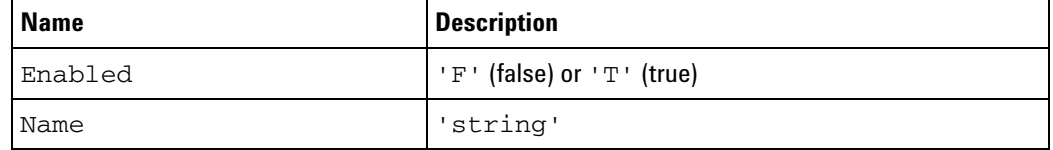

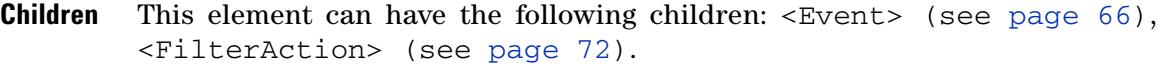

**Parents** This element can have the following parents: <Filter> (see [page 74](#page-73-0)).

```
Example <FilterExpression Name='Overfetch States' Enabled='T'>
             <Event>
                <Or><BusSignal Name='Cycle Type-1' SymbolName='overfetch'
                      Value='bXXXX XXXX XXXX XXXX XX1X XXXX XXX1 XXX1'
                      Operator='Equals' Base='Symbol'/>
                   <BusSignal Name='Cycle Type-1' SymbolName='overfetch'
                     Value='bXXXX XXXX XXXX XXXX XX1X XXXX XXX1 XXX1'
                      Operator='Equals' Base='Symbol'/>
                \langle /0r>
            </Event>
            <FilterAction Type='Hide'/>
         </FilterExpression>
```
## <span id="page-73-0"></span>**<Filter> Element**

The <Filter> element contains setup information for the Filter/Colorize tool.

**Attributes**

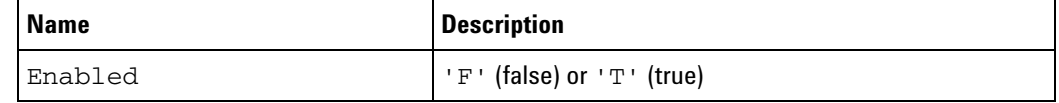

**Children** This element can have the following children: <FilterExpression> (see [page 73\)](#page-72-0).

**Parents** This element can have the following parents: <Tool> (see [page 144\)](#page-143-0).

```
Example <Filter Enabled='T'>
             <FilterExpression Name='Idle/Wait States' Enabled='T'>
                <Event>
                   <BusSignal Name='Cycle Type-1' SymbolName='idle'
                      Value='bXXXX XXXX XXXX XXXX XXXX XXXX X1XX XXX1'
                      Operator='Equals' Base='Symbol'/>
                </Event>
                <FilterAction Type='Hide'/>
             </FilterExpression>
             <FilterExpression Name='Extension Words' Enabled='T'>
                <Event>
                   <BusSignal Name='Cycle Type-1' SymbolName='extension'
                      Value='bXXXX XXXX XXXX XXXX XXXX XXXX XX1X XXX1'
                      Operator='Equals' Base='Symbol'/>
                </Event>
                <FilterAction Type='Hide'/>
             </FilterExpression>
             <FilterExpression Name='Overfetch States' Enabled='T'>
                <Event>
                   <Or>
                      <BusSignal Name='Cycle Type-1' SymbolName='overfetch'
                         Value='bXXXX XXXX XXXX XXXX XX1X XXXX XXX1 XXX1'
                         Operator='Equals' Base='Symbol'/>
                      <BusSignal Name='Cycle Type-1' SymbolName='overfetch'
                         Value='bXXXX XXXX XXXX XXXX XX1X XXXX XXX1 XXX1'
                         Operator='Equals' Base='Symbol'/>
                   \langle/Or></Event>
                <FilterAction Type='Hide'/>
             </FilterExpression>
         </Filter>
```
## **<Find> Element**

When setting up to find samples in captured data using a "COM automation" (in the online help) program, the  $\le$ Find $>$  element is the top element in the XML format string that can be used in the "Find method" (in the online help)'s Event parameter.

### **Attributes**

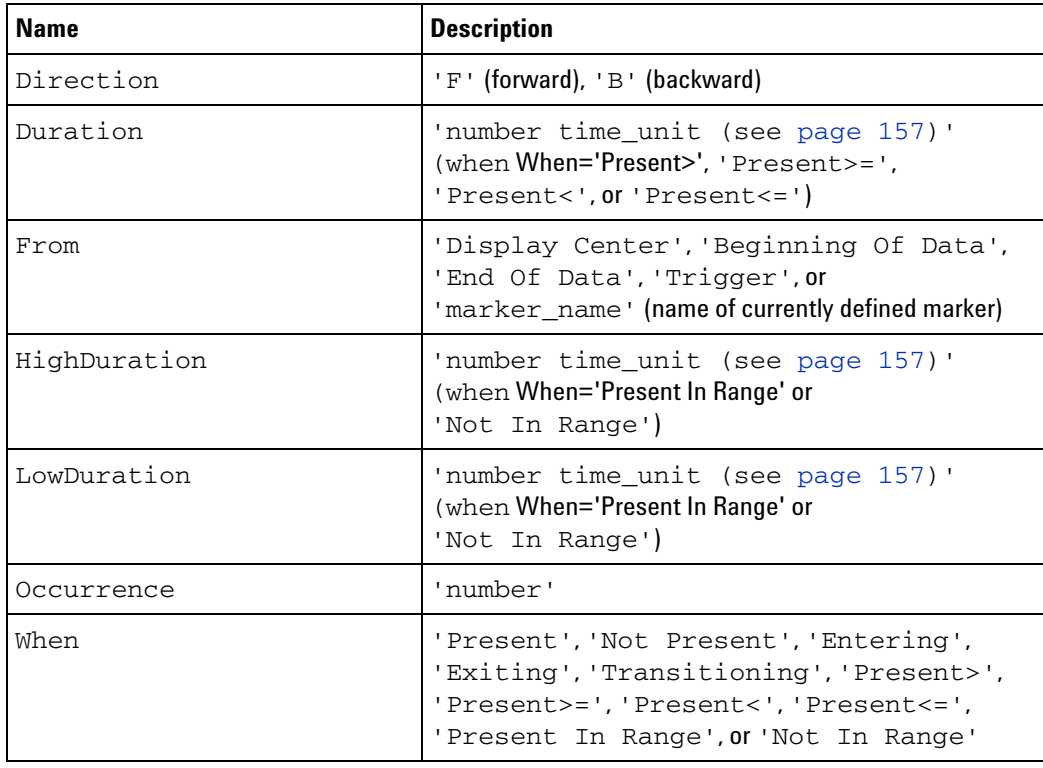

**Remarks** In the When find qualifier:

- **•** 'Entering' means the first sample of one or more consecutive samples that match the pattern.
- **•** 'Exiting' means the sample after one or more consecutive samples that match the pattern.
- **•** 'Transitioning' means entering or exiting one or more consecutive samples that match the pattern.

**Children** This element can have the following children: <Event> (see [page 67](#page-66-0)).

**Parents** None.

**Example** <Find Occurrence='1' From='M1' Direction='F' When='Present'> <Event> <And> <BusSignal Name='My Bus 1' Bit='All' Operator='Equals' Value='h80'/>

```
<BusSignal Name='My Bus 128' Bit='All' Operator='Equals'
                Value='h288080'/>
      \langle /And \rangle</Event>
\alpha /Find>
```
# <span id="page-76-0"></span>**<FlagEvent> Element**

The <FlagEvent> element defines a flag value that will cause an event.

**Attributes**

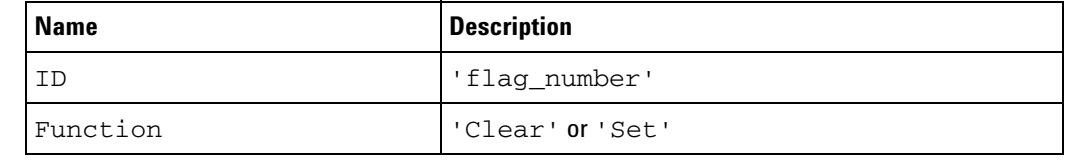

Parents This element can have the following parents: <Event> (see [page 65\)](#page-64-0), <And> (see [page 26](#page-25-0)), <Or> (see [page 97\)](#page-96-0).

## Example <Event>

```
<FlagEvent ID='1' Function='Set'/>
</Event>
```
# <span id="page-77-0"></span>**<Folder> Element**

The <Folder> element contains a named group of bus/signal definitions.

#### **Attributes**

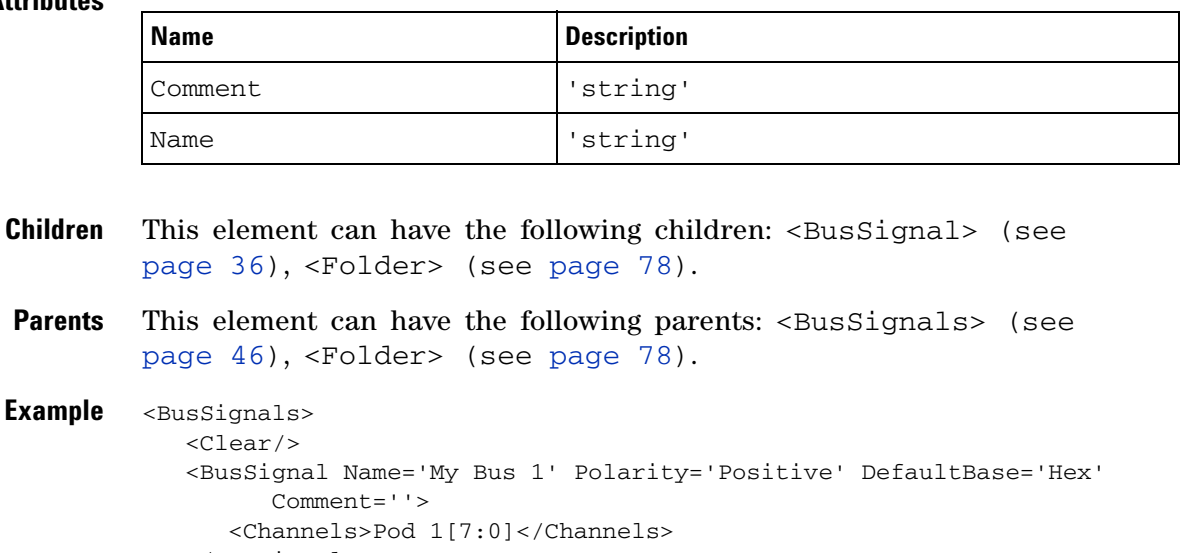

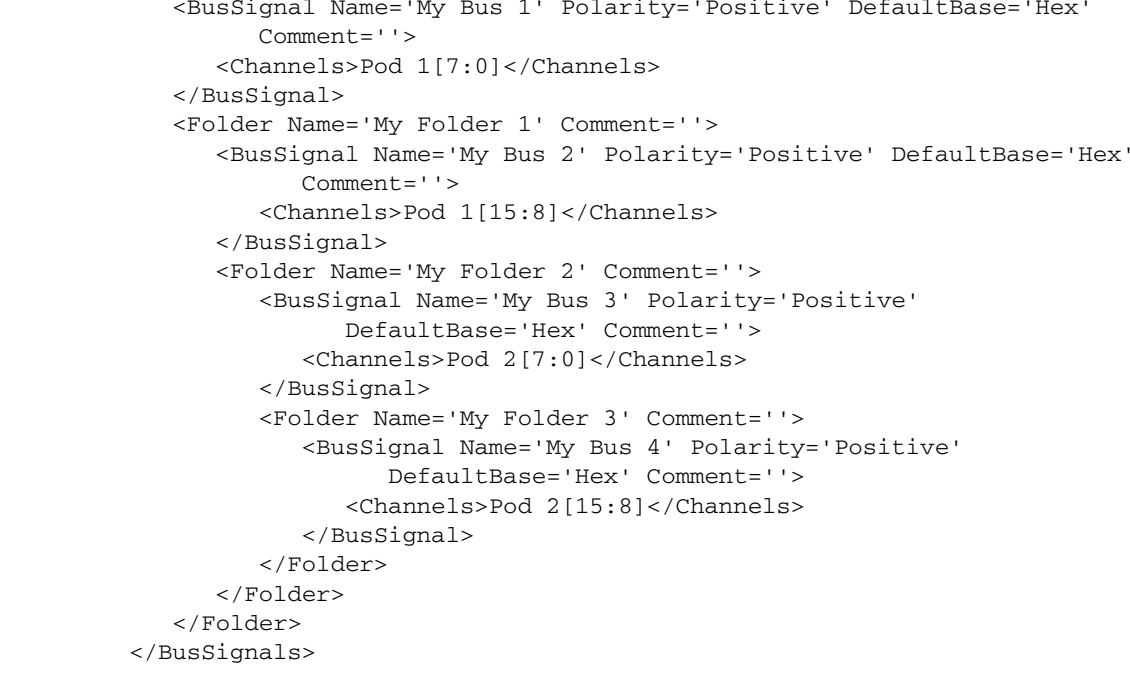

# **<Goto> Element**

The <Goto> element specifies the level to go to in the trigger sequence.

**Attributes**

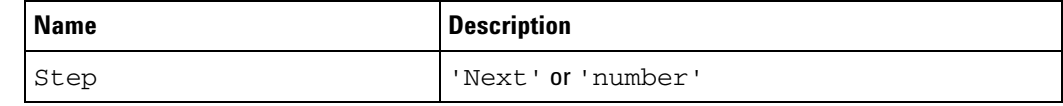

Parents This element can have the following parents: <Action> (see [page 24\)](#page-23-0), <TriggerAction> (see [page 147\)](#page-146-0).

**Example** <Action> <Goto Step='3'/>

</Action>

## <span id="page-79-0"></span>**<If> Element**

Each <If> element contains an <Event>, an <Occurrence> or <PresentForGreater>, and an <Action>.

- **Children** This element can have the following children: <Event> (see [page 65](#page-64-0)), <Occurrence> (see [page 94](#page-93-0)) or <PresentForGreater> (see [page 109](#page-108-0)), <Action> (see [page 24\)](#page-23-0).
- **Parents** This element can have the following parents: <Step> (see [page 132\)](#page-131-0).

#### **Example** <If>

```
<Event>
      <BusSignal Name='ADDR' SymbolName='update_system'
            Value='hFFF034D8' Operator='Equals' Base='Symbol'/>
   </Event>
   <Occurrence Value='1'/>
   <Action>
      <TriggerAction Operator='Fill Memory'>
         <StoreQual>
            <Event>
               <Anything/>
            </Event>
         </StoreQual>
      </TriggerAction>
   </Action>
\langle/If>
```
# **<Label/> Element**

The <Label/> element describes the name of a bus/signal to be excluded from the storage qualifier in the transitional timing mode.

### **Attributes**

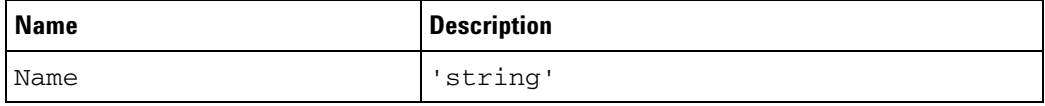

- **Parents** This element can have the following parents: <ExcludedLabels> (see [page 68\)](#page-67-0).
- **Example** <StoreQual Mode='Transitional'> <ExcludedLabels> <Label Name='My Signal 1'/> <Label Name='My Signal 2'/> <Label Name='My Signal 3'/> </ExcludedLabels> </StoreQual>

## **<LabelBurstSampleN> Element**

The <LabelBurstSampleN> element defines a sample in a burst pattern for a particular bus/signal. The N in the element name can be 1, 2, 3, or 4.

For more information on symbols and symbol files, see "Setting Up Symbols" (in the online help).

#### **Attributes**

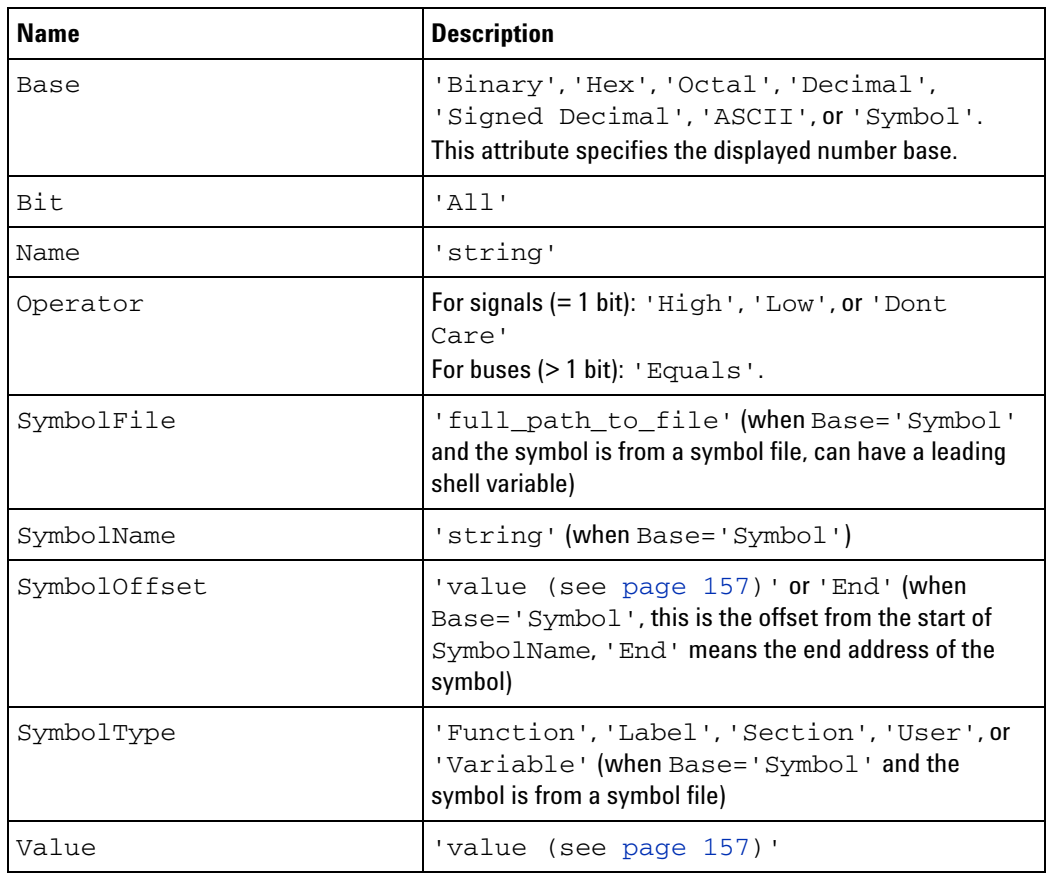

- **Remarks** If a SymbolName is not found and a Value exists, the Value will be used.
- **Parents** This element can have the following parents: <BurstAndedLabelN> (see [page 33\)](#page-32-0).
- **Example** <BurstAndedLabel1> <LabelBurstSample0 Name="My Bus 1" Bit="All" Operator="Equals" Value="hFFFFEEEEDDDDCCCC" /> <LabelBurstSample1 Name="My Bus 1" Bit="All" Operator="Equals" Value="hBBBBAAAA99998888" /> <LabelBurstSample2 Name="My Bus 1" Bit="All" Operator="Equals" Value="h7777666655554444" /> <LabelBurstSample3 Name="My Bus 1" Bit="All" Operator="Equals"

Value="h3333222211110000" /> </BurstAndedLabel1>

# **<LogicBitsBlockDataSource> Element**

The <LogicBitsBlockDataSource> element contains information about the module's data from the binary data file.

### **Attributes**

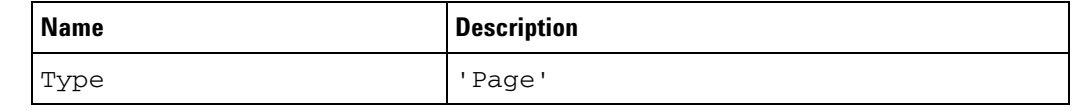

- **Children** This element can have the following children: <SetupInfo> (for LogicBitsBlockDataSource) (see [page 124\)](#page-123-0).
- **Parents** This element can have the following parents: <TableSetup> (see [page 137](#page-136-0)), <TimingZoomTable> (see [page 143\)](#page-142-0).
- **Example** <LogicBitsBlockDataSource Type='Page'> <SetupInfo RowCount='65536' BitsPerSample='68' PageSize='32768' FileOffset='0'/> </LogicBitsBlockDataSource>
- **See Also •** <SetupInfo> (for LogicBitsBlockDataSource) (see [page 124\)](#page-123-0)

# <span id="page-84-0"></span>**<Marker> Element**

The <Marker> element describes a marker and its properties.

### **Attributes**

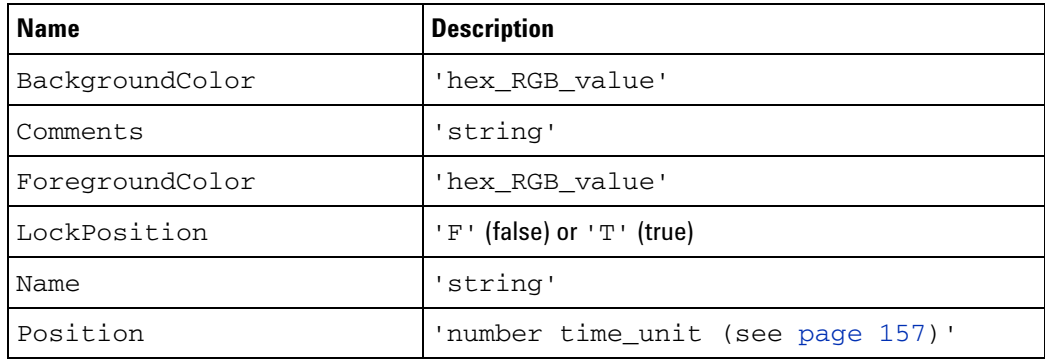

Parents This element can have the following parents: <Markers> (see [page 86\)](#page-85-0).

**Example** <Marker Name='XML M1' Comments='My Marker' ForegroundColor='hff00ff' BackgroundColor='h00ffff' Position='10 ns' LockPosition='T' />

## <span id="page-85-0"></span>**<Markers> Element**

When adding or removing markers using a "COM automation" (in the online help) program, you can use an XML format string to list the markers. The <Markers> element is the top element in the XMLMarkers string parameter of the "AddXML" (in the online help) and "RemoveXML" (in the online help) methods.

**Children** This element can have the following children: <Marker> (see [page 85\)](#page-84-0).

```
Parents None.
```

```
Example <Markers>
            <Marker Name='XML M1' Comments='My Marker' ForegroundColor='hff00ff'
                  BackgroundColor='h00ffff' Position='10 ns' LockPosition='T' />
            <Marker Name='XML M2' ForegroundColor='hff00ff'
                  BackgroundColor='h00ffff' Position='15 ns' LockPosition='F' />
            <Marker Name='XML M3' BackgroundColor='h00ffff' Position='20 ns'
                  LockPosition='T' />
            <Marker Name='XML M4' Position='25 ns' LockPosition='F' />
            <Marker Name='XML M5' LockPosition='T' />
            <Marker Name='XML M6' />
         </Markers>
```
## **<Master> Element**

The <Master> element describes the state mode's master sampling clock.

- **Children** This element can have the following children: <ClockGroup> (see [page 51\)](#page-50-0).
- **Parents** This element can have the following parents: <StateClockSpec> (see [page 131](#page-130-0)).

```
Example <Master>
            <ClockGroup>
               <Edges>
                  <Edge PodIndex='1' Value='Rising'/>
               </Edges>
               <Qualifiers Operator='And'>
                  <Qualifier PodIndex='4' Level='High'/>
                  <Qualifier PodIndex='2' Level='Low'/>
               </Qualifiers>
            </ClockGroup>
         </Master>
```
## <span id="page-87-0"></span>**<Module> Element (under Configuration Setup)**

The  $\leq$ Module> element describes how the logic analyzer module (hardware) is set up.

**Attributes**

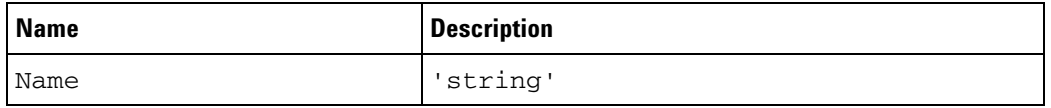

- **Children** This element can have the following children: <PodAssignment> (see [page 106](#page-105-0)), <SamplingSetup> (see [page 116\)](#page-115-0), <BusSignalSetup> (see [page 42](#page-41-0)), <Trigger> (see [page 149\)](#page-148-0), <TriggerFavorites> (see [page 148\)](#page-147-0), <Config> (see [page 54\)](#page-53-0), <Data> (see [page 58](#page-57-0)), <FileInfo> (see [page 71](#page-70-0)).
- **Parents** When used in an XML file, this element can have the following parents: <Setup> (see [page 122\)](#page-121-0).

When used in COM automation, this element is used by the "Setup property" (in the online help).

```
Example <Module Name='168x/9x Logic Analyzer - 1'>
            <PodAssignment>
               ...
            </PodAssignment>
            <SamplingSetup>
                ...
            </SamplingSetup>
            <BusSignalSetup>
               ...
            </BusSignalSetup>
            <Trigger Mode='State'>
               ...
            </Trigger>
            <TriggerFavorites/>
            <Config ... />
            <Data>
               ...
            </Data>
             <FileInfo>
               ...
            </FileInfo>
         </Module>
```
## <span id="page-88-0"></span>**<Module> Element (under Overview)**

The <Module> element is a hierarchy describing how modules, tools, and display windows are connected in the Overview window.

### **Attributes**

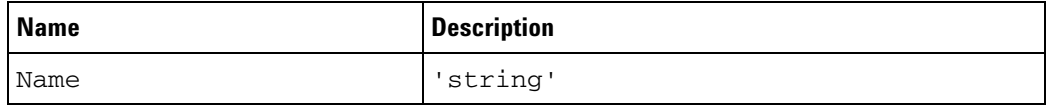

- **Children** This element can have the following children: <Tool> (see [page 145](#page-144-0)), <Window> (see [page 154](#page-153-0)).
- **Parents** This element can have the following parents: <Overview> (see [page 100](#page-99-0)).

```
Example <Module Name='168x/9x Logic Analyzer - 1'>
            <Tool Name='Motorola PowerQUICC (MPC8XX) Inverse Assembler - 1'>
               <Tool Name='Filter/Colorize - Motorola PowerQUICC (MPC8XX)'>
                  <Window Name='Listing - 1'/>
                  <Window Name='Waveform - 1'/>
               </Tool>
            </Tool>
            <Window Name='Compare - 1'/>
         </Module>
```
# **<Module> Element (under Overview Probe)**

The <Module> element describes a module name in the Overview window hierarchy.

**Attributes**

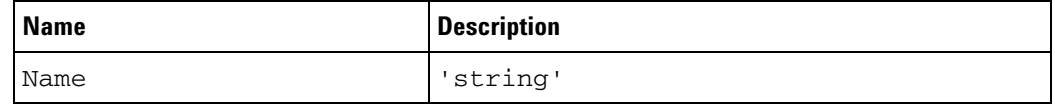

Parents This element can have the following parents: <Probe> (see [page 111](#page-110-0)).

**Example** <Module Name='168x/9x Logic Analyzer - 1'/>

# **<Module> Element (under Overview Setup)**

The <Module> element describes the name and type of a module in the Overview window list.

### **Attributes**

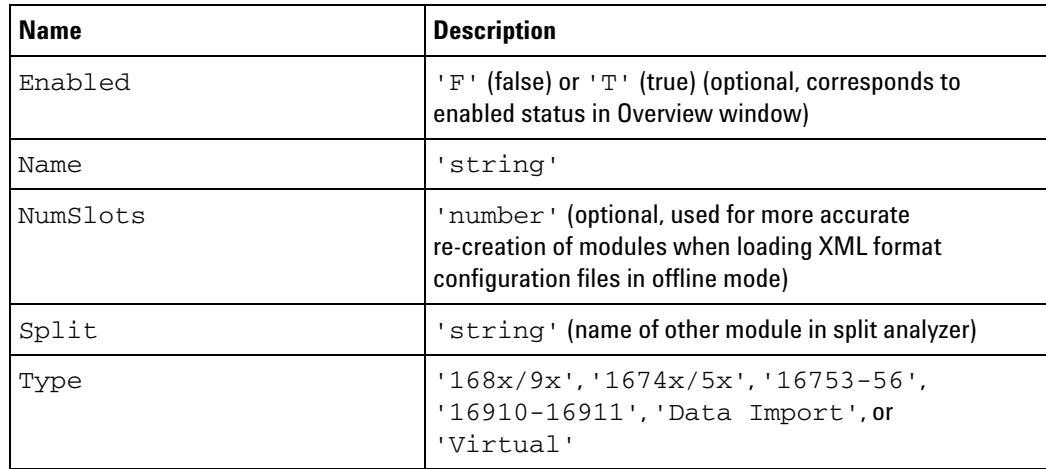

**Parents** This element can have the following parents: <Setup> (see [page 123](#page-122-0)).

**Example** <Module Name='168x/9x Logic Analyzer - 1' Type='168x/9x' Enabled='T' NumSlots='1'/> <Module Name='168x/9x Logic Analyzer - 2' Type='168x/9x' Enabled='T' Split='168x/9x Logic Analyzer - 1' NumSlots='1'/>

# **<NetlistImport/> Element**

The <NetlistImport/> element is an empty element that appears in XML format configuration files.

- **Parents** This element can have the following parents: <BusSignalSetup> (see [page 42\)](#page-41-0).
- **Example** <BusSignalSetup>

... <NetlistImport/> </BusSignalSetup>

# <span id="page-92-0"></span>**<Nothing/> Element**

The <Nothing/> element specifies no sample will cause the event.

Parents This element can have the following parents: <Event> (see [page 65\)](#page-64-0), <And> (see [page 26](#page-25-0)), <Or> (see [page 97\)](#page-96-0).

#### Example <Event> <Nothing/>

</Event>

# <span id="page-93-0"></span>**<Occurrence> Element**

The <Occurrence> element specifies the number of times an event must occur and whether the number of events must occur consecutively or eventually.

### **Attributes**

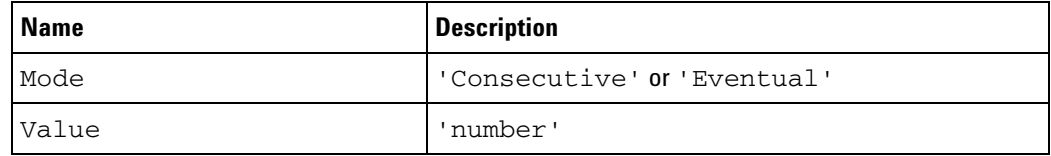

**Parents** This element can have the following parents: <If> (see [page 80](#page-79-0)).

**Example** <Occurrence Value='1' Mode='Eventual'/>

# <span id="page-94-0"></span>**<Occurrence> Element (under PatternNTimes)**

The <Occurrence> element specifies the number of times an event must occur.

**Attributes**

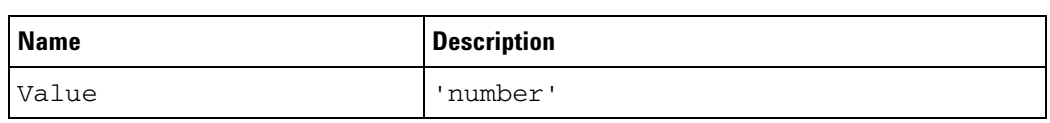

Parents This element can have the following parents: <PatternNTimes> (see [page 101](#page-100-0)).

**Example** <Occurrence Value='3'/>

# **<Options> Element**

The <Options> element describes Compare window options.

**Attributes**

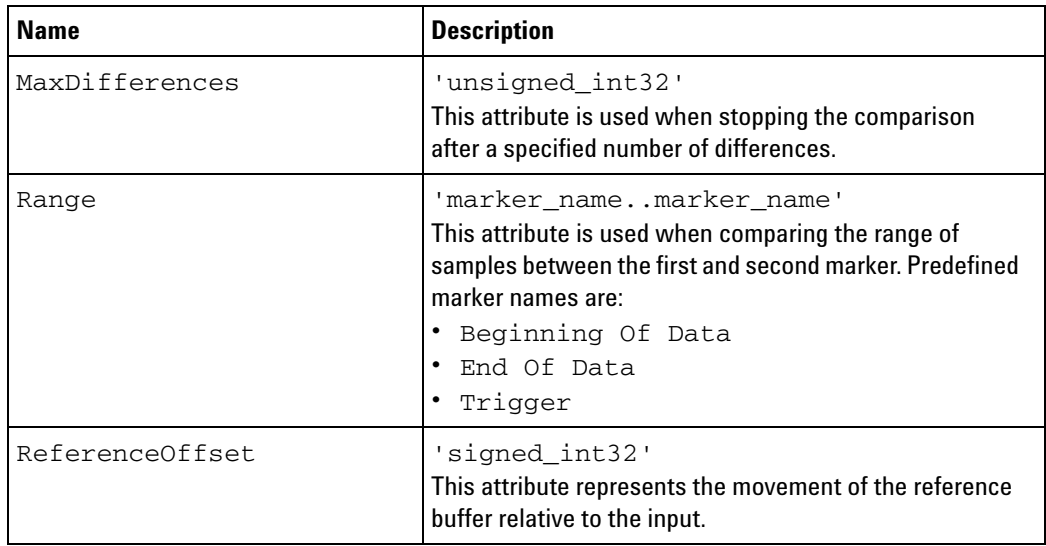

**Parents** When used in an XML file, this element can have the following parents: <Window> (see [page 153](#page-152-0)).

> When used in COM automation, this element is used by the "Options property" (in the online help).

**Example** <Options ReferenceOffset='-2' Range='M1..M2' MaxDifferences='0'/>

## <span id="page-96-0"></span>**<Or> Element**

The <Or> element is a conjunction combiner for events in the trigger specification.

- **Children** This element can have the following children: <BusSignal> (see [page 37\)](#page-36-0), <Burst> (see [page 32\)](#page-31-0), <Anything/> (see [page 29](#page-28-0)), <TimerEvent> (see [page 141\)](#page-140-0), <Nothing/> (see [page 93\)](#page-92-0), <CounterEvent> (see [page 57](#page-56-0)), <FlagEvent> (see [page 77\)](#page-76-0), <Arm/> (see [page 30\)](#page-29-0).
- **Parents** This element can have the following parents: <Event> (see [page 65\)](#page-64-0).

```
Example <Event>
```

```
<Or><BusSignal Name='ADDR' SymbolName='update_system'
            Value='hFFF034D8' Operator='Equals' Base='Symbol'/>
      <TimerEvent ID='1' Operator='Greater Than or Equal To'
           Value='80 ns'/>
   \langle Or></Event>
```
## **<Or> Element (under FilterExpression Event)**

The <Or> element combines bus/signal descriptions in a filter event.

- **Children** This element can have the following children: <BusSignal> (see [page 39\)](#page-38-0).
- **Parents** This element can have the following parents: <Event> (see [page 66\)](#page-65-0).

```
Example <Event>
            <Or><BusSignal Name='Cycle Type-1' SymbolName='overfetch'
                  Value='bXXXX XXXX XXXX XXXX XX1X XXXX XXX1 XXX1'
                  Operator='Equals' Base='Symbol'/>
               <BusSignal Name='Cycle Type-1' SymbolName='overfetch'
                  Value='bXXXX XXXX XX1X XXXX 1XXX XXXX XXXX XXX1'
                  Operator='Equals' Base='Symbol'/>
            \langle Or>
         </Event>
```
# **<Or> Element (under Find Event)**

The <Or> element combines bus/signal descriptions in a find event.

- **Children** This element can have the following children: <BusSignal> (see [page 41\)](#page-40-0).
- **Parents** This element can have the following parents: <Event> (see [page 67\)](#page-66-0).

```
Example <Event>
            <0r><BusSignal Name='My Bus 1' Bit='All' Operator='Equals'
                     Value='h80'/>
               <BusSignal Name='My Bus 128' Bit='All' Operator='Equals'
                     Value='h288080'/>
            \langle Or>
         </Event>
```
## <span id="page-99-0"></span>**<Overview> Element**

The <Overview> element describes the content of and the connection hierarchy in the Overview window.

**Children** This element can have the following children: <Setup> (see [page 123](#page-122-0)), <Module> (see [page 89\)](#page-88-0), <Probe> (see [page 111\)](#page-110-0).

> The <Setup> child element lists all the modules, tools, display windows, and probes in the Overview window.

> The <Module> child element is a hierarchy describing how modules, tools, and display windows are connected in the Overview window.

The <Probe> child element is a hierarchy describing how probes are connected in the Overview window.

**NOTE** Both the <Setup> and <Module> child elements are required in order for display windows to appear.

**Parents** When used in an XML file, this element can have the following parents: <Setup> (see [page 122\)](#page-121-0).

> When used in COM automation, this element is used by the "Overview property" (in the online help).

```
Example <Overview>
            <Clear/>
            <Setup>
               <Module Name='168x/9x Logic Analyzer - 1' Type='168x/9x'/>
               <Tool Name='Motorola PowerQUICC (MPC8XX) Inverse Assembler - 1'
                  Type='Motorola PowerQUICC (MPC8XX) Inverse Assembler'/>
               <Tool Name='Filter/Colorize - Motorola PowerQUICC (MPC8XX)'
                  Type='Filter/Colorize'/>
               <Window Name='Compare - 1' Type='Compare'/>
               <Window Name='Listing - 1' Type='Listing'/>
               <Window Name='Waveform - 1' Type='Waveform'/>
            </Setup>
            <Module Name='168x/9x Logic Analyzer - 1'>
               <Tool Name='Motorola PowerQUICC (MPC8XX) Inverse Assembler - 1'>
                  <Tool Name='Filter/Colorize - Motorola PowerQUICC (MPC8XX)'>
                      <Window Name='Listing - 1'/>
                     <Window Name='Waveform - 1'/>
                  </Tool>
               </Tool>
               <Window Name='Compare - 1'/>
            </Module>
            <Probe Name='General Purpose Probe-1'>
               <Module Name='168x/9x Logic Analyzer - 1'/>
            </Probe>
         </Overview>
```
## <span id="page-100-0"></span>**<PatternNTimes> Element**

The <PatternNTimes> element is used when the <Trigger> element's Mode attribute is 'Turbo'. It contains elements that set up the "Find pattern n times" trigger function.

- **Children** This element can have the following children: <Event> (see [page 65](#page-64-0)), <Occurrence> (see [page 95](#page-94-0)).
- **Parents** This element can have the following parents: <Trigger> (see [page 149](#page-148-0)).

```
Example <PatternNTimes>
            <Event ParensNeeded='F'>
               <BusSignal Module='My 16950A-1' Name='My Bus 1' Bit='All'
                     Operator='Equals' Value='hAA' />
            </Event>
            <Occurrence Value='3' />
         </PatternNTimes>
```
## **<PatternReset> Element**

The <PatternReset> element is used when the <Trigger> element's Mode attribute is 'Turbo'. It contains elements that set up the "Find pattern1, or reset on pattern2" trigger function.

- **Children** This element can have the following children: <Event> (see [page 65](#page-64-0)).
- **Parents** This element can have the following parents: <Trigger> (see [page 149](#page-148-0)).

```
Example <PatternReset>
            <Event ParensNeeded='F'>
               <BusSignal Module='My 16950A-1' Name='My Bus 1' Bit='All'
                     Operator='Equals' Value='h55' />
            </Event>
            <Event ParensNeeded='F'>
               <BusSignal Module='My 16950A-1' Name='My Bus 1' Bit='All'
                     Operator='Equals' Value='hAA' />
            </Event>
         </PatternReset>
```
# <span id="page-102-0"></span>**<Pod> Element (under PodAssignment)**

The <Pod> element lists its index and whether it has inputs for state mode sampling clocks.

## **Attributes**

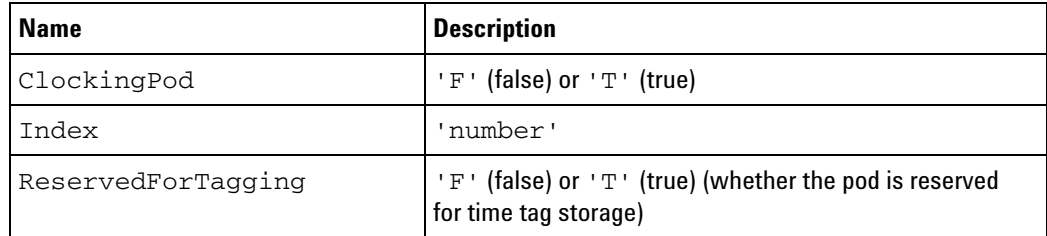

**Parents** This element can have the following parents: <PodAssignment> (see [page 106](#page-105-0)).

**Example** <Pod Index='1' ClockingPod='T'/>

# <span id="page-103-0"></span>**<Pod> Element (under PodSettings)**

The <Pod> element describes a pod's state clock setting, threshold voltage setting, and, if it can be detected, probe type. (If the probe type cannot be detected, "General purpose probing" is used.)

### **Attributes**

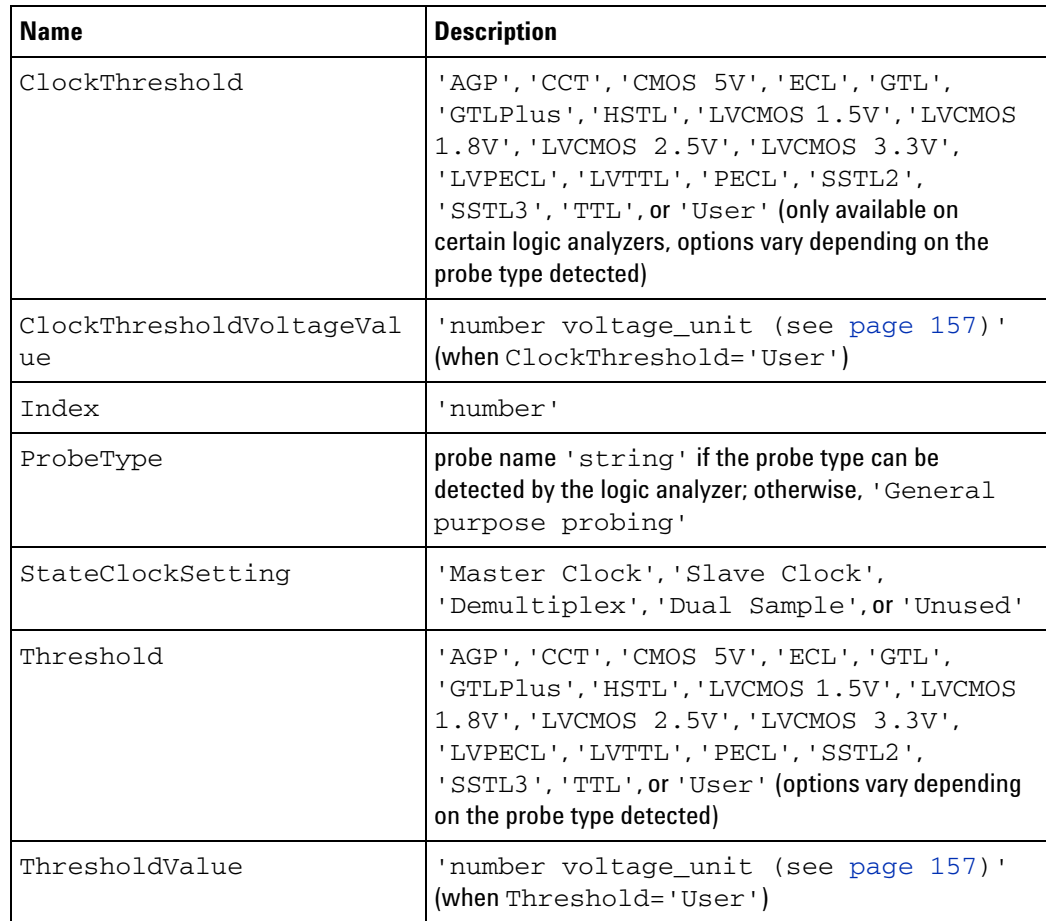

- **Children** This element can have the following children: <SamplingPositions> (see [page 128](#page-127-0)).
- **Parents** This element can have the following parents: <PodSettings> (see [page 107](#page-106-0)).
- **Example** <Pod Index='1' StateClockSetting='Master Clock' ProbeType='Differential probe' Threshold='Differential' ClockThreshold='Differential'> <SamplingPositions'> <Channel Index='0' FindEye='On' SamplePosition='615 ps'/> <Channel Index='1' FindEye='On' SamplePosition='-517 ps'/> <Channel Index='2' FindEye='On' SamplePosition='-366 ps'/> <Channel Index='3' FindEye='On' SamplePosition='1.025 ns'/> <Channel Index='4' FindEye='On' SamplePosition='439 ps'/>

```
<Channel Index='5' FindEye='On' SamplePosition='-79 ps'/>
   <Channel Index='6' FindEye='On' SamplePosition='-79 ps'/>
   <Channel Index='7' FindEye='On' SamplePosition='-38 ps'/>
   <Channel Index='8' FindEye='Off' SamplePosition='-800 ps'/>
  <Channel Index='9' FindEye='Off' SamplePosition='-800 ps'/>
   <Channel Index='10' FindEye='Off' SamplePosition='-800 ps'/>
  <Channel Index='11' FindEye='Off' SamplePosition='-800 ps'/>
  <Channel Index='12' FindEye='Off' SamplePosition='-800 ps'/>
   <Channel Index='13' FindEye='Off' SamplePosition='-800 ps'/>
  <Channel Index='14' FindEye='Off' SamplePosition='-800 ps'/>
   <Channel Index='15' FindEye='Off' SamplePosition='-800 ps'/>
   <Channel Index='16' FindEye='Off' SamplePosition='-800 ps'/>
</SamplingPositions>
```
 $<$ Pod $/$ >

## <span id="page-105-0"></span>**<PodAssignment> Element**

The <PodAssignment> element contains <Pod> child elements that describe which of the pods have inputs for state mode sampling clocks.

- **Children** This element can have the following children: <Clear/> (see [page 49](#page-48-0)), <Pod> (see [page 103\)](#page-102-0).
- **Parents** This element can have the following parents: <Module> (see [page 88](#page-87-0)).

**Example** <PodAssignment>

```
<Clear/>
  <Pod Index='1' ClockingPod='T'/>
  <Pod Index='2' ClockingPod='T'/>
   <Pod Index='3' ClockingPod='F'/>
   <Pod Index='4' ClockingPod='F'/>
</PodAssignment>
```
# <span id="page-106-0"></span>**<PodSettings> Element**

The <PodSettings> element describes state clock and threshold voltage settings for each pod.

**Attributes**

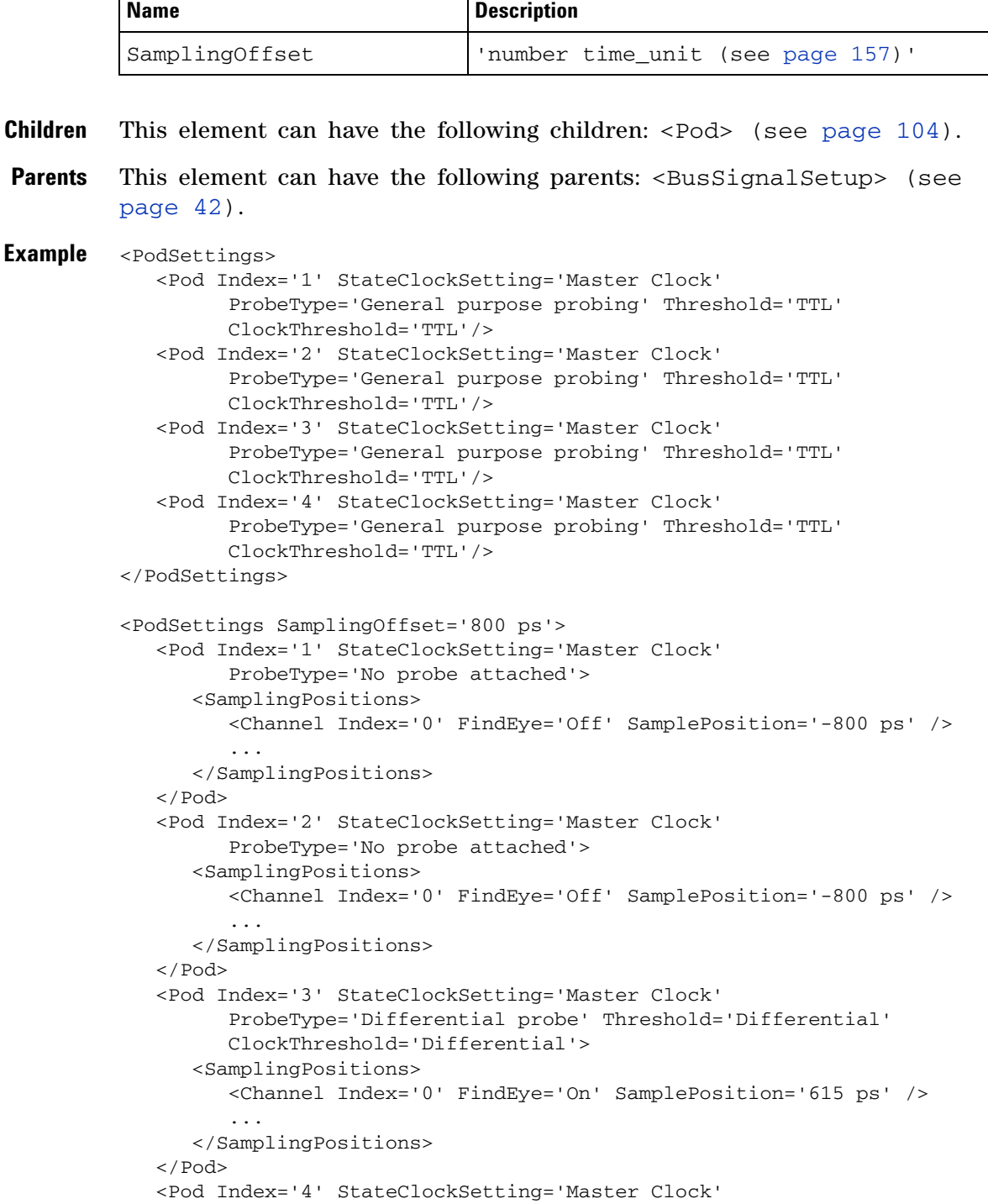

```
ProbeType='No probe attached'>
      <SamplingPositions>
        <Channel Index='0' FindEye='Off' SamplePosition='-800 ps' />
         ...
      </SamplingPositions>
   \langle Pod>
</PodSettings>
```
## **<PresentForGreater> Element**

The <PresentForGreater> element specifies an amount of time an event must be present for. This element is used in timing mode triggers.

#### **Attributes**

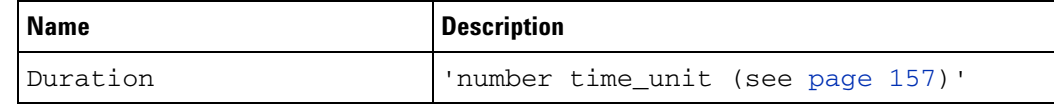

**Parents** This element can have the following parents: <If> (see [page 80](#page-79-0)).

**Example** <PresentForGreater Duration='80 ns'/>

#### **3 XML Element Listing**

## <span id="page-109-0"></span>**<Probe> Element (under Configuration Setup)**

The <Probe> element contains setup information for a probe.

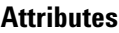

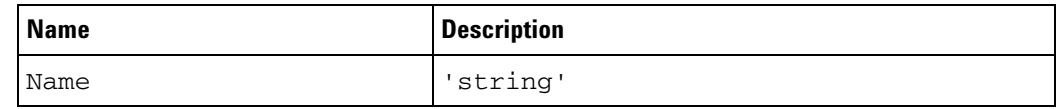

**Children** This element can have the following children:

**•** For information about child elements for probes, see the "Probe Setup, XML Format" topic in the Probe's online help.

Parents This element can have the following parents: <Setup> (see [page 122](#page-121-0)).

```
Example <Probe Name='General Purpose Probe-1'>
            <Properties>
               <DefinedProbes>
                  <Probe Name='J1' Type='E5346A 34-ch Mictor single-ended probe'>
                     <Pods>
                        <Pod Index='0'/>
                        <Pod Index='1'/>
                     </Pods>
                     <Signals/>
                  </Probe>
               </DefinedProbes>
            </Properties>
         </Probe>
```
# **<Probe> Element (under Overview)**

</Probe>

The <Probe> element is a hierarchy describing how probes are connected in the Overview window.

**Attributes**

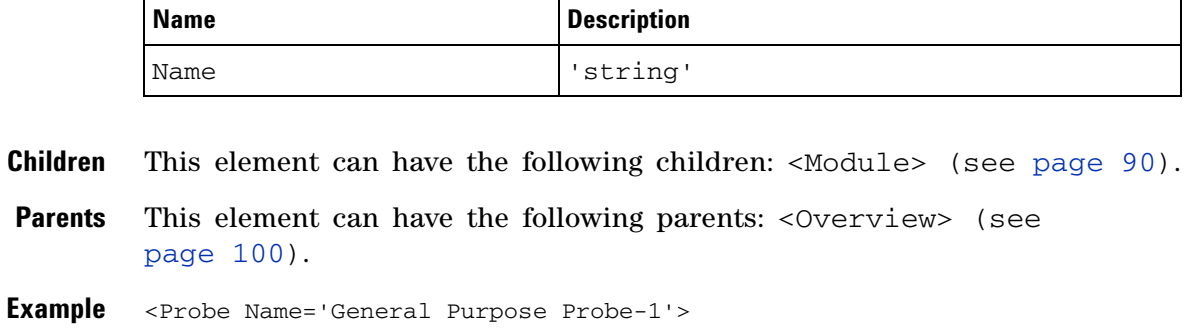

<Module Name='168x/9x Logic Analyzer - 1'/>

#### **3 XML Element Listing**

## <span id="page-111-0"></span>**<Probe> Element (under Overview Setup)**

The <Probe> element describes the name and type of a probe in the Overview window list.

#### **Attributes**

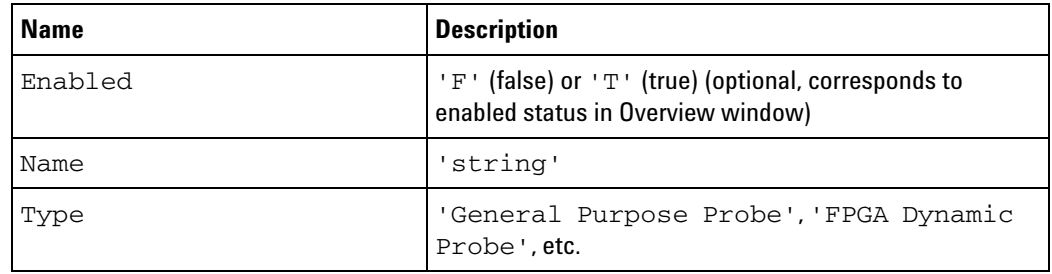

**Parents** This element can have the following parents: <Setup> (see [page 123](#page-122-0)).

**Example** <Probe Name='General Purpose Probe-1' Type='General Purpose Probe' Enabled='T'/>

## <span id="page-112-0"></span>**<Qualifier> Element**

The <Qualifier> element describes a state mode sampling clock qualifier.

**Attributes**

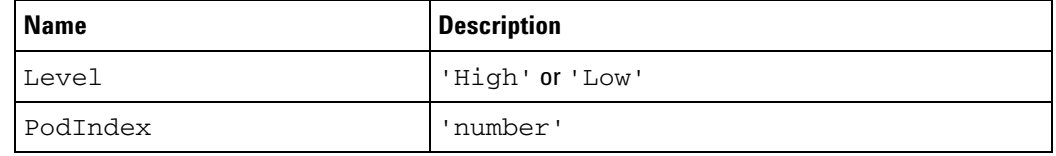

**Parents** This element can have the following parents: <Qualifiers> (see [page 114](#page-113-0)).

**Example** <Qualifier PodIndex='2' Level='Low'/>

#### **3 XML Element Listing**

## <span id="page-113-0"></span>**<Qualifiers> Element**

The <Qualifiers> element describes one or more clock qualifiers. The operator for multiple qualifiers is specified as an attribute. (Qualifiers are always logically AND'ed with edges.)

#### **Attributes**

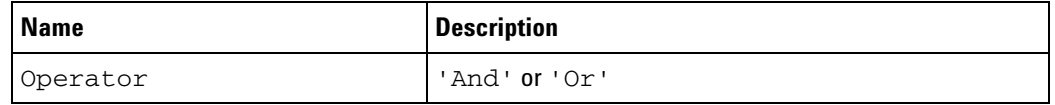

- **Children** This element can have the following children: < Qualifier> (see [page 113](#page-112-0)).
- **Parents** This element can have the following parents: <ClockGroup> (see [page 51\)](#page-50-0).

#### **Example** <Qualifiers Operator='And'> <Qualifier PodIndex='4' Level='High'/> <Qualifier PodIndex='2' Level='Low'/> </Qualifiers>

## **<ResetOccurrenceCount/> Element**

The <ResetOccurrenceCount/> element specifies a reset of the occurrence counter.

- **Parents** This element can have the following parents: <Action> (see [page 24](#page-23-0)).
- **Example** <Action> <ResetOccurrenceCount/> </Action>

## <span id="page-115-0"></span>**<SamplingSetup> Element**

The <SamplingSetup> element describes the logic analyzer sampling mode (state or timing), and if in state mode, describes the sampling clock specification.

- **Children** This element can have the following children: <Sampling> (see [page 118](#page-117-0)), <StateClockSpec> (see [page 131\)](#page-130-0), <TimingZoom> (see [page 142](#page-141-0)).
- **Parents** This element can have the following parents: <Module> (see [page 88](#page-87-0)).
- **Example** Timing mode example:

```
<SamplingSetup>
   <Sampling ChannelMode='Full' MaxSpeed='400' SamplePeriod='2.5 ns'
     Type='Standard' Acquisition='Timing' AcquisitionDepth='256K'
     TriggerPosition='50'/>
</SamplingSetup>
```

```
State mode example:
```

```
<SamplingSetup>
  <Sampling ChannelMode='Full' Acquisition='State'
     AcquisitionDepth='256K' MaxSpeed='200' TriggerPosition='50'/>
  <StateClockSpec Mode='Master'>
     <Clear/>
      <Master>
         <ClockGroup>
            <Edges>
               <Edge PodIndex='1' Value='Rising'/>
            </Edges>
            <Qualifiers Operator='And'>
               <Qualifier Level='Low' PodIndex='2'/>
            </Qualifiers>
         </ClockGroup>
      </Master>
   </StateClockSpec>
</SamplingSetup>
```
## <span id="page-116-0"></span>**<Sampling> Element (for Waveform Window)**

The <Sampling> element contains the scale (time/division) and delay settings of a Waveform window.

#### **Attributes**

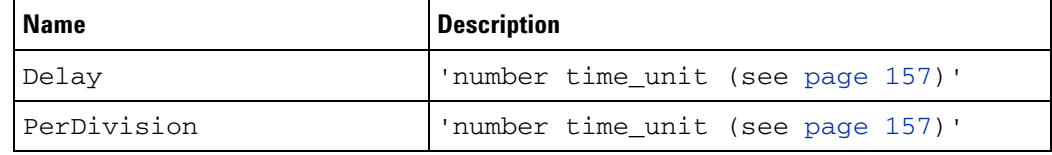

**Parents** This element can have the following parents: <Setup> (see [page 121](#page-120-0)).

**Example** <Sampling PerDivision='5 ns' Delay='0 s'/>

## <span id="page-117-0"></span>**<Sampling> Element (under SamplingSetup)**

The <Sampling> element describes the logic analyzer sampling mode (state or timing) and the sampling mode options.

#### **Attributes**

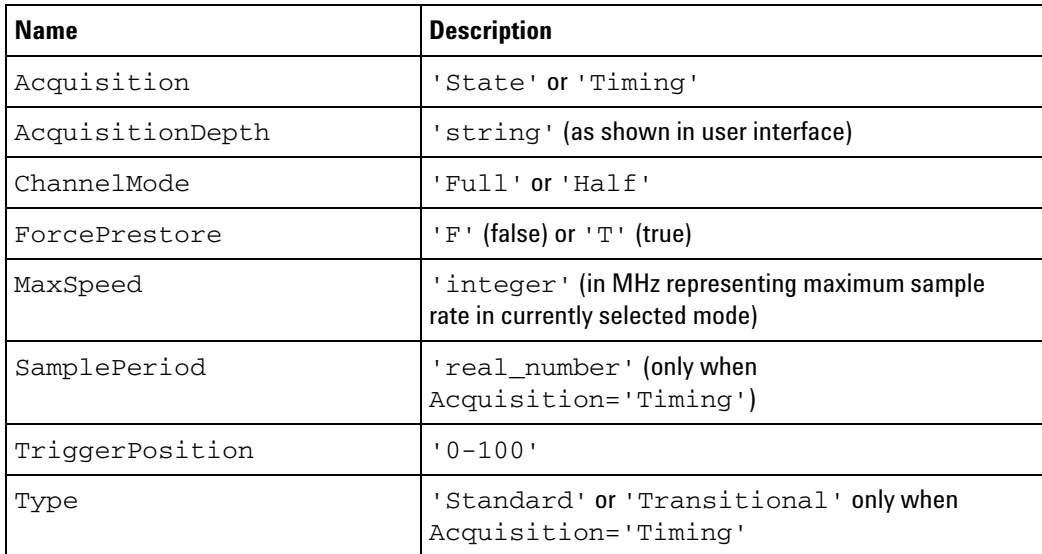

- **Parents** This element can have the following parents: <SamplingSetup> (see [page 116](#page-115-0)).
- **Example** Timing mode example:

#### State mode example:

<sup>&</sup>lt;Sampling Acquisition='Timing' Type='Standard' SamplePeriod='2 ns' ForcePrestore='T' TriggerPosition='50' AcquisitionDepth='1M' ChannelMode='Full' MaxSpeed='500' />

<sup>&</sup>lt;Sampling Acquisition='State' Type='Normal' ForcePrestore='T' TriggerPosition='50' AcquisitionDepth='1M' ChannelMode='Full' MaxSpeed='250' />

### <span id="page-118-0"></span>**<Save> Element**

The <Save> element contains VbaView window information to be saved with configuration files.

- **Children** The children of this element are defined by the VbaView window code (for examples, see the sample VbaView windows).
- **Parents** This element can have the following parents: <Setup> (see [page 120](#page-119-0)).

```
Example <Window Name='Bus vs Bus Sample-1'>
            <Setup>
               <Save>
                  <Properties XAxisBusSignal='Sample Number'
                        YAxisBusSignal='My Bus 1' StartSample='-1000'
                        EndSample='1000' XAxis2sComplement='0'
                        YAxis2sComplement='0' ColorGradient='0'/>
               </Save>
               <Template Type='Bus vs Bus Sample'/>
            </Setup>
         </Window>
```
### <span id="page-119-0"></span>**<Setup> Element (for VbaView Windows)**

The <Setup> element contains setup information for VbaView windows.

```
Childrenpage 119),
        <Template> (see page 138), <VbaProject> (see page 150).
Parents page 153).
Example <Window Name='Bus vs Bus Sample-1'>
          <Setup>
             <Save>
                <Properties XAxisBusSignal='Sample Number'
                     YAxisBusSignal='My Bus 1' StartSample='-1000'
                     EndSample='1000' XAxis2sComplement='0'
                     YAxis2sComplement='0' ColorGradient='0'/>
             </Save>
             <Template Type='Bus vs Bus Sample'/>
          </Setup>
        </Window>
        <Window Name='Bus vs Bus Sample-2'>
          <Setup>
             <Save>
               <Properties XAxisBusSignal='Sample Number'
                     YAxisBusSignal='My Bus 1' StartSample='-1000'
                     EndSample='1000' XAxis2sComplement='0'
                     YAxis2sComplement='0' ColorGradient='0'/>
             </Save>
             <VbaProject FileName='C:\Documents and Settings\user\My
                  Documents\Agilent Technologies\Logic Analyzer\Config
                  Files\vbaview_setupVba01.zip'/>
          </Setup>
        </Window>
```
### <span id="page-120-0"></span>**<Setup> Element (for Waveform Window)**

The <Setup> element contains setup information for the Waveform window.

**Children** This element can have the following children: <Sampling> (see [page 117](#page-116-0)), <BusSignals> (see [page 45](#page-44-0)).

**Parents** This element can have the following parents: <Window> (see [page 153\)](#page-152-0).

```
Example <Window Name='Waveform-2'>
            <Setup>
               <Sampling PerDivision='5 ns' Delay='0 s'/>
               <BusSignals>
                  <Clear/><BusSignal Module='My 1682D-1' Name='My Bus 1'
                        DefaultBase='Hex' Color='hFFFFFF' Height='30'/>
                  <BusSignal Module='My External Oscilloscope-1'
                        Name='My Scope C1' Color='hFFFF00' Height='150'>
                     <Analog Connected='T' PerDivision='969 mV'
                           Offset='1.45 V'>
                        <Axis Style='Axis' Color='h808080'/>
                         <Clipped Show='T' Color='hFF8000'/>
                     </Analog>
                  </BusSignal>
                  <BusSignal Module='My External Oscilloscope-1'
                        Name='My Scope C2' Color='h00FF00' Height='150'>
                     <Analog Connected='T' PerDivision='683 mV'
                           Offset='2.494 V'>
                         <Axis Style='Axis' Color='h808080'/>
                         <Clipped Show='T' Color='hFF8000'/>
                     </Analog>
                  </BusSignal>
                  <BusSignal Name='Time' Color='hFFFFFF' Height='30'/>
               </BusSignals>
            </Setup>
         </Window>
```
### <span id="page-121-0"></span>**<Setup> Element (under Configuration)**

The <Setup> element contains all the configuration information for the logic analyzer and any tools, such as inverse assemblers.

- **Children** This element can have the following children: <Overview> (see [page 100](#page-99-0)), <Module> (see [page 88\)](#page-87-0), <Tool> (see [page 144](#page-143-0)), <Window> (see [page 153](#page-152-0)), <Probe> (see [page 110](#page-109-0)).
- **Parents** This element can have the following parents: <Configuration> (see [page 55\)](#page-54-0).
- **Remarks** Overview window information and setup appears in the <Overview> element.

Logic analyzer setup information appears in the <Module> element.

Tool setup information appears in the <Tool> element. Each tool must have a unique Name attribute.

Display window setup information appears in the  $\leq$ Window> element.

```
Example <Setup>
            <Overview>
               ...
            </Overview>
            <Module Name='168x/9x Logic Analyzer - 1'>
               ...
            </Module>
            <Skew>
               ...
            </Skew>
            <Tool Name='Motorola PowerQUICC (MPC8XX) Inverse Assembler - 1'>
               ...
            </Tool>
            <Tool Name='Filter/Colorize - Motorola PowerQUICC (MPC8XX)'>
               ...
            </Tool>
            <Window Name='Compare - 1'/>
            <Window Name='Listing - 1'/>
            <Window Name='Waveform - 1'/>
         </Setup>
```
#### <span id="page-122-0"></span>**<Setup> Element (under Overview)**

The <Setup> element lists all the modules, tools, and display windows in the Overview window.

- **Children** This element can have the following children: <Module> (see [page 91](#page-90-0)), <Tool> (see [page 146\)](#page-145-0), <Window> (see [page 155](#page-154-0)), <Probe> (see [page 112](#page-111-0)).
- **Parents** This element can have the following parents: <Overview> (see [page 100](#page-99-0)).

```
Example <Setup>
              <Module Name='MPC860 Demo Board' Type='16910-11' Enabled='T'
                     NumSlots='1'/>
              <Module Name='My 16950A-1' Type='16753-56' Enabled='T' NumSlots='1'/>
              M_{\text{c}} // M_{\text{c}} // M_{\text{c}} // M_{\text{c}} // M_{\text{c}} // M_{\text{c}} // M_{\text{c}} // M_{\text{c}} // M_{\text{c}} // M_{\text{c}} // M_{\text{c}} // M_{\text{c}} // M_{\text{c}} // M_{\text{c}} // M_{\text{c}} // M_{\text{c}} // M_{\text{c}} // 
              <Module Name='My 16740A-1' Type='1674x/5x' Enabled='T' NumSlots='1'/>
              <Tool Name='Motorola PowerQUICC (MPC8XX) Inverse Assembler-1'
                     Type='Motorola PowerQUICC (MPC8XX) Inverse Assembler'
                     Enabled='T'/>
              <Tool Name='Packet Decoder-1' Type='Packet Decoder' Enabled='T'/>
              <Tool Name='Filter/Colorize-Motorola PowerQUICC (MPC8XX)'
                     Type='Filter/Colorize' Enabled='T'/>
              <Window Name='Listing-2' Type='Listing'/>
              <Window Name='Waveform-2' Type='Waveform'/>
              <Window Name='Listing-3' Type='Listing'/>
              <Window Name='Waveform-3' Type='Waveform'/>
              <Window Name='Listing-4' Type='Listing'/>
              <Window Name='Listing-1' Type='Listing'/>
              <Window Name='Waveform-1' Type='Waveform'/>
              <Window Name='Source-1' Type='Source'/>
              <Probe Name='General Purpose Probe-1' Type='General Purpose Probe'
                     Enabled='T'/>
              <Probe Name='General Purpose Probe-2' Type='General Purpose Probe'
                     Enabled='T'/>
              <Probe Name='FPGA Dynamic Probe-1' Type='FPGA Dynamic Probe'
                     Enabled='T'/>
              <Probe Name='N4220B Packet Analysis Probe-1'
                     Type='N4220B Packet Analysis Probe' Enabled='T'/>
           </Setup>
```
# **<SetupInfo> Element (for LogicBitsBlockDataSource)**

The <SetupInfo> element contains additional setup information for the <LogicBitsBlockDataSource> (see [page 84\)](#page-83-0) element.

#### **Attributes**

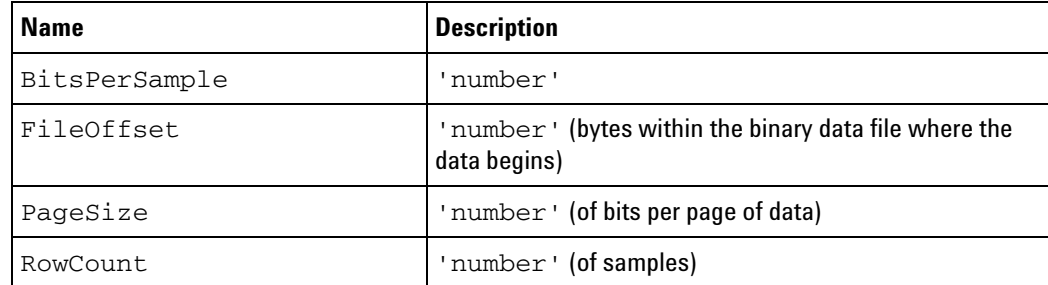

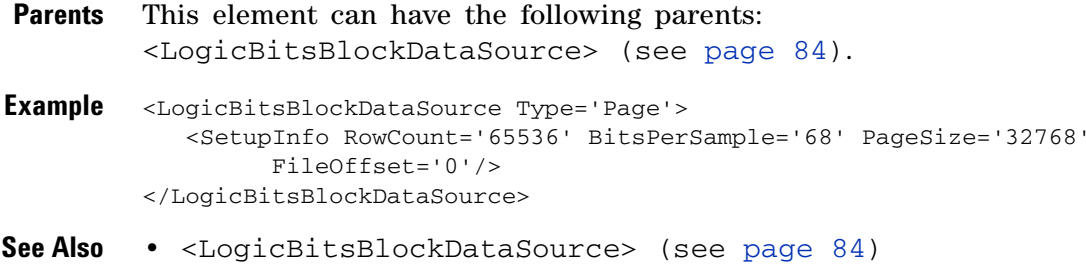

## <span id="page-124-0"></span>**<SetupInfo> Element (for TimeDataSource)**

The <SetupInfo> element contains additional setup information for the <TimeDataSource> (see [page 139](#page-138-0)) element.

#### **Attributes**

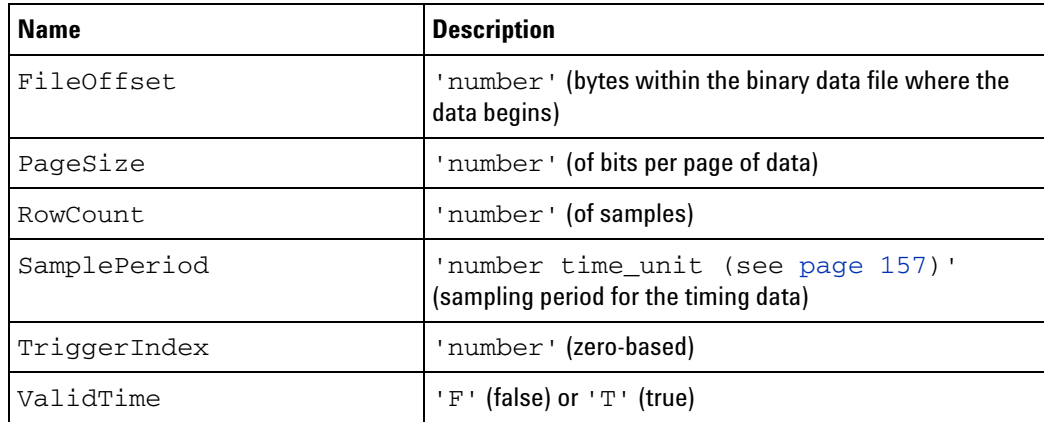

**Parents** This element can have the following parents: <TimeDataSource> (see [page 139](#page-138-0)).

**Examples** <TimeDataSource Type='Page'> <SetupInfo RowCount='65536' PageSize='2048' ValidTime='T' FileOffset='589824'/> </TimeDataSource> <TimeDataSource Type='Periodic'> <SetupInfo RowCount='65519' TriggerIndex='32510' SamplePeriod='250 ps'/> </TimeDataSource>

**See Also •** <TimeDataSource> (see [page 139\)](#page-138-0)

## <span id="page-125-0"></span>**<SetupInfo> Element (for SampleNumberDataSource)**

The <SetupInfo> element contains additional setup information for the <SampleNumberDataSource> (see [page 127\)](#page-126-0) element.

#### **Attributes**

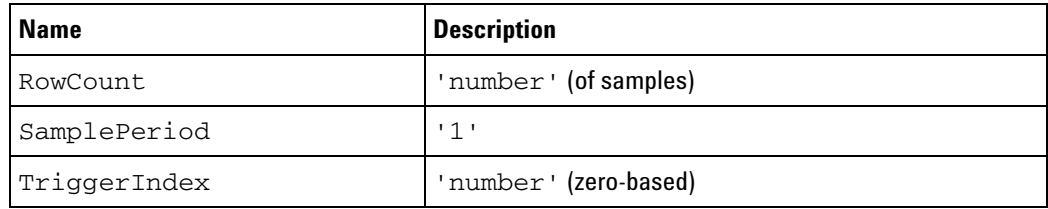

**Parents** This element can have the following parents: <SampleNumberDataSource> (see [page 127\)](#page-126-0).

- **Example** <SampleNumberDataSource Type='Periodic'> <SetupInfo RowCount='65536' TriggerIndex='0' SamplePeriod='1'/> </SampleNumberDataSource>
- **See Also •** <SampleNumberDataSource> (see [page 127](#page-126-0))

## <span id="page-126-0"></span>**<SampleNumberDataSource> Element**

The <SampleNumberDataSource> element contains information about the sample column in the binary data file.

#### **Attributes**

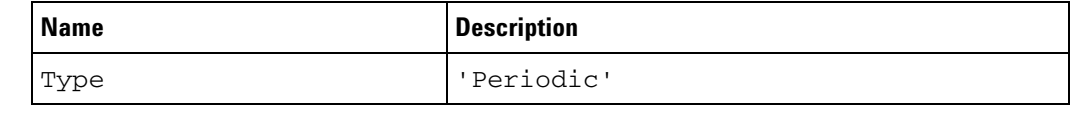

- **Children** This element can have the following children: <SetupInfo> (for SampleNumberDataSource) (see [page 126](#page-125-0)).
- **Parents** This element can have the following parents: <TableSetup> (see [page 137](#page-136-0)), <TimingZoomTable> (see [page 143\)](#page-142-0).
- **Example** <SampleNumberDataSource Type='Periodic'> <SetupInfo RowCount='65536' TriggerIndex='0' SamplePeriod='1'/> </SampleNumberDataSource>
- **See Also •** <SetupInfo> (for SampleNumberDataSource) (see [page 126\)](#page-125-0)

### **<SamplingPositions> Element**

The <SamplingPositions> element specifies the setup/hold (sampling position) values used for the logic analyzer channels in the bus/signal definition.

- **Children** This element can have the following children: <Channel> (see [page 47\)](#page-46-0).
- **Parents** This element can have the following parents: <Pod> (see [page 104](#page-103-0)).
- **Example** <SamplingPositions'>

```
<Channel Index='0' FindEye='On' SamplePosition='615 ps'/>
  <Channel Index='1' FindEye='On' SamplePosition='-517 ps'/>
  <Channel Index='2' FindEye='On' SamplePosition='-366 ps'/>
  <Channel Index='3' FindEye='On' SamplePosition='1.025 ns'/>
  <Channel Index='4' FindEye='On' SamplePosition='439 ps'/>
  <Channel Index='5' FindEye='On' SamplePosition='-79 ps'/>
  <Channel Index='6' FindEye='On' SamplePosition='-79 ps'/>
  <Channel Index='7' FindEye='On' SamplePosition='-38 ps'/>
  <Channel Index='8' FindEye='Off' SamplePosition='-800 ps'/>
  <Channel Index='9' FindEye='Off' SamplePosition='-800 ps'/>
  <Channel Index='10' FindEye='Off' SamplePosition='-800 ps'/>
  <Channel Index='11' FindEye='Off' SamplePosition='-800 ps'/>
  <Channel Index='12' FindEye='Off' SamplePosition='-800 ps'/>
  <Channel Index='13' FindEye='Off' SamplePosition='-800 ps'/>
  <Channel Index='14' FindEye='Off' SamplePosition='-800 ps'/>
  <Channel Index='15' FindEye='Off' SamplePosition='-800 ps'/>
  <Channel Index='16' FindEye='Off' SamplePosition='-800 ps'/>
</SamplingPositions>
```
### <span id="page-128-0"></span>**<Slave> Element**

The <Slave> element describes the state mode's slave sampling clock.

- **Children** This element can have the following children: <ClockGroup> (see [page 51\)](#page-50-0).
- **Parents** This element can have the following parents: <StateClockSpec> (see [page 131](#page-130-0)).

```
Example <Slave>
            <ClockGroup>
               <Edges>
                  <Edge PodIndex='2' Value='Falling'/>
               </Edges>
            </ClockGroup>
            <ClockGroup>
               <Edges>
                  <Edge PodIndex='3' Value='Rising'/>
                  <Edge PodIndex='4' Value='Either'/>
               </Edges>
            </ClockGroup>
         </Slave>
```
## **<SourceDirectories> Element**

The <SourceDirectories> element lists the directories in which to search for source files. It also specifies whether subdirectories are searched.

#### **Attributes**

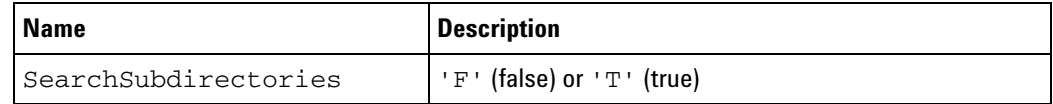

- **Children** This element can have the following children: <Directory> (see [page 61\)](#page-60-0).
- **Parents** This element can have the following parents: <Window> (see [page 153\)](#page-152-0).
- **Example** <SourceDirectories SearchSubdirectories='T'> <Directory Path='C:\My Documents\source'/> <Directory Path='C:\My Documents\build'/> </SourceDirectories>

### <span id="page-130-0"></span>**<StateClockSpec> Element**

The <StateClockSpec> element describes the state mode sampling clock specification.

**Attributes**

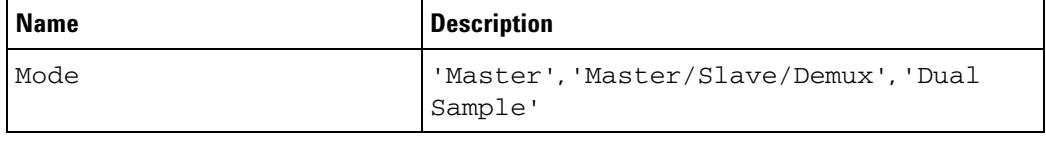

- **Children** This element can have the following children: <Clear/>extrance [page 49](#page-48-0)), <Master> (see [page 87\)](#page-86-0), <Slave> (see [page 129\)](#page-128-0).
- **Parents** This element can have the following parents: <SamplingSetup> (see [page 116](#page-115-0)).

```
Example <StateClockSpec Mode='Master/Slave/Demux'>
            <Clear/>
            <Master>
               <ClockGroup>
                  <Edges>
                      <Edge PodIndex='1' Value='Rising'/>
                  </Edges>
                   <Qualifiers Operator='And'>
                      <Qualifier PodIndex='4' Level='High'/>
                      <Qualifier PodIndex='2' Level='Low'/>
                  </Qualifiers>
               </ClockGroup>
            </Master>
            <Slave>
               <ClockGroup>
                  <Edges>
                     <Edge PodIndex='2' Value='Falling'/>
                  </Edges>
               </ClockGroup>
               <ClockGroup>
                   <Edges>
                      <Edge PodIndex='3' Value='Rising'/>
                     <Edge PodIndex='4' Value='Either'/>
                   </Edges>
               </ClockGroup>
            </Slave>
         </StateClockSpec>
```
### **<Step> Element**

The  $\le$ Step> element's Number attribute is an integer  $\ge$ = 1 specifying the sequence step number of the trigger step. Each "Step" can have multiple "If" children.

#### **Attributes**

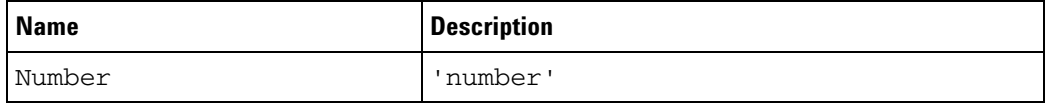

**Children** This element can have the following children: <If> (see [page 80\)](#page-79-0).

```
Parents This element can have the following parents: <Trigger> (see
        page 149).
```

```
Example <Step Number='1'>
            <If>
               <Event>
                   <BusSignal Name='ADDR' SymbolName='update_system'
                        Value='hFFF034D8' Operator='Equals' Base='Symbol'/>
               </Event>
               <Occurrence Value='1'/>
               <Action>
                  <TriggerAction Operator='Fill Memory'>
                     <StoreQual>
                        <Event>
                           <Anything/>
                        </Event>
                     </StoreQual>
                  </TriggerAction>
               </Action>
            </If>
         </Step>
```
## **<StoreQual> Element**

The <StoreQual> element can have the Not="T" attribute to specify a negation on the store qualifier.

The <StoreQual> element contains an <Event> element to specify the store qualifier.

#### **Attributes**

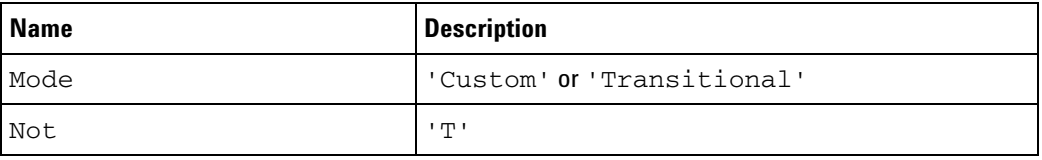

- **Children** This element can have the following children: <Event> (see [page 65](#page-64-0)), <ExcludedLabels> (see [page 68](#page-67-0)) (when Mode='Transitional' and you exclude buses/signals).
- **Parents** This element can have the following parents: <Trigger> (see [page 149](#page-148-0)), <TriggerAction> (see [page 147\)](#page-146-0).

**Example** <StoreQual> <Event> <Anything/> </Event> </StoreQual>

#### **3 XML Element Listing**

## **<Store> Element**

The <Store> element specifies what to do with the sample that caused the event to occur or whether to turn default storing on or off.

#### **Attributes**

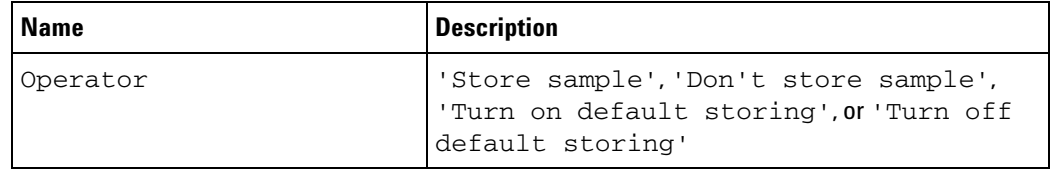

**Parents** This element can have the following parents: <Action> (see [page 24](#page-23-0)).

**Example** <Action>

<Store Operator='Store sample'/> </Action>

### <span id="page-134-0"></span>**<Symbol> Element**

The <Symbol> element describes a symbol name and value.

Examples of Value, LowRange, and HighRange values are: "hff" (hex ff), "b1001" (binary 1001), etc. Base designations are "h", "b", "o", "d".

For more information on symbols and symbol files, see "Setting Up Symbols" (in the online help).

#### **Attributes**

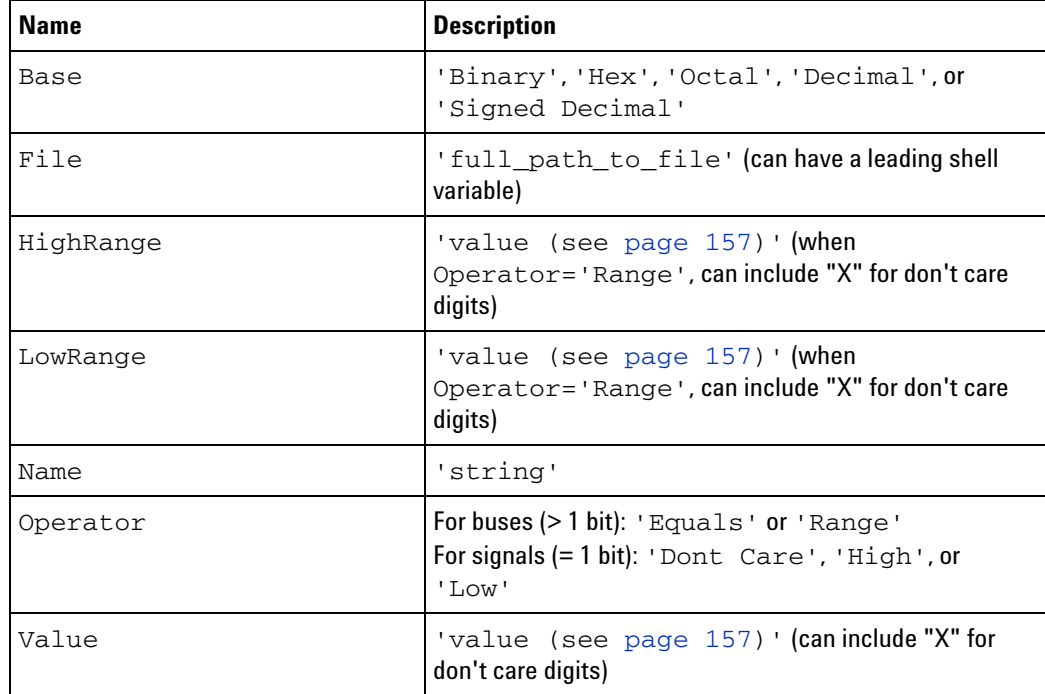

**Parents** This element can have the following parents: <Symbols> (see [page 136](#page-135-0)).

**Example** <Symbol File="C:\My Documents\q.elf"/>

<Symbol File="%TMPDIR%\myfile.x"/>

<Symbol LowRange='hFFF034D8' Name='update\_system' Operator='Range' Base='Hex' HighRange='hFFF03557'/>

<Symbol Name='----' Operator='High'/>

<Symbol Name='4 byte' Value='h0' Operator='Equals' Base='Hex'/>

<Symbol Name='111' Value='h7' Operator='Equals' Base='Hex'/>

<Symbol Name='debug' Value='h3' Operator='Equals' Base='Hex'/>

### <span id="page-135-0"></span>**<Symbols> Element**

The <Symbols> element contains the symbols defined for a bus/signal.

- **Children** This element can have the following children:  $\langle$ Clear $\rangle$  (see [page 49](#page-48-0)), <Symbol> (see [page 135](#page-134-0)).
- **Parents** When used in an XML file, this element can have the following parents: <BusSignal> (see [page 36\)](#page-35-0).

When used in COM automation, this element is used by the "Symbols property" (in the online help).

#### **Example** <Symbols>

<Clear/> <Symbol Name='add\_to\_history' Operator='Range' LowRange='hFFF03AAC' HighRange='hFFF03B0F'/> <Symbol Name='boot\_q' Operator='Range' LowRange='hFFF02114' HighRange='hFFF0241B'/> <Symbol Name='clear\_hist\_buff' Operator='Range' LowRange='hFFF03474' HighRange='hFFF034D3'/> <Symbol Name='do\_sort' Operator='Range' LowRange='hFFF03394' HighRange='hFFF0346F'/> <Symbol Name='get\_targets' Operator='Range' LowRange='hFFF0355C' HighRange='hFFF03643'/> <Symbol Name='init\_system' Operator='Range' LowRange='hFFF03B14' HighRange='hFFF03D2B'/> <Symbol Name='main' Operator='Range' LowRange='hFFF03164' HighRange='hFFF031AF'/> <Symbol Name='proc\_spec\_init' Operator='Range' LowRange='hFFF0407C' HighRange='hFFF040C7'/> <Symbol Name='proc\_specific' Operator='Range' LowRange='hFFF040CC' HighRange='hFFF044C7'/> <Symbol Name='read\_conditions' Operator='Range' LowRange='hFFF03648' HighRange='hFFF03787'/> <Symbol Name='save\_points' Operator='Range' LowRange='hFFF03984' HighRange='hFFF03AA7'/> <Symbol Name='set\_outputs' Operator='Range' LowRange='hFFF0378C' HighRange='hFFF03897'/> <Symbol Name='update\_display' Operator='Range' LowRange='hFFF031B4' HighRange='hFFF0338F'/> <Symbol Name='update\_system' Operator='Range' LowRange='hFFF034D8' HighRange='hFFF03557'/> </Symbols>

### <span id="page-136-0"></span>**<TableSetup> Element**

The <TableSetup> element describes the part of the binary data file that contains normal (that is, not TimingZoom) data.

#### **Attributes**

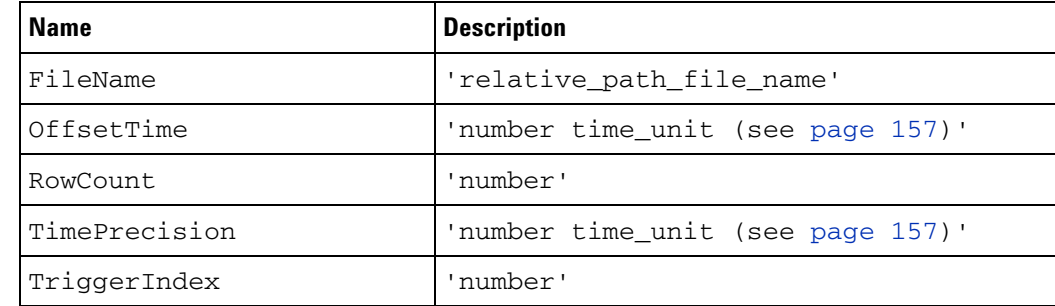

**Children** This element can have the following children: <SampleNumberDataSource> (see [page 127\)](#page-126-0), <LogicBitsBlockDataSource> (see [page 84\)](#page-83-0), <TimeDataSource> (see [page 139](#page-138-0)).

**Parents** This element can have the following parents: <Data> (see [page 58](#page-57-0)).

```
Example <TableSetup RowCount='65536' TriggerIndex='0' OffsetTime='0 s'
               TimePrecision='1 ns' FileName='las33_data02of04.mfb'>
            <SampleNumberDataSource Type='Periodic'>
               <SetupInfo RowCount='65536' TriggerIndex='0' SamplePeriod='1'/>
            </SampleNumberDataSource>
            <LogicBitsBlockDataSource Type='Page'>
               <SetupInfo RowCount='65536' BitsPerSample='68' PageSize='32768'
                     FileOffset='0'/>
            </LogicBitsBlockDataSource>
            <TimeDataSource Type='Page'>
               <SetupInfo RowCount='65536' PageSize='2048' ValidTime='T'
                     FileOffset='589824'/>
            </TimeDataSource>
         </TableSetup>
```
#### **3 XML Element Listing**

## <span id="page-137-0"></span>**<Template> Element**

The <Template> element identifies the template used to create the VbaView window. This element appears when there have been no modifications to the VbaView window code.

#### **Attributes**

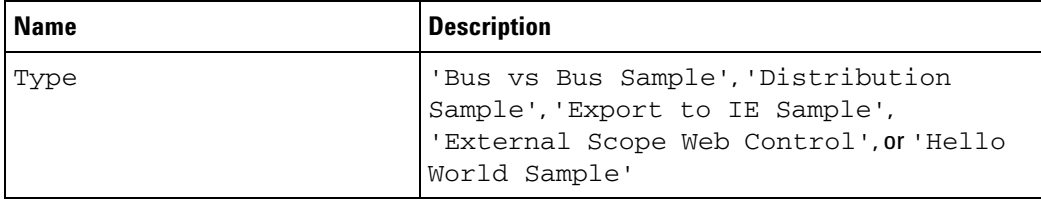

**Parents** This element can have the following parents: <Setup> (see [page 120](#page-119-0)).

```
Example <Window Name='Bus vs Bus Sample-1'>
            <Setup>
               <Save>
                  <Properties XAxisBusSignal='Sample Number'
                        YAxisBusSignal='My Bus 1' StartSample='-1000'
                        EndSample='1000' XAxis2sComplement='0'
                        YAxis2sComplement='0' ColorGradient='0'/>
               </Save>
               <Template Type='Bus vs Bus Sample'/>
            </Setup>
         </Window>
```
## <span id="page-138-0"></span>**<TimeDataSource> Element**

The <TimeDataSource> element contains information about the time column in the binary data file.

**Attributes**

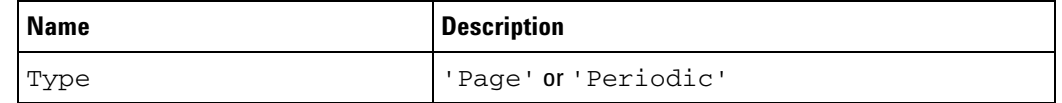

- **Children** This element can have the following children: <SetupInfo> (for TimeDataSource) (see [page 125\)](#page-124-0).
- **Parents** This element can have the following parents: <TableSetup> (see [page 137](#page-136-0)), <TimingZoomTable> (see [page 143\)](#page-142-0).

```
Examples <TimeDataSource Type='Page'>
             <SetupInfo RowCount='65536' PageSize='2048' ValidTime='T'
                  FileOffset='589824'/>
          </TimeDataSource>
          <TimeDataSource Type='Periodic'>
             <SetupInfo RowCount='65519' TriggerIndex='32510'
                  SamplePeriod='250 ps'/>
          </TimeDataSource>
See Also • <SetupInfo> (for TimeDataSource) (see page 125)
```
#### **3 XML Element Listing**

## **<TimerAction> Element**

The <TimerAction> element specifies a timer action.

#### **Attributes**

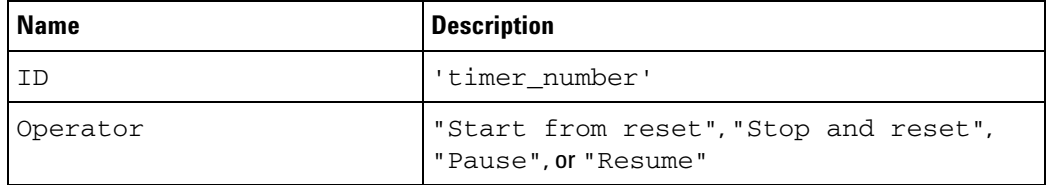

**Parents** This element can have the following parents: <Action> (see [page 24](#page-23-0)).

#### **Example** <Action>

```
<TimerAction ID='1' Operator='Stop and reset'/>
</Action>
```
## **<TimerEvent> Element**

The <TimerEvent> element defines a timer value that will cause an event.

**Attributes**

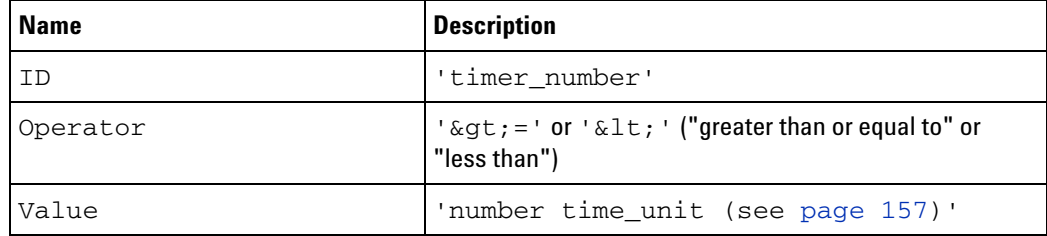

**Parents** This element can have the following parents: <Event> (see [page 65\)](#page-64-0), <And> (see [page 26](#page-25-0)), <Or> (see [page 97\)](#page-96-0).

Example <Event> <TimerEvent ID='1' Operator='&gt;=' Value='80 ns'/> </Event>

#### **3 XML Element Listing**

# <span id="page-141-0"></span>**<TimingZoom> Element**

The <TimingZoom> element describes the timing zoom sampling settings.

#### **Attributes**

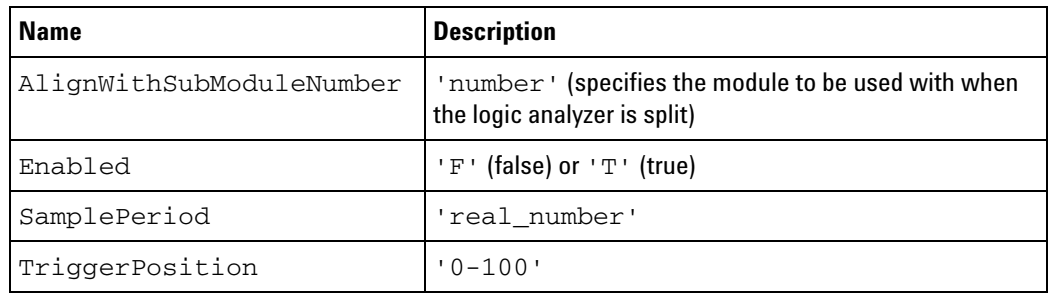

- Parents This element can have the following parents: <SamplingSetup> (see [page 116](#page-115-0)).
- **Example** <TimingZoom Enabled='T' AlignWithSubModuleNumber='0' TriggerPosition='50' SamplePeriod='250 ps'/>

### <span id="page-142-0"></span>**<TimingZoomTable> Element**

The <TimingZoomTable> element describes the part of the binary data file that contains TimingZoom data.

#### **Attributes**

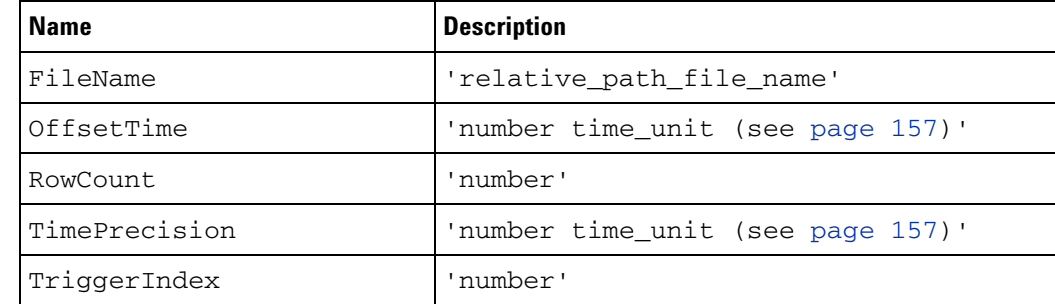

**Children** This element can have the following children: <SampleNumberDataSource> (see [page 127\)](#page-126-0), <LogicBitsBlockDataSource> (see [page 84\)](#page-83-0), <TimeDataSource> (see [page 139](#page-138-0)).

**Parents** This element can have the following parents: <Data> (see [page 58](#page-57-0)).

```
Example <TimingZoomTable RowCount='65519' TriggerIndex='32510' OffsetTime='0 s'
               TimePrecision='10 ps' FileName='las33_data02of04.mfb'>
            <SampleNumberDataSource Type='Periodic'>
               <SetupInfo RowCount='65519' TriggerIndex='32510'
                     SamplePeriod='1'/>
            </SampleNumberDataSource>
            <LogicBitsBlockDataSource Type='Page'>
               <SetupInfo RowCount='65519' BitsPerSample='68' PageSize='43690'
                     FileOffset='1638400'/>
            </LogicBitsBlockDataSource>
            <TimeDataSource Type='Periodic'>
               <SetupInfo RowCount='65519' TriggerIndex='32510'
                     SamplePeriod='250 ps'/>
            </TimeDataSource>
         </TimingZoomTable>
```
# <span id="page-143-0"></span>**<Tool> Element (under Configuration Setup)**

The <Tool> element contains setup information for a tool.

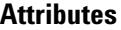

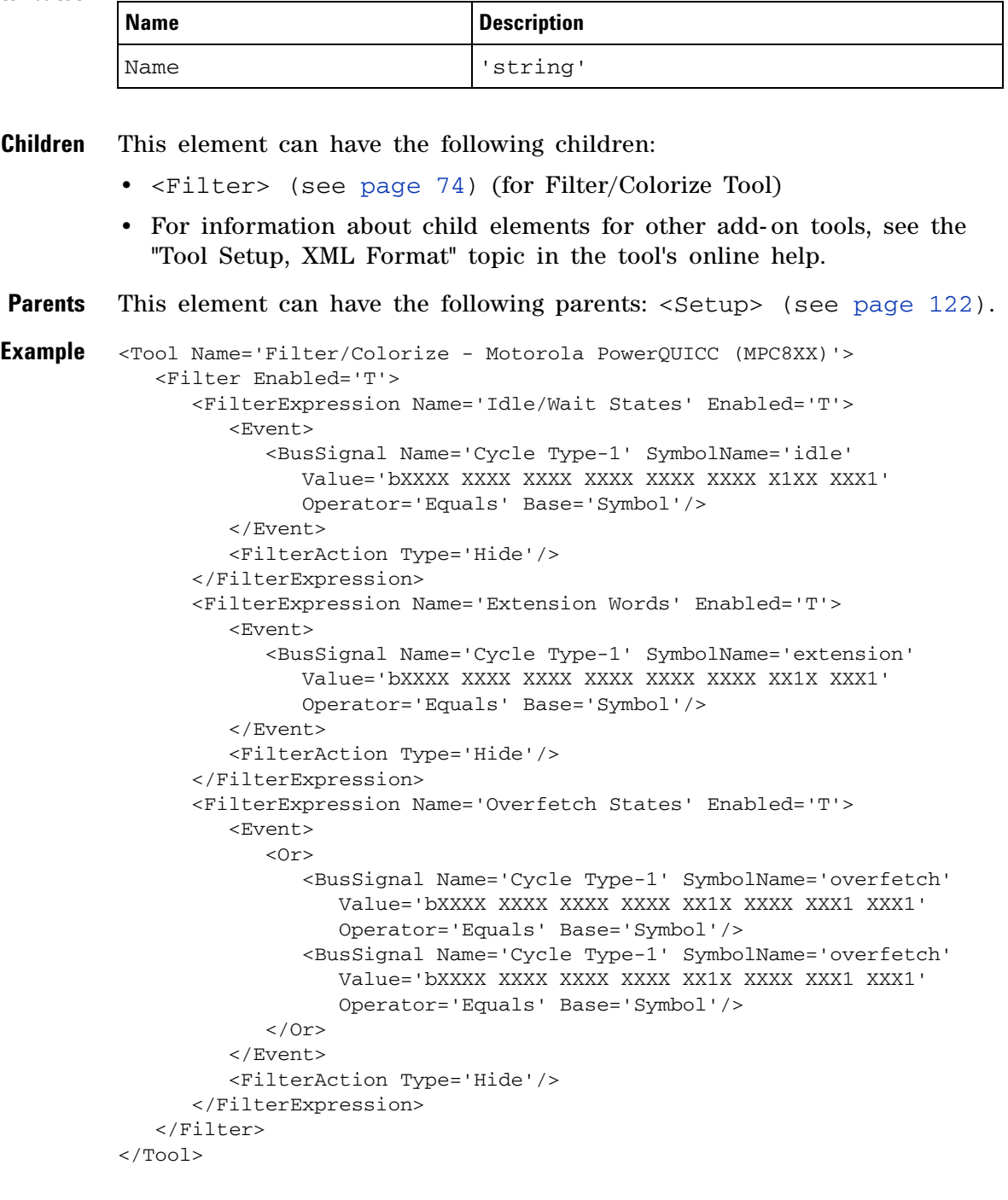
# <span id="page-144-0"></span>**<Tool> Element (under Module)**

<span id="page-144-1"></span>The <Tool> element describes the name of a tool in the Overview window hierarchy.

**Attributes**

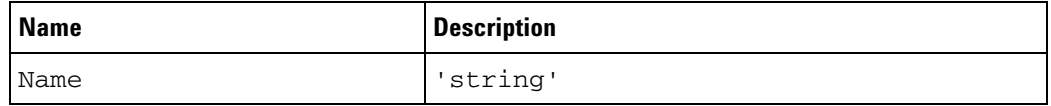

- **Children** This element can have the following children: <Tool> (see [page 145](#page-144-0)), <Window> (see [page 154](#page-153-0)).
- Parents This element can have the following parents: <Module> (see [page 89](#page-88-0)).

```
Example <Tool Name='Motorola PowerQUICC (MPC8XX) Inverse Assembler - 1'>
            <Tool Name='Filter/Colorize - Motorola PowerQUICC (MPC8XX)'>
               <Window Name='Listing - 1'/>
               <Window Name='Waveform - 1'/>
            </Tool>
         </Tool>
```
# **<Tool> Element (under Overview Setup)**

<span id="page-145-0"></span>The <Tool> element describes the name and type of a tool in the Overview window list.

#### **Attributes**

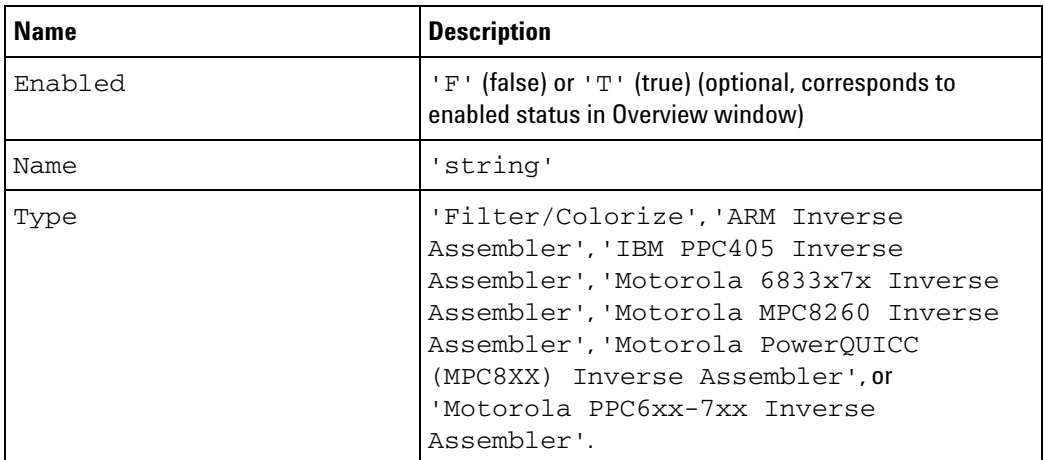

**Parents** This element can have the following parents: <Setup> (see [page 123](#page-122-0)).

**Example** <Tool Name='Filter/Colorize - Motorola PowerQUICC (MPC8XX)' Type='Filter/Colorize'/>

# **<TriggerAction> Element**

<span id="page-146-0"></span>The <TriggerAction> element specifies a trigger action to take in the trigger sequence.

**Attributes**

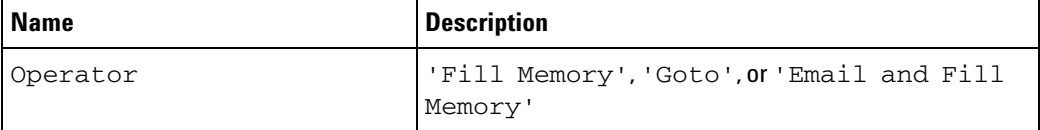

**Children** This element can have the following children: <Email> (see [page 64](#page-63-0)) (if Operator='Email and Fill Memory'), <Goto> (see [page 79](#page-78-0)) (if Operator='Goto'), <StoreQual> (see [page 133\)](#page-132-0).

**Parents** This element can have the following parents: <Action> (see [page 24](#page-23-0)).

```
Example <TriggerAction Operator='Fill Memory'>
            <StoreQual>
               <Event>
                  <Anything/>
               </Event>
            </StoreQual>
         </TriggerAction>
         <TriggerAction Operator='Goto'>
```

```
<Goto Step='2'/>
</TriggerAction>
<TriggerAction Operator='Email and Fill Memory'>
  <StoreQual Mode='Custom'>
     <Event>
         <DefaultStore/>
     </Event>
  </StoreQual>
  <Email To='first_last@company.com' Subject='Logic analyzer triggered'
        Body='Here's the message body.'/>
```

```
</TriggerAction>
```
# **<TriggerFavorites> Element**

<span id="page-147-0"></span>The <TriggerFavorites> element contains zero or more favorite triggers.

- **Children** This element can have the following children: <Favorite> (see [page 69\)](#page-68-0).
- Parents This element can have the following parents: <Module> (see [page 88](#page-87-0)).

```
Example <TriggerFavorites>
            <Favorite Name='First Trigger'>
               <Trigger Mode='State'>
                  ...
               </Trigger>
            </Favorite>
            <Favorite Name='Second Trigger'>
               <Trigger Mode='State'>
                  ...
               </Trigger>
            </Favorite>
         </TriggerFavorites>
```
# **<Trigger> Element**

<span id="page-148-0"></span>The <Trigger> element contains a logic analyzer trigger specification.

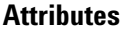

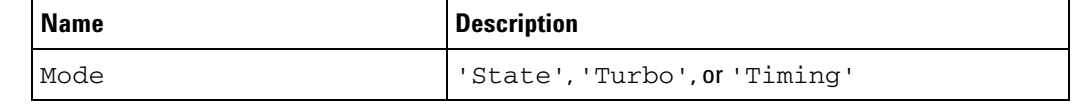

- **Children** This element can have the following children: <StoreQual> (see [page 133](#page-132-0)), <Step> (see [page 132](#page-131-0)), <PatternNTimes> (see [page 101](#page-100-0)), <PatternReset> (see [page 102](#page-101-0)).
- **Parents** When used in an XML file, this element can have the following parents: <Favorite> (see [page 69\)](#page-68-0), <File> (see [page 70\)](#page-69-0), <Module> (see [page 88\)](#page-87-0).

When used in COM automation, this element is used by the "Trigger property" (in the online help).

```
Example <Trigger Mode='State'>
            <StoreQual>
               <Event>
                  <Anything/>
               </Event>
             </StoreQual>
            <Step Number='1'>
               <If>
                   <Event>
                      <BusSignal Name='ADDR' SymbolName='update_system'
                           Value='hFFF034D8' Operator='Equals' Base='Symbol'/>
                   </Event>
                   <Occurrence Value='1'/>
                   <Action>
                      <TriggerAction Operator='Fill Memory'>
                         <StoreQual>
                            <Event>
                               <Anything/>
                            </Event>
                         </StoreQual>
                      </TriggerAction>
                   </Action>
                </If>
             </Step>
         </Trigger>
```
# **<VbaProject> Element (for VbaView Windows)**

<span id="page-149-0"></span>The <VbaProject> element specifies where VbaView window project code is saved.

**Attributes**

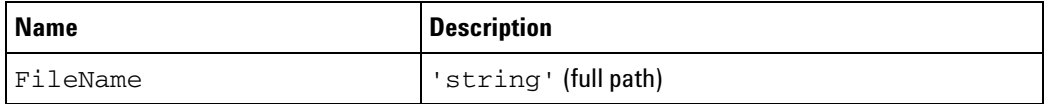

**Parents** This element can have the following parents: <Setup> (see [page 120](#page-119-0)).

```
Example <Window Name='Bus vs Bus Sample-2'>
            <Setup>
               <Save>
                  <Properties XAxisBusSignal='Sample Number'
                        YAxisBusSignal='My Bus 1' StartSample='-1000'
                        EndSample='1000' XAxis2sComplement='0'
                        YAxis2sComplement='0' ColorGradient='0'/>
               </Save>
               <VbaProject FileName='C:\Documents and Settings\user\My
                     Documents\Agilent Technologies\Logic Analyzer\Config
                     Files\vbaview_setupVba01.zip'/>
            </Setup>
         </Window>
```
# <span id="page-150-0"></span>**<VbaProject> Element (for VBA Macros)**

<span id="page-150-1"></span>The <VbaProject> element specifies where VBA macro project code is saved.

#### **Attributes**

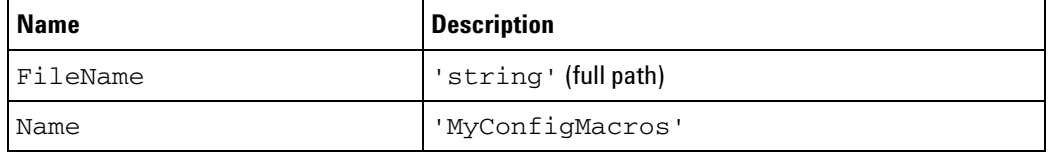

**Parents** This element can have the following parents: <VbaProjects> (see [page 152](#page-151-0)).

#### **Example** <VbaProjects>

<VbaProject FileName='C:\Documents and Settings\user\My Documents\Agilent Technologies\Logic Analyzer\Config Files\vbaview\_test\_setup2Vba01.zip' Name='MyConfigMacros'/> </VbaProjects>

# <span id="page-151-0"></span>**<VbaProjects> Element**

<span id="page-151-1"></span>The <VbaProjects> element contains VBA macro project file information.

- **Children** This element can have the following children: <VbaProject> (see [page 151](#page-150-0)).
- **Parents** This element can have the following parents: <Configuration> (see [page 55\)](#page-54-0).
- **Example** <VbaProjects> <VbaProject FileName='C:\Documents and Settings\user\My Documents\Agilent Technologies\Logic Analyzer\Config Files\vbaview\_test\_setup2Vba01.zip' Name='MyConfigMacros'/> </VbaProjects>

# **<Window> Element (under Configuration Setup)**

<span id="page-152-0"></span>The <Window> element contains setup information for the display windows. Currently, the window name is the only setup information.

**Attributes**

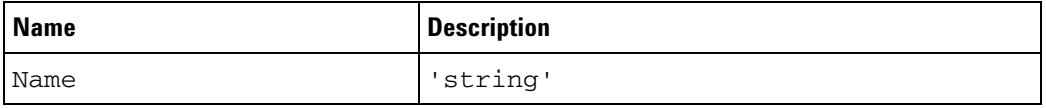

**Children** This element can have the following children: <BusSignals> (see [page 44\)](#page-43-0) (for Listing, Compare, and Source windows), <Setup> (see [page 121](#page-120-0)) (for Waveform window), <Options> (see [page 96](#page-95-0)) (for Compare window), <SourceDirectories> (see [page 130\)](#page-129-0) (for Source window), <Setup> (see [page 120\)](#page-119-0) (for VbaView windows).

#### Parents This element can have the following parents: <Setup> (see [page 122](#page-121-0)).

**Example** <Window Name='Compare - 1'/> <Window Name='Listing - 1'/> <Window Name='Waveform - 1'/>

# <span id="page-153-0"></span>**<Window> Element (under Module)**

<span id="page-153-1"></span>The <Window> element describes a window name in the Overview window hierarchy.

#### **Attributes**

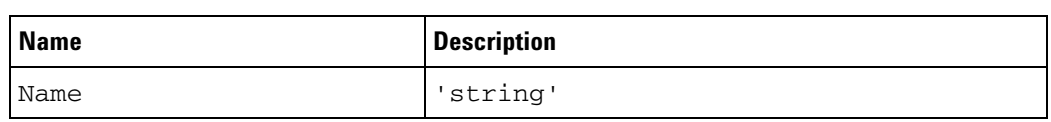

Parents This element can have the following parents: <Module> (see [page 89\)](#page-88-0), <Tool> (see [page 145](#page-144-0)).

**Example** <Window Name='Compare - 1'/>

# **<Window> Element (under Overview Setup)**

<span id="page-154-0"></span>The <Window> element describes the name and type of a window in the Overview window list.

**Attributes**

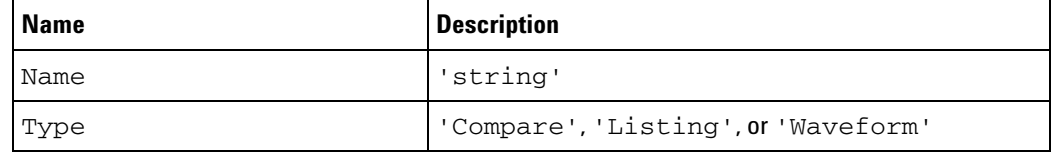

**Parents** This element can have the following parents: <Setup> (see [page 123](#page-122-0)).

**Example** <Window Name='Listing - 1' Type='Listing'/>

# **XML Element Listing**

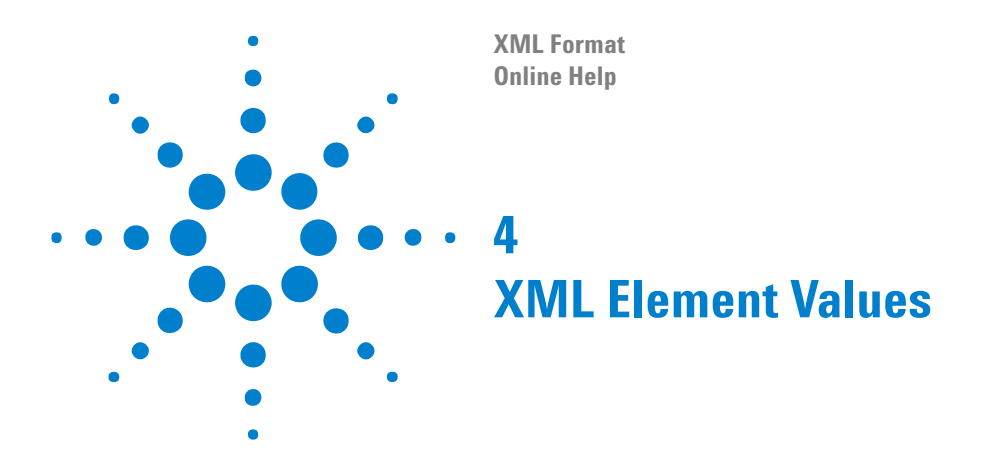

<span id="page-156-0"></span>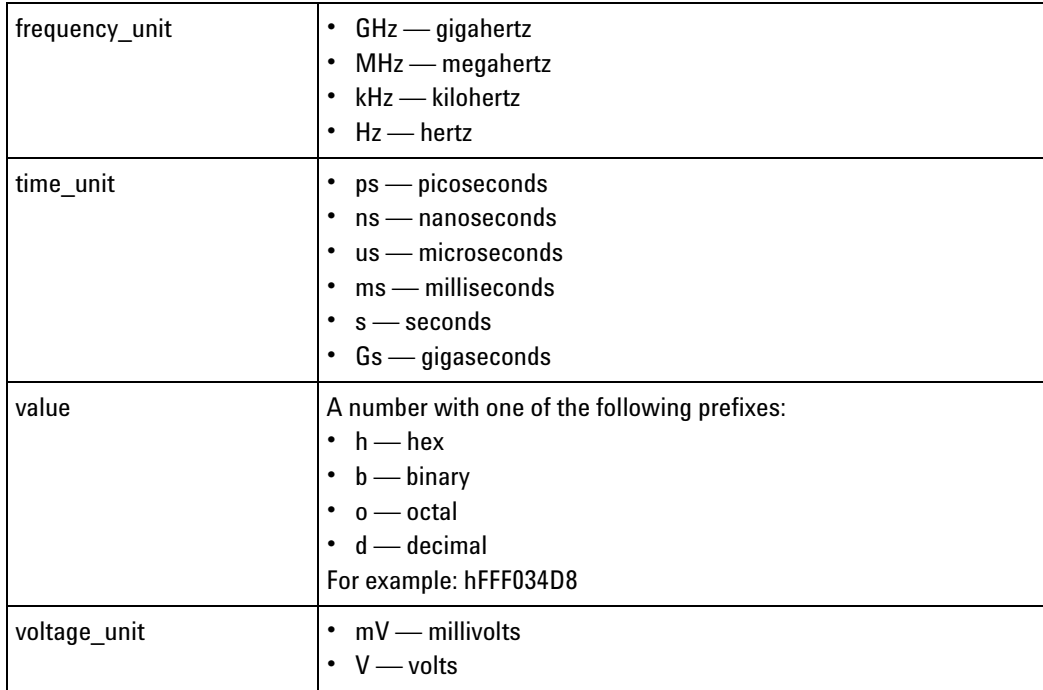

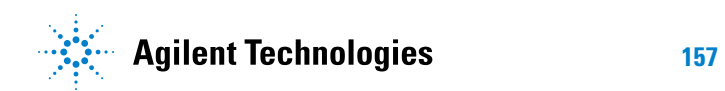

### **XML Element Values**

# **Index**

### **A**

Action, XML element, [24](#page-23-1) Analog, XML element, [25](#page-24-0) And, XML element, [26,](#page-25-0) [27](#page-26-0), [28](#page-27-0) Anything, XML element, [29](#page-28-0) Arm, XML element, [30](#page-29-0) Axis, XML element, [31](#page-30-0)

## **B**

Burst, XML element, [32](#page-31-0) BurstAndedLabelN, XML element, [33](#page-32-0) BusSignal, XML element, [34](#page-33-0), [35,](#page-34-0) [36,](#page-35-0) [37](#page-36-0), [39](#page-38-0), [41](#page-40-0) BusSignals, XML element, [44](#page-43-1), [45,](#page-44-0) [46](#page-45-0) BusSignalSetup, XML element, [42](#page-41-0)

# **C**

Channel, XML element, [47](#page-46-0) Channels, XML element, [48](#page-47-0) Clear, XML element, [49](#page-48-0) Clipped, XML element, [50](#page-49-0) ClockGroup, XML element, [51](#page-50-0) Column, XML element, [52](#page-51-0) Columns, XML element, [53](#page-52-0) Config, XML element, [54](#page-53-0) Configuration, XML element, [55](#page-54-1) CounterAction, XML element, [56](#page-55-0) CounterEvent, XML element, [57](#page-56-0)

### **D**

Data, XML element, [58](#page-57-0) DefaultStore, XML element, [60](#page-59-0) Directory, XML element, [61](#page-60-0)

## **E**

Edge, XML element, [62](#page-61-0) Edges, XML element, [63](#page-62-0) editing XML format files, [11](#page-10-0) element hierarchy, XML format, [13](#page-12-0) element listing, XML format, [21](#page-20-0) element values, XML format, [157](#page-156-0) Email, XML element, [64](#page-63-1) Event, XML element, [65,](#page-64-0) [66,](#page-65-0) [67](#page-66-0) ExcludedLabels, XML element, [68](#page-67-0)

#### **F**

Favorite, XML element, [69](#page-68-1) File, XML element, [70](#page-69-1) FileInfo, XML element, [71](#page-70-0) Filter, XML element, [74](#page-73-0) FilterAction, XML element, [72](#page-71-0) FilterExpression, XML element, [73](#page-72-0) Find, XML element, [75](#page-74-0) FlagEvent, XML element, [77](#page-76-0) Folder, XML element, [78](#page-77-0)

## **G**

Goto, XML element, [79](#page-78-1)

**I**

If, XML element, [80](#page-79-0)

#### **L**

Label, XML element, [81](#page-80-0) LabelBurstSampleN, XML element, [82](#page-81-0) LogicBitsBlockDataSource, XML element, [84](#page-83-0)

### **M**

Marker, XML element, [85](#page-84-0) Markers, XML element, [86](#page-85-0) Master, XML element, [87](#page-86-0) Module, XML element, [88](#page-87-1), [89,](#page-88-1) [90,](#page-89-0) [91](#page-90-0)

## **N**

NetlistImport, XML element, [92](#page-91-0) Nothing, XML element, [93](#page-92-0) notices, [2](#page-1-0)

## **O**

Occurrence, XML element, [94,](#page-93-0) [95](#page-94-0) Options, XML element, [96](#page-95-1) Or, XML element, [97,](#page-96-0) [98](#page-97-0), [99](#page-98-0) Overview, XML element, [100](#page-99-0)

### **P**

PatternNTimes, XML element, [101](#page-100-1) PatternReset, XML element, [102](#page-101-1) Pod, XML element, [103](#page-102-0), [104](#page-103-0)

PodAssignment, XML element, [106](#page-105-0) PodSettings, XML element, [107](#page-106-0) PresentForGreater, XML element, [109](#page-108-0) Probe, XML element, [110](#page-109-0), [111](#page-110-0), [112](#page-111-0)

# **Q**

Qualifier, XML element, [113](#page-112-0) Qualifiers, XML element, [114](#page-113-0)

## **R**

ResetOccurrenceCount, XML element, [115](#page-114-0)

# **S**

SampleNumberDataSource, XML element, [127](#page-126-0) Sampling, XML element, [117,](#page-116-0) [118](#page-117-0) SamplingPositions, XML element, [128](#page-127-0) SamplingSetup, XML element, [116](#page-115-0) Save, XML element, [119](#page-118-0) Setup, XML element, [120,](#page-119-1) [121](#page-120-1), [122,](#page-121-1) [123](#page-122-1) SetupInfo, XML element, [124,](#page-123-0) [125](#page-124-0), [126](#page-125-0) Slave, XML element, [129](#page-128-0) SourceDirectories, XML element, [130](#page-129-1) StateClockSpec, XML element, [131](#page-130-0) Step, XML element, [132](#page-131-1) Store, XML element, [134](#page-133-0) StoreQual, XML element, [133](#page-132-1) Symbol, XML element, [135](#page-134-0) Symbols, XML element, [136](#page-135-0)

## **T**

TableSetup, XML element, [137](#page-136-0) Template, XML element, [138](#page-137-0) TimeDataSource, XML element, [139](#page-138-0) TimerAction, XML element, [140](#page-139-0) TimerEvent, XML element, [141](#page-140-0) TimingZoom, XML element, [142](#page-141-0) TimingZoomTable, XML element, [143](#page-142-0) Tool, XML element, [144,](#page-143-0) [145](#page-144-1), [146](#page-145-0) trademarks, [2](#page-1-1) Trigger, XML element, [149](#page-148-0) TriggerAction, XML element, [147](#page-146-0) TriggerFavorites, XML element, [148](#page-147-0)

### **V**

VbaProject, XML element, [150,](#page-149-0) [151](#page-150-1) VbaProjects, XML element, [152](#page-151-1)

#### **Index**

### **W**

Window, XML element, [153,](#page-152-0) [154](#page-153-1), [155](#page-154-0)

# **X**

XML element hierarchy, [13](#page-12-0) XML element listing, [21](#page-20-0) XML element values, [157](#page-156-0) XML format, [3](#page-2-0) XML format files, simple editing, [11](#page-10-0)